# HOPS Discovere Screen Shots

(Discovere: a secure proprietary web-based data collection system)

Log in Page for Discovere:

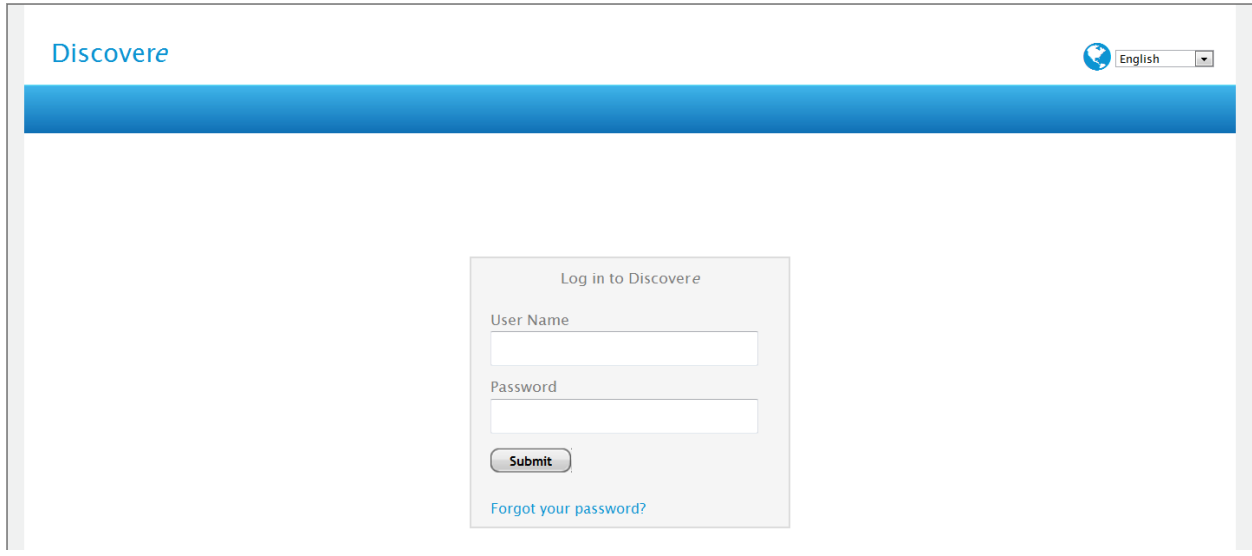

# New Participant Screens:

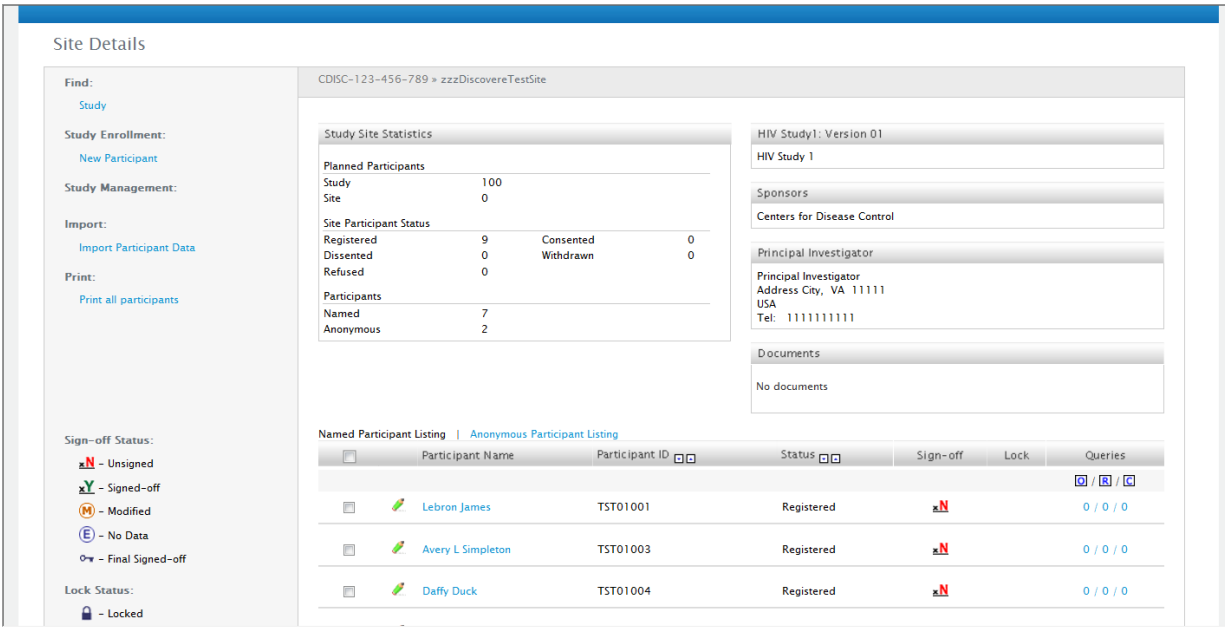

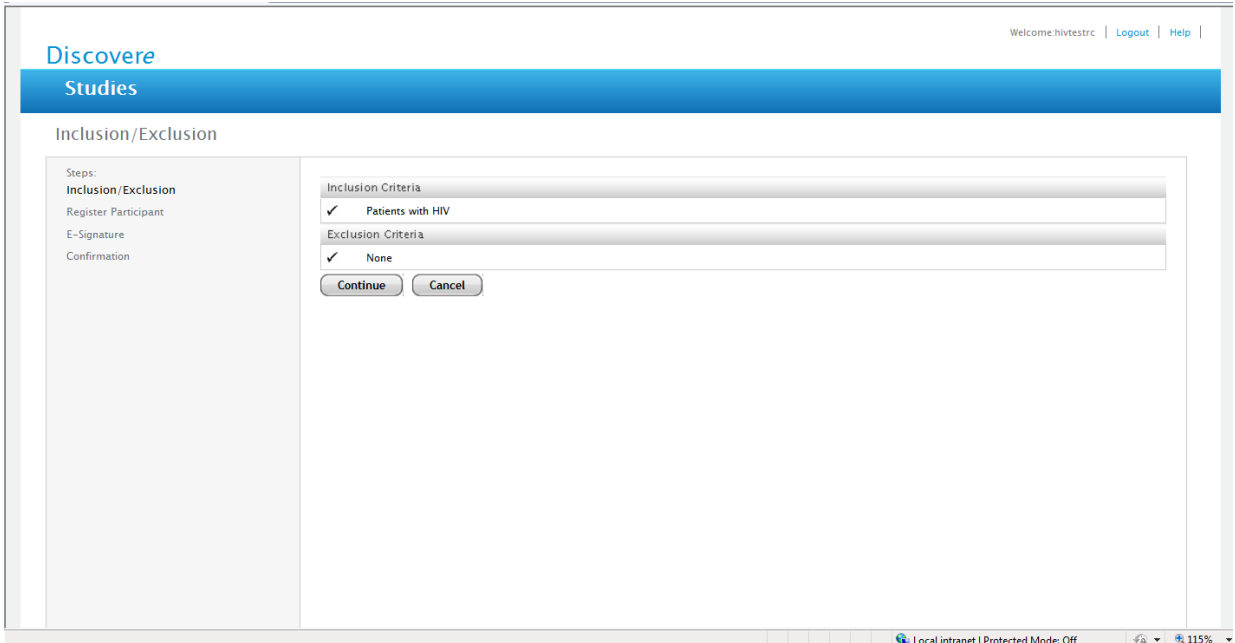

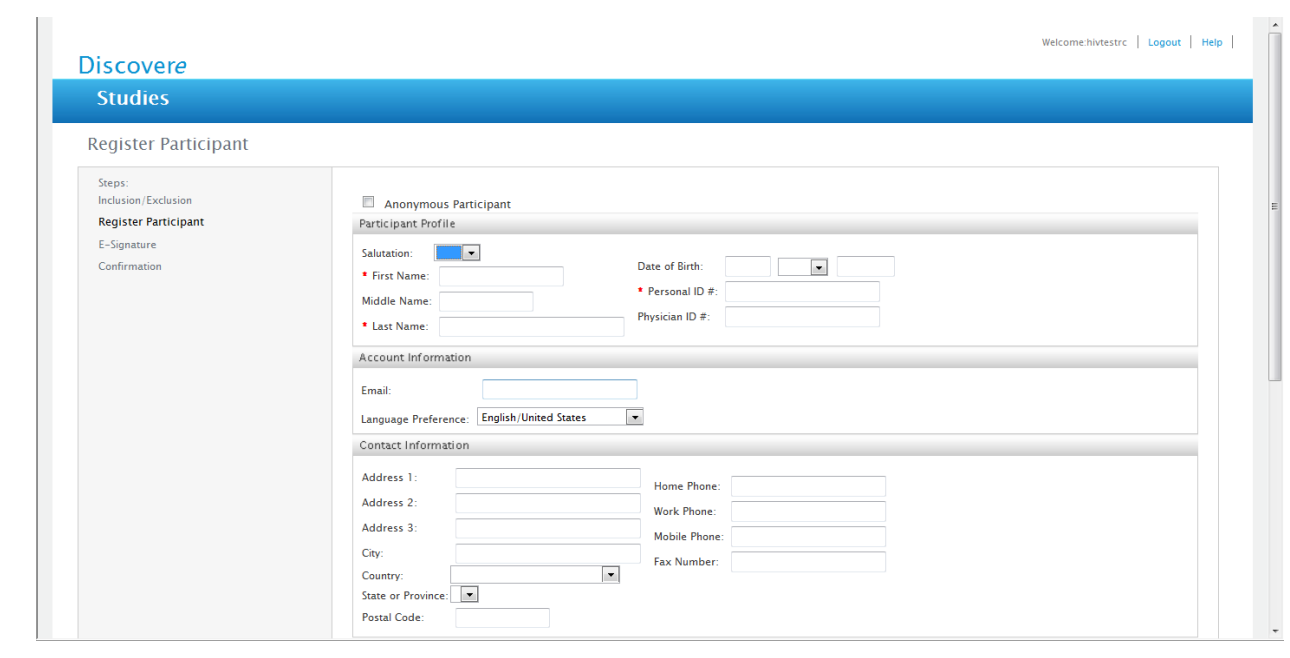

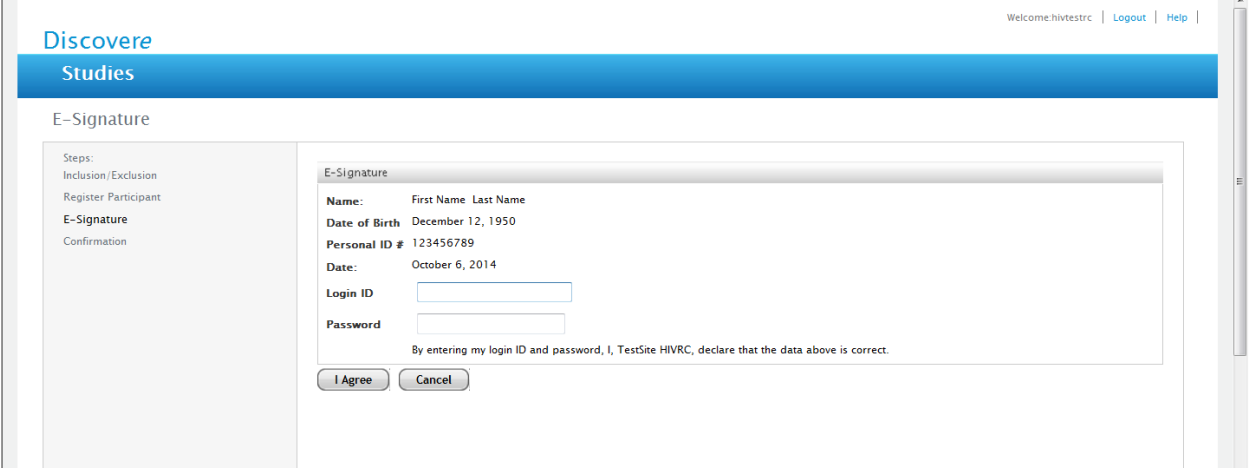

È

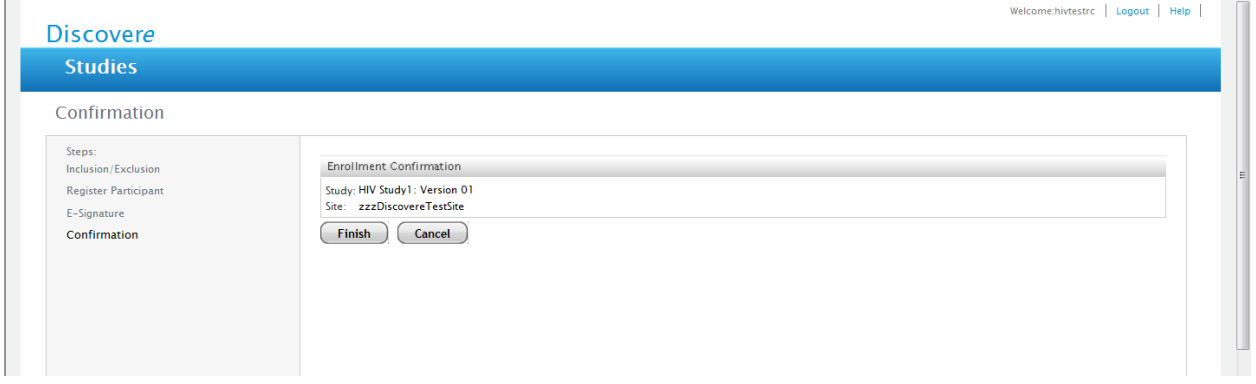

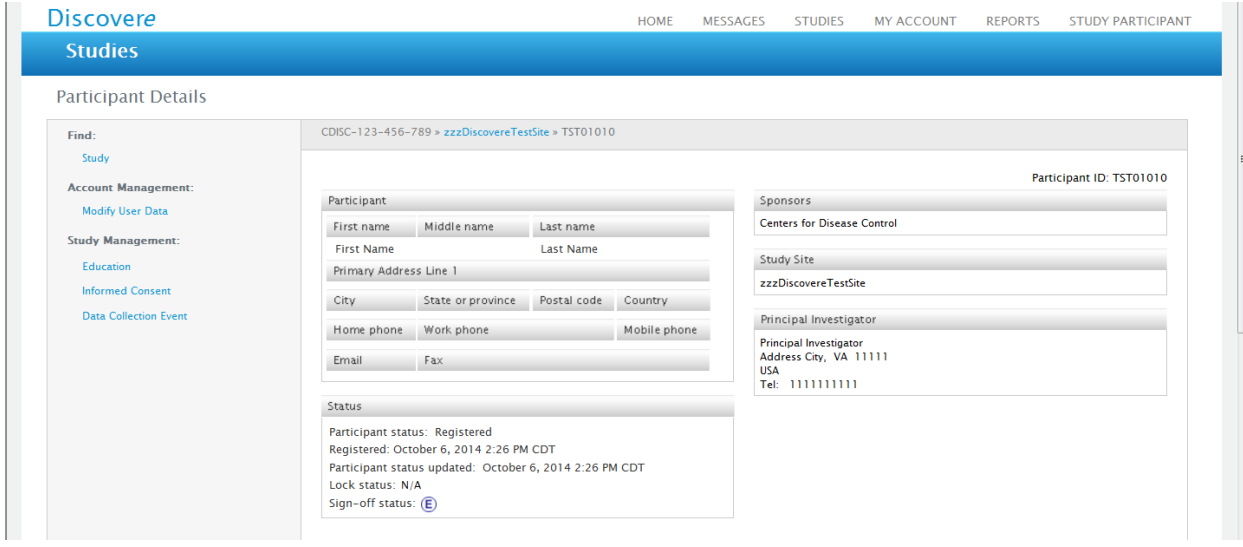

# Modify User Data Screens:

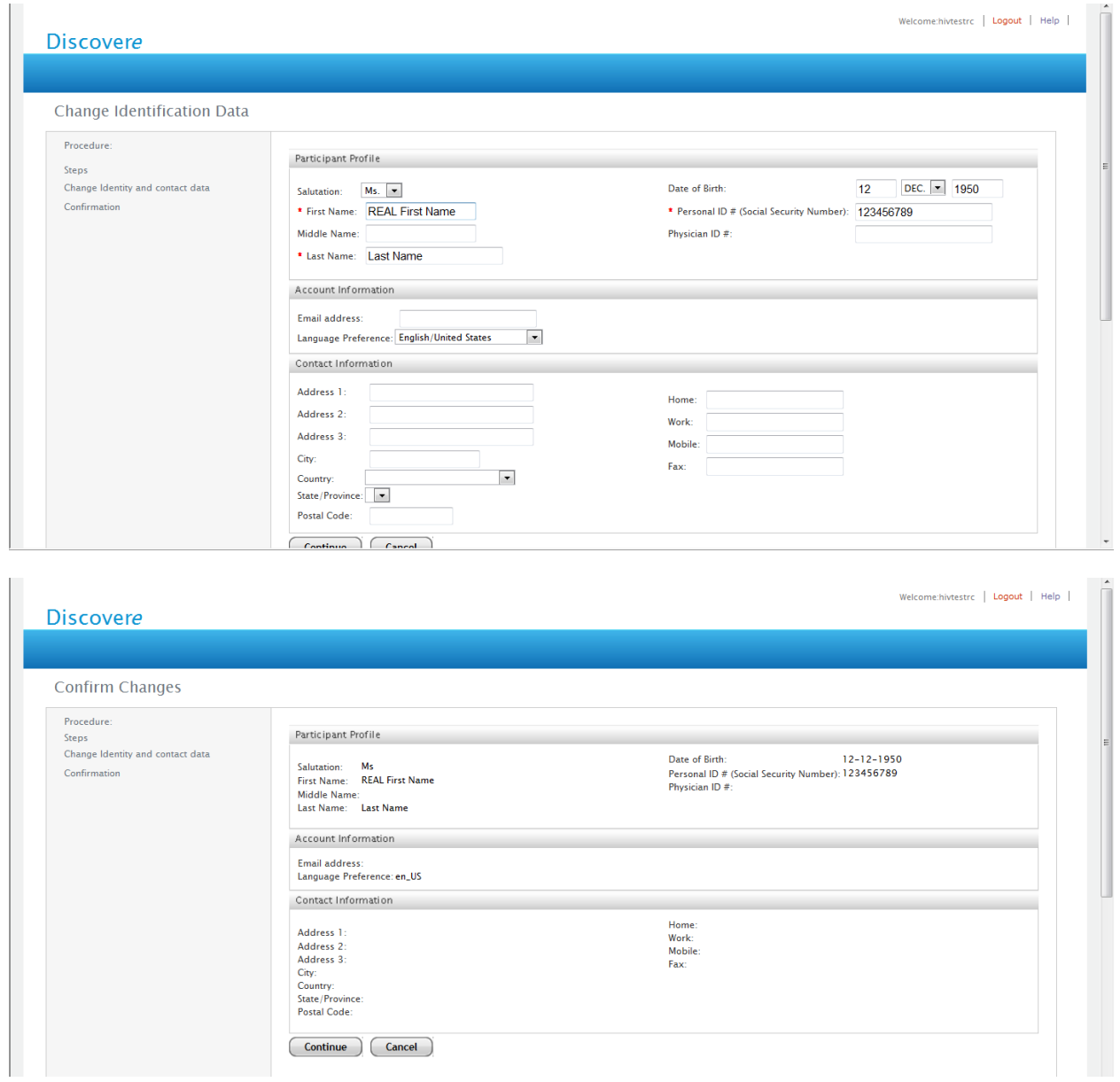

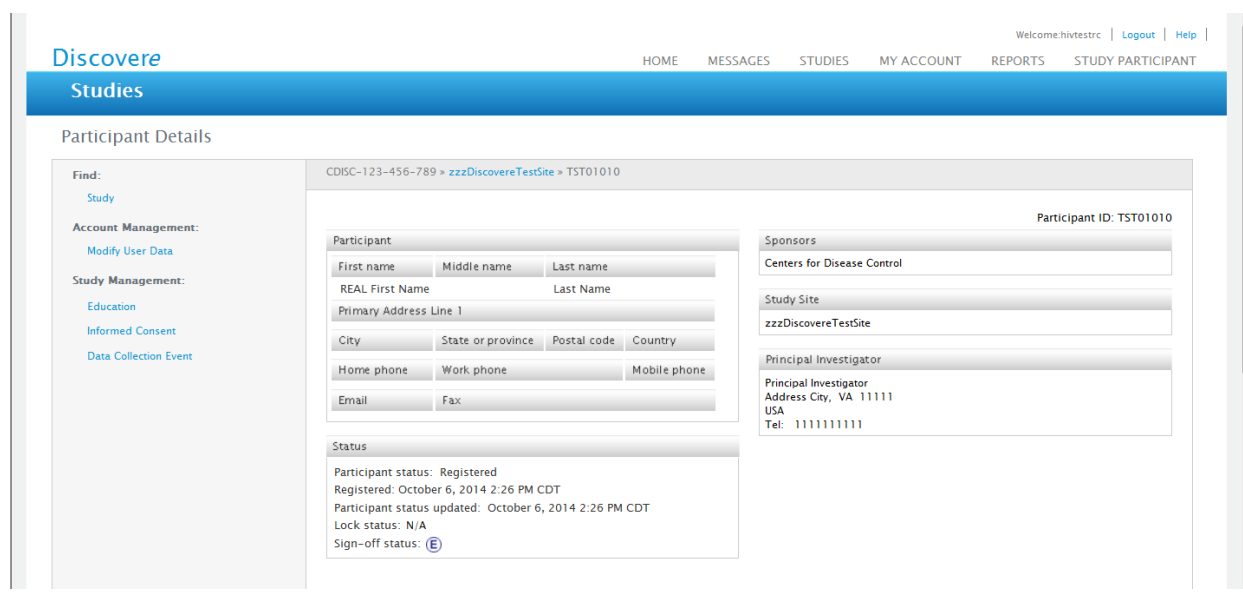

# Search for Study Participant Screens:

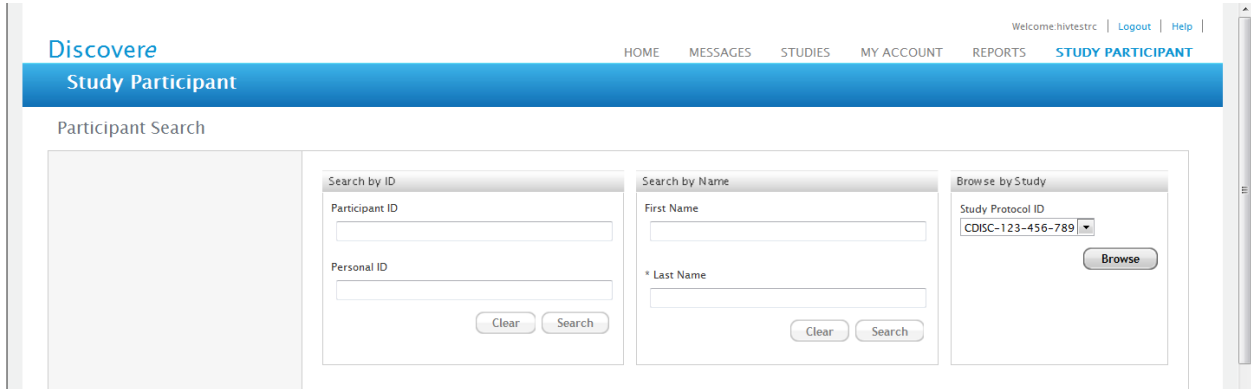

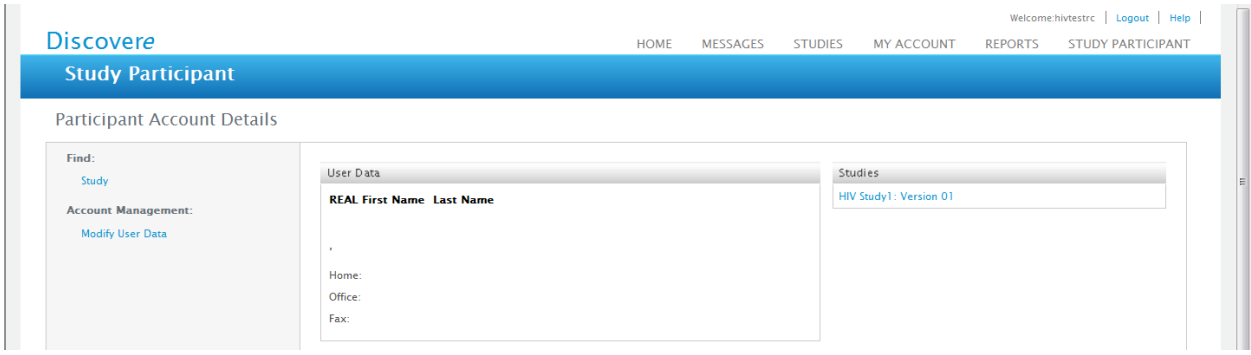

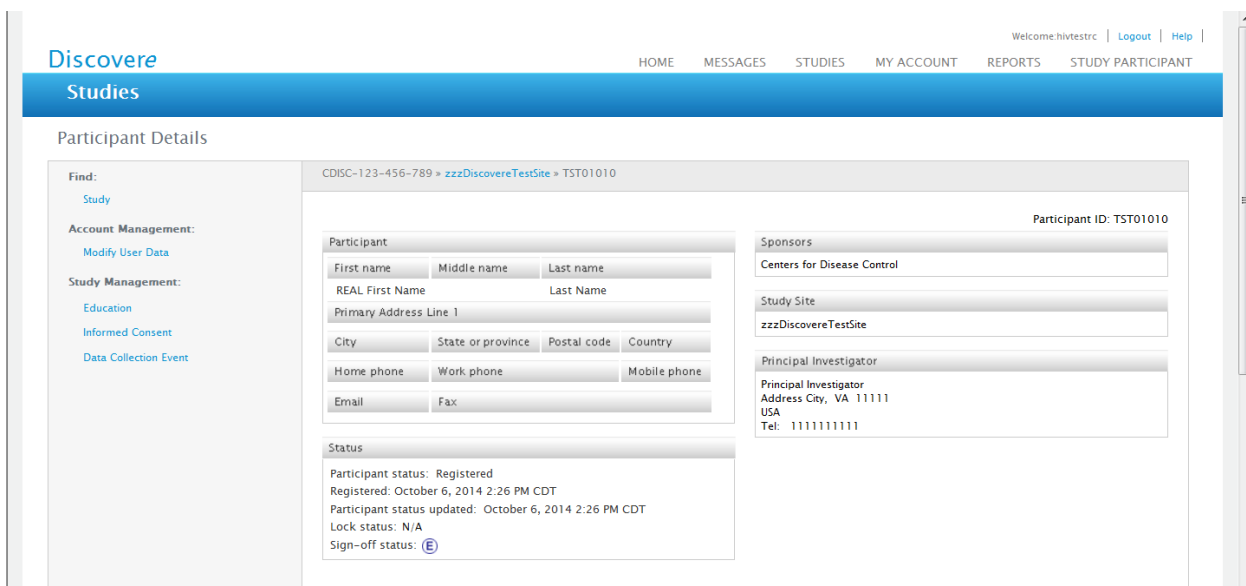

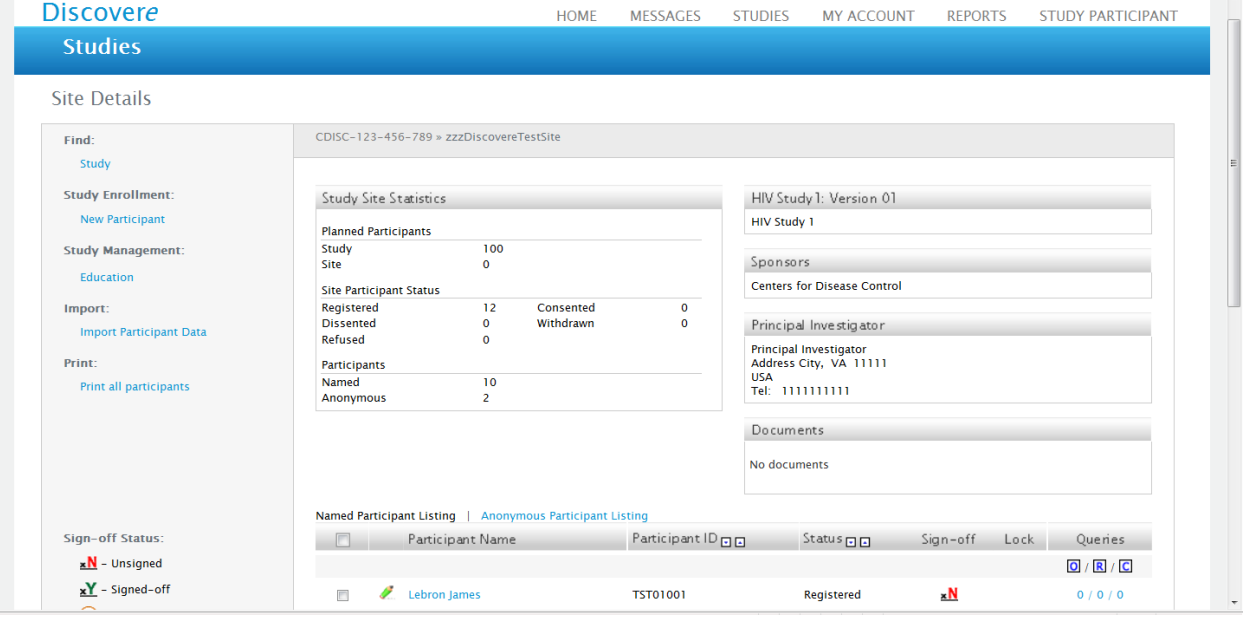

# Begin Data Entry (Data Collection Event) Screens:

#### Collapsed View of all Optional Forms for Data Entry:

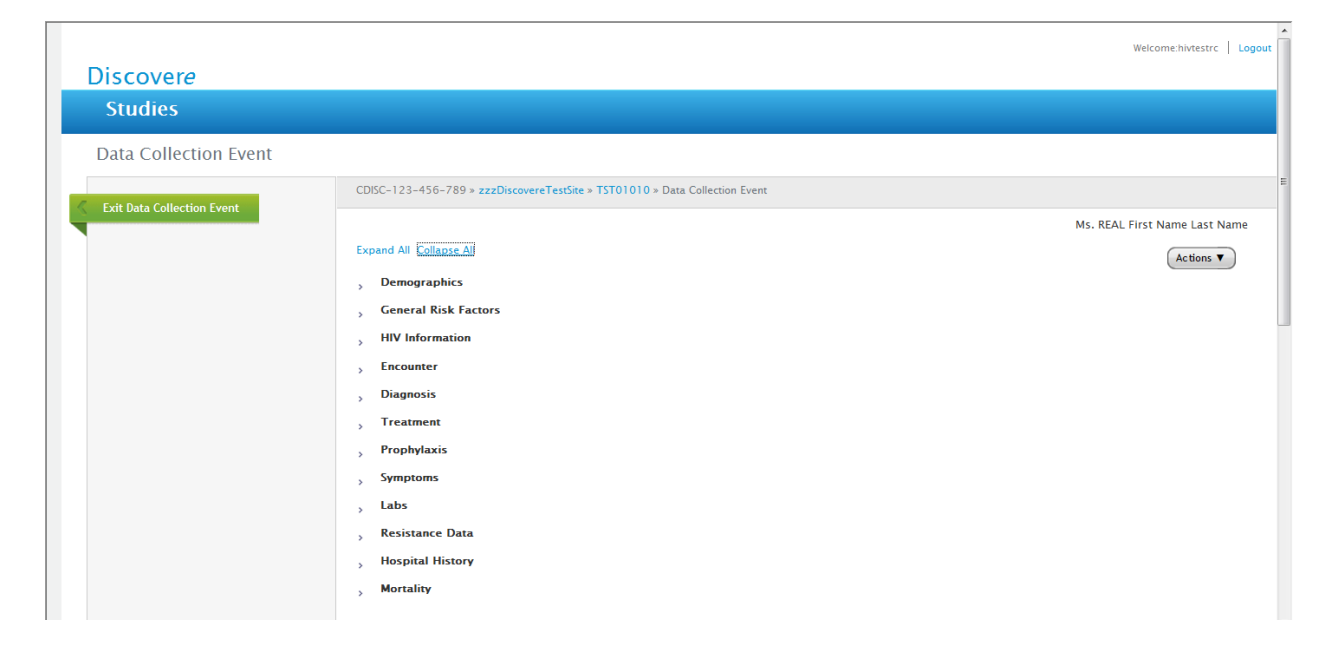

# Expanded View of all Optional Forms for Data Entry:

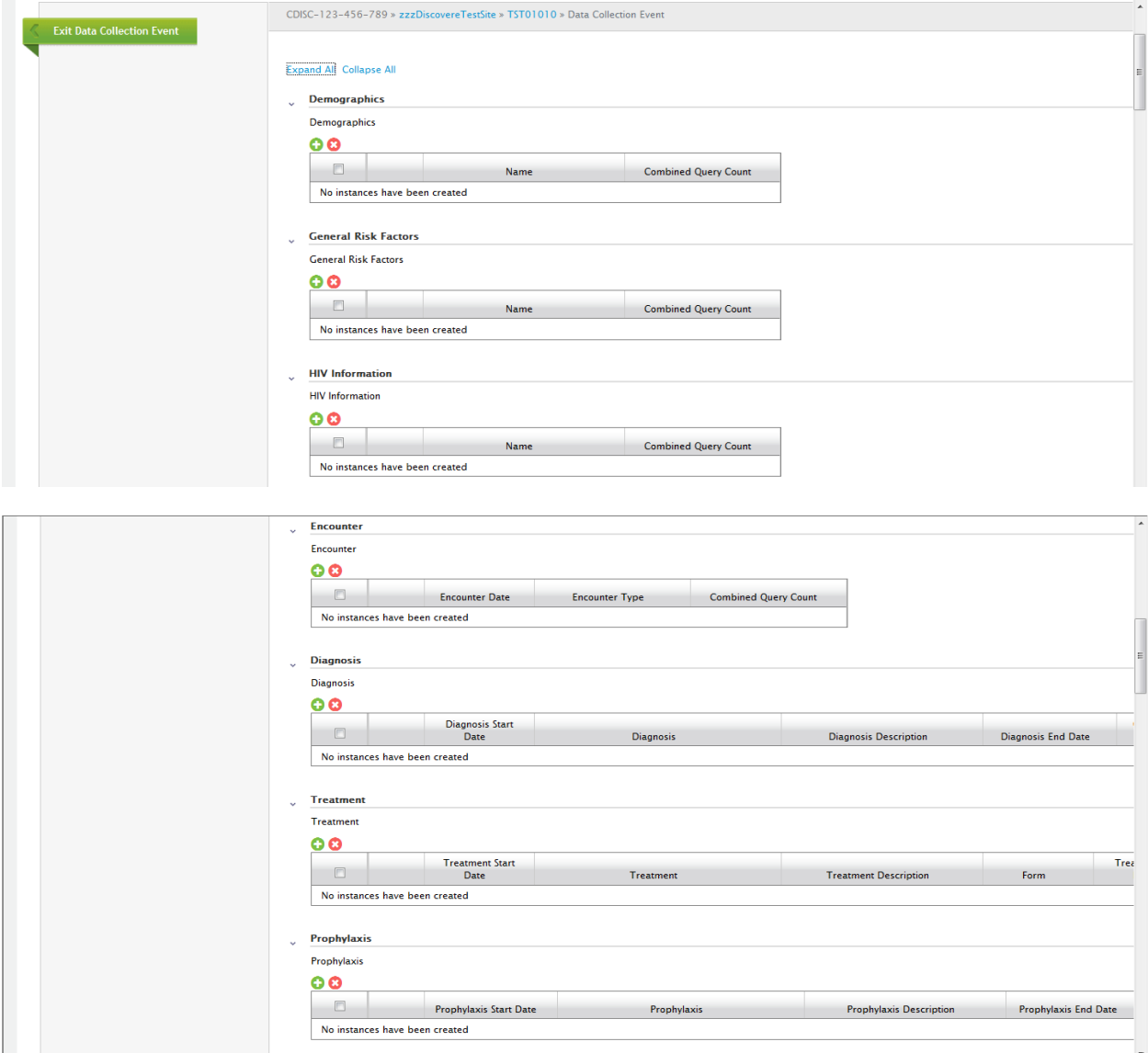

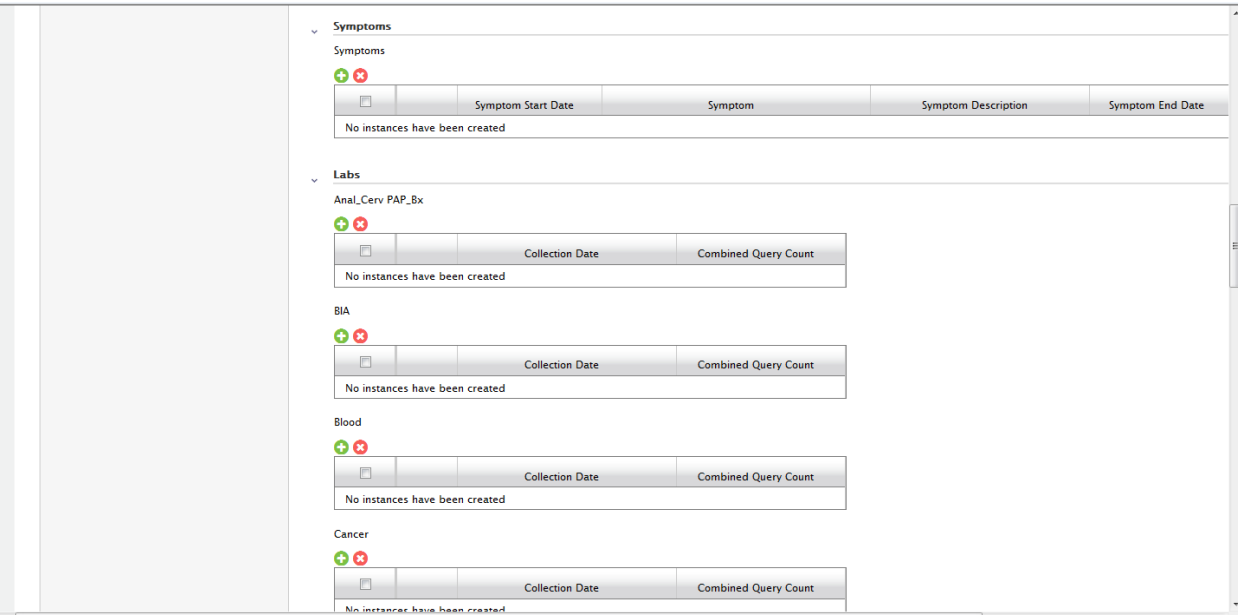

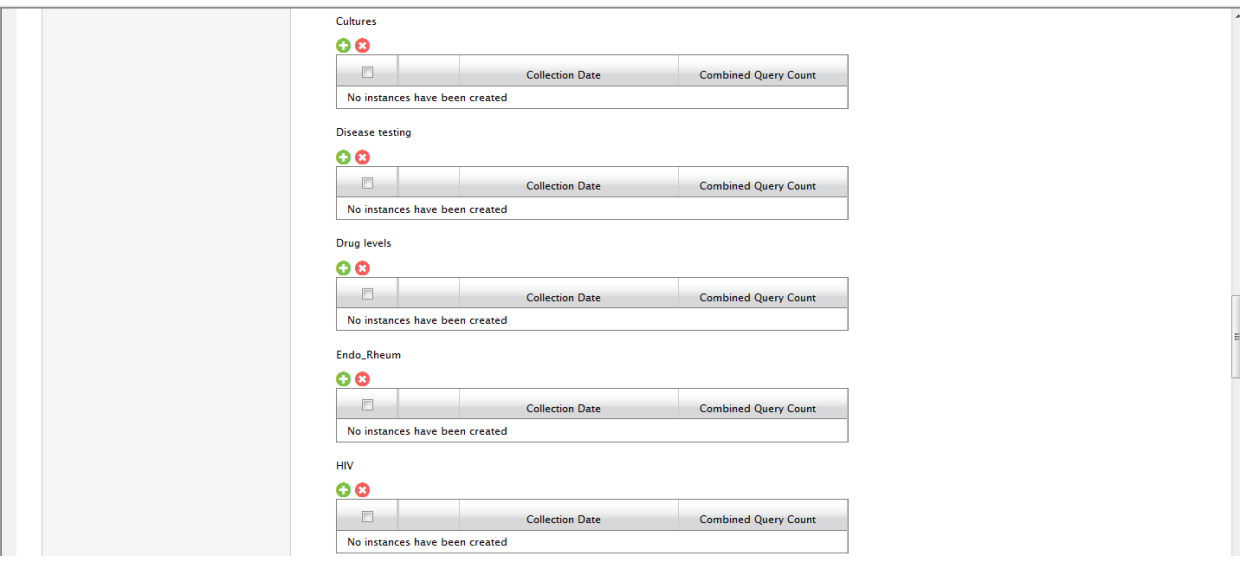

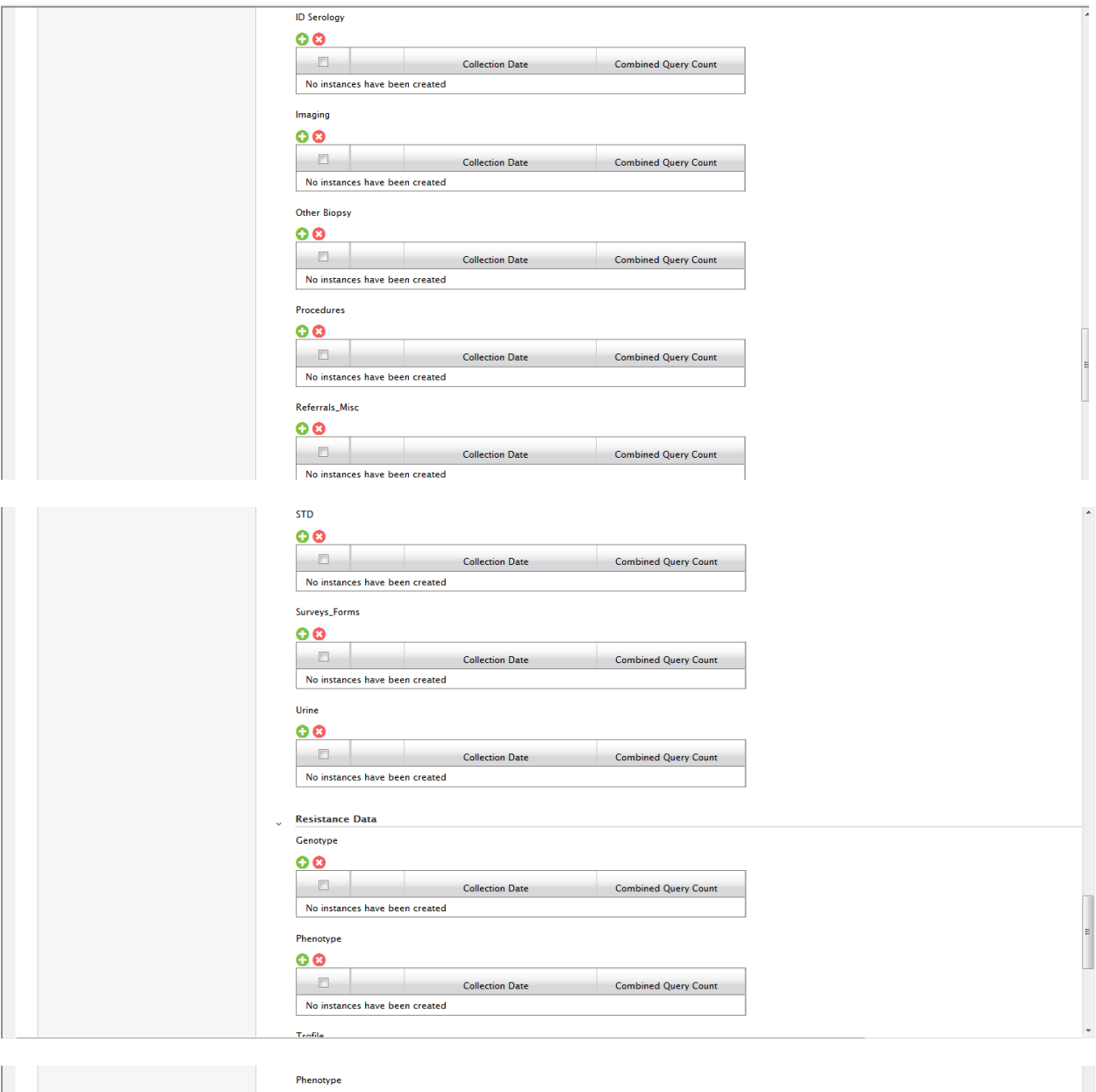

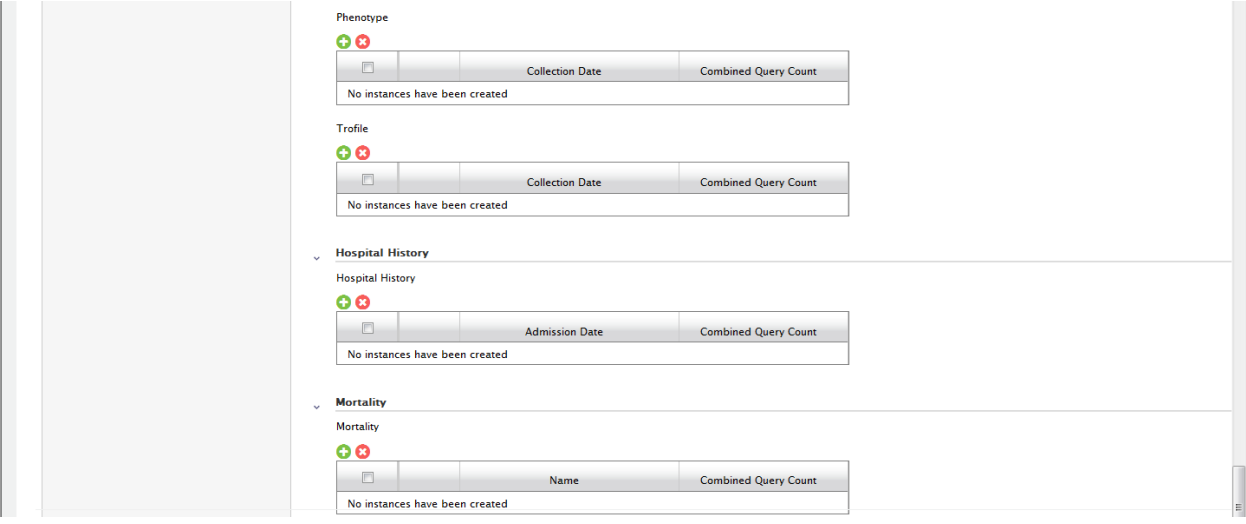

# EACH Individual FORM Opened in Data Collection Event Screen:

#### Demographics Form:

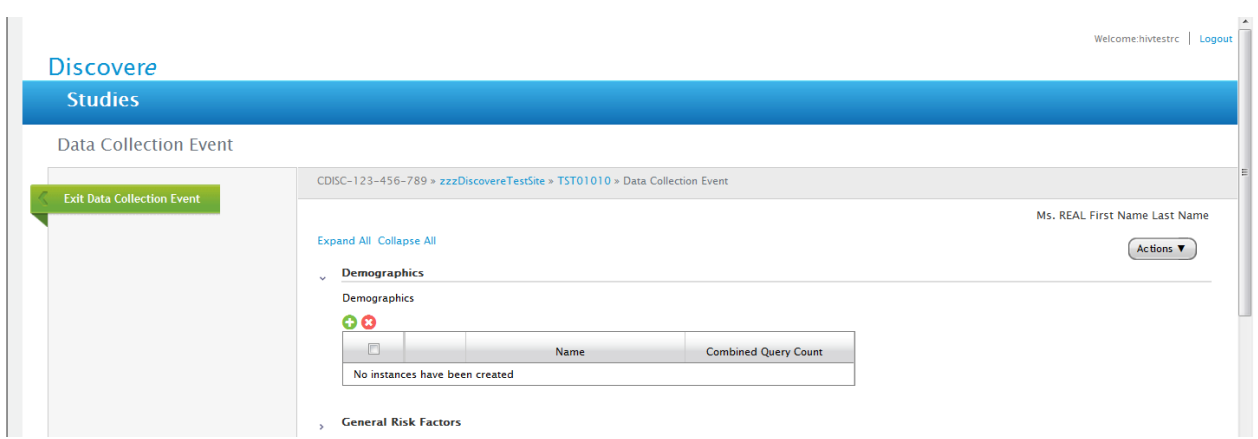

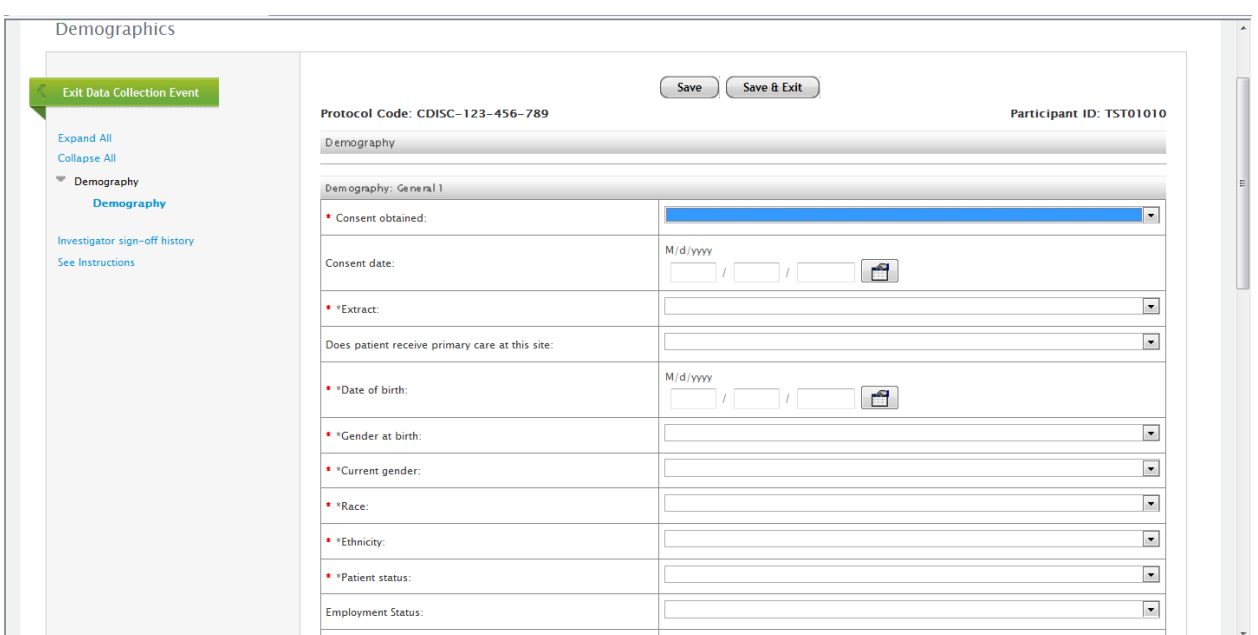

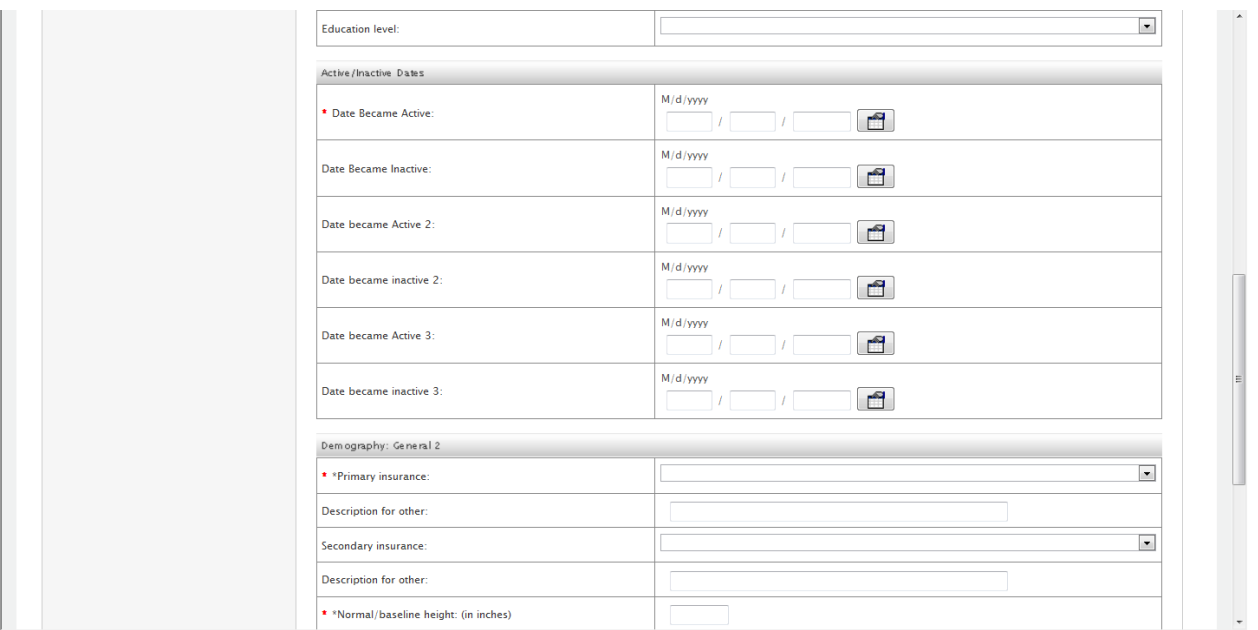

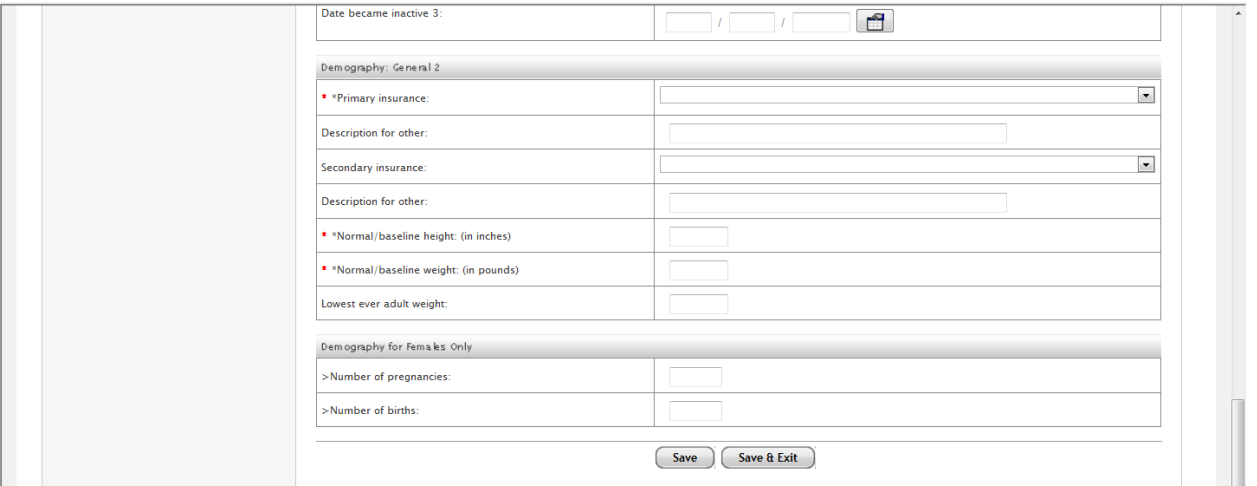

# Validation Error Message on Demographics Form:

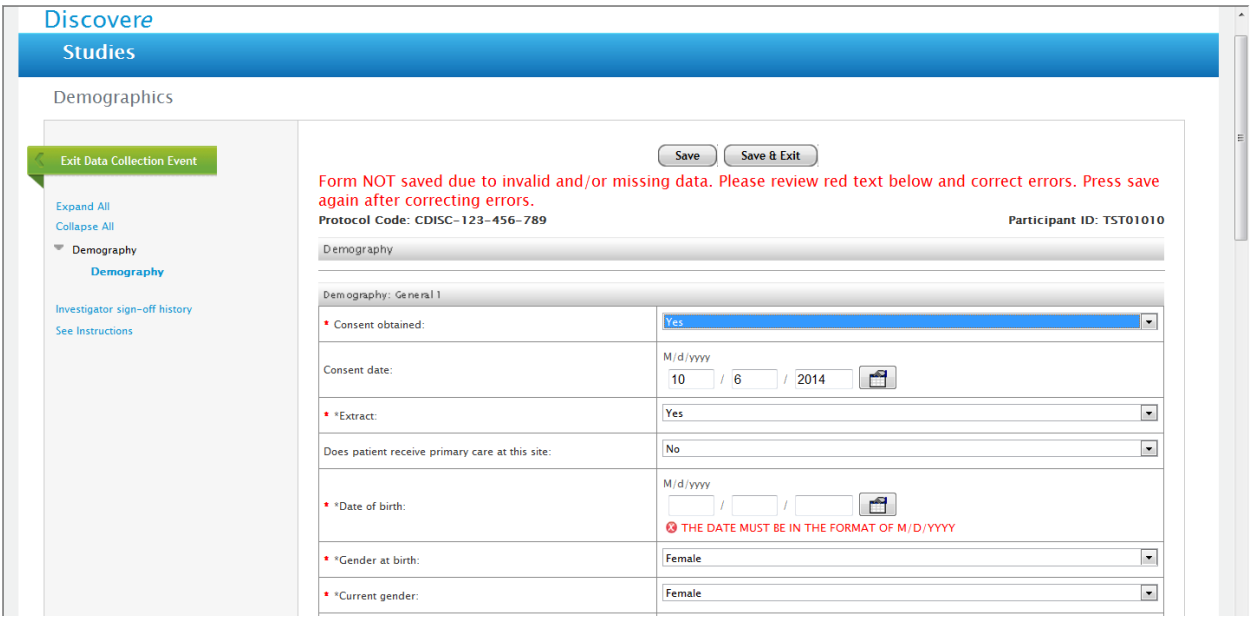

#### Deleting Demograhics Form (or any form/entry):

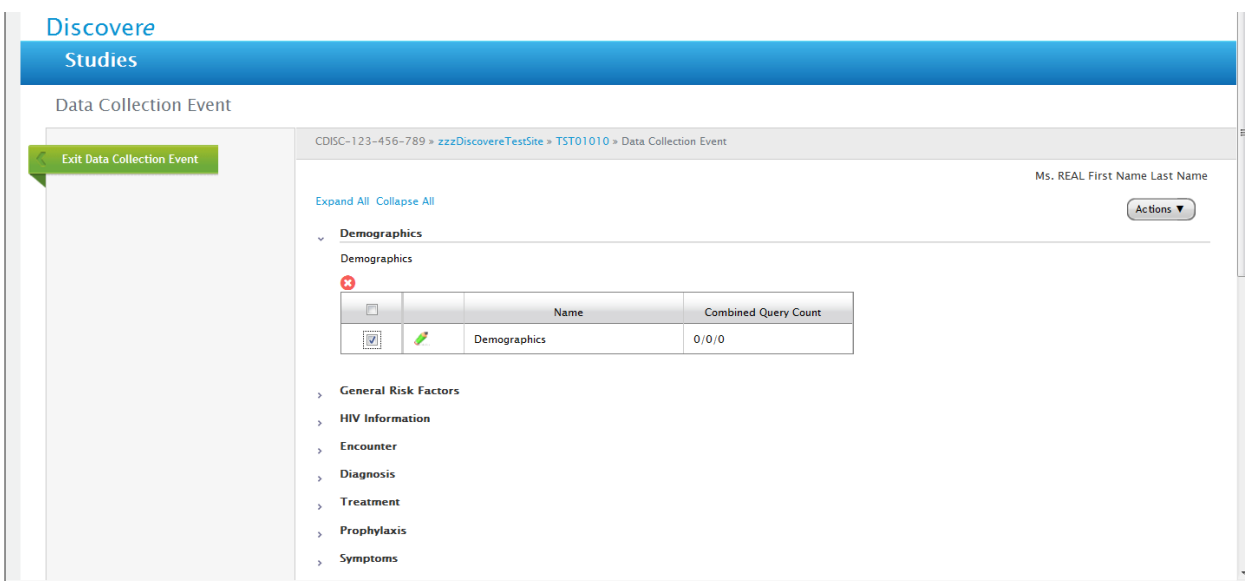

This same message appears for any form that is removed from Discovere view/deleted. (Data is never actually deleted and is maintained in background database.)

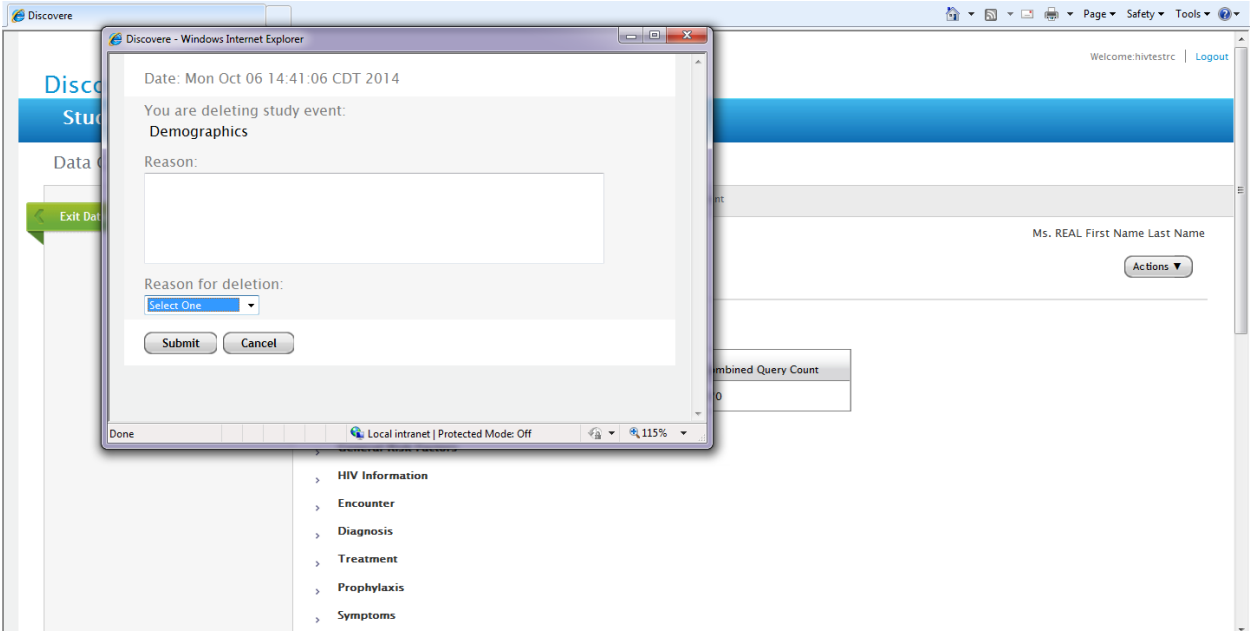

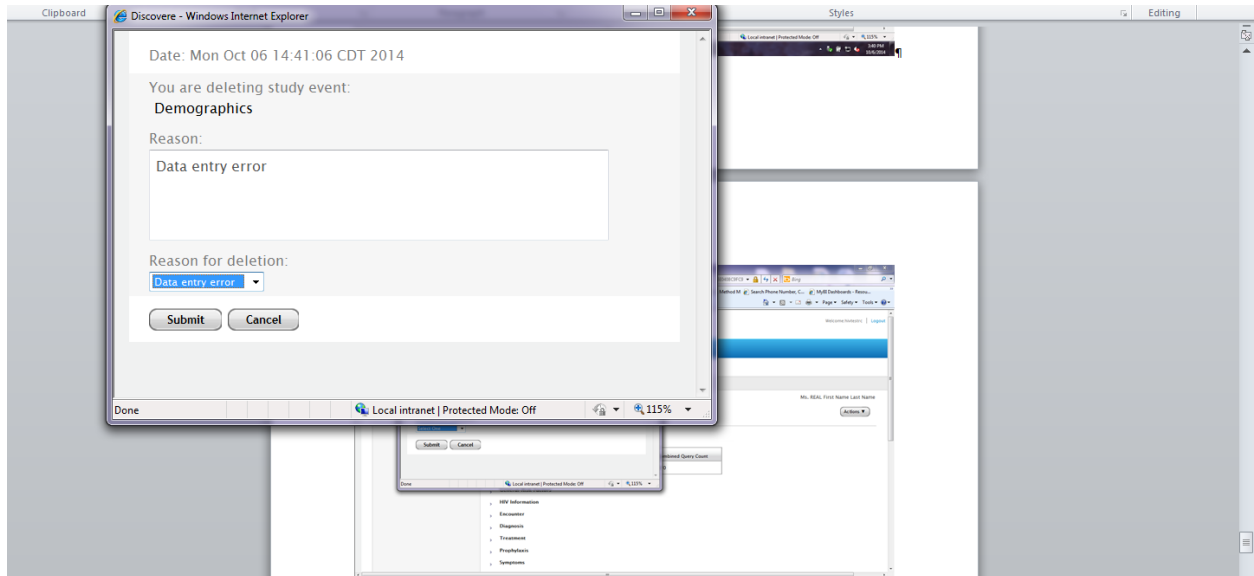

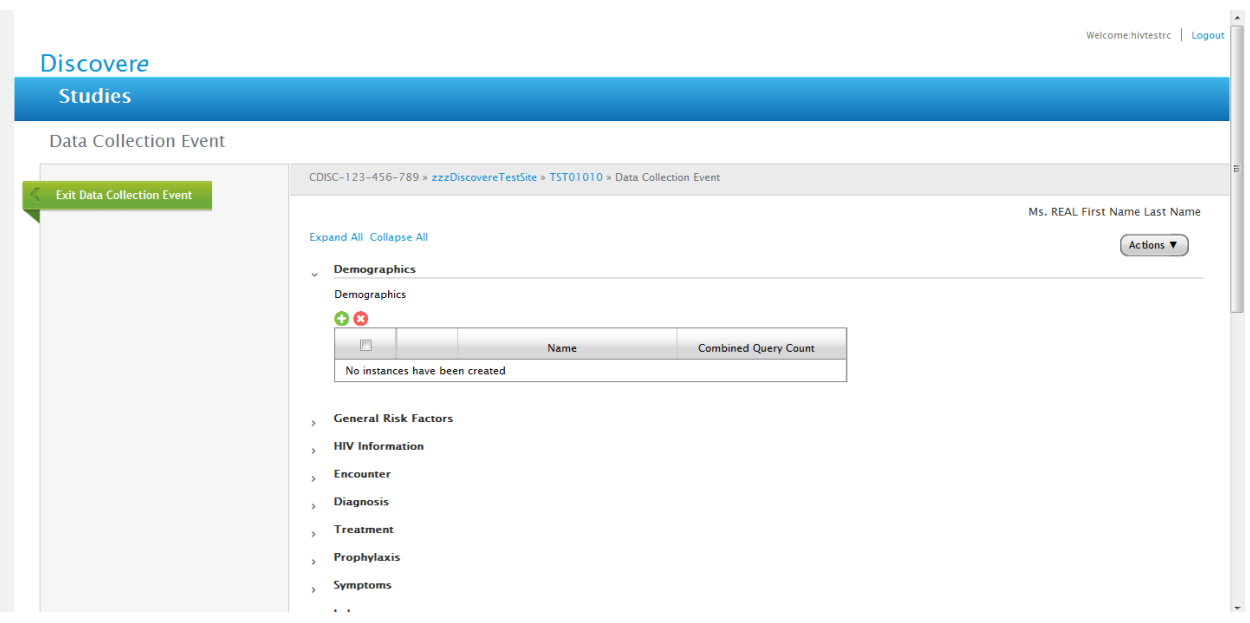

#### General Risk Factors Form:

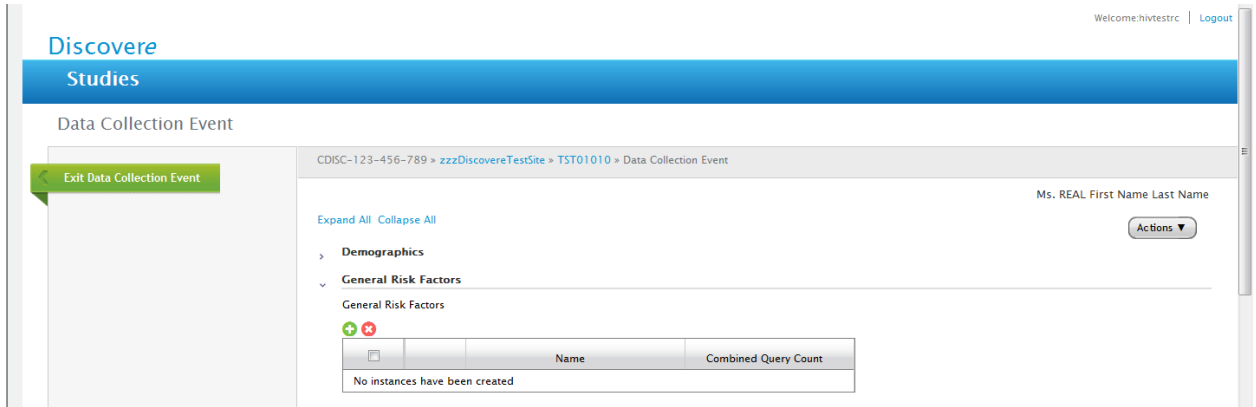

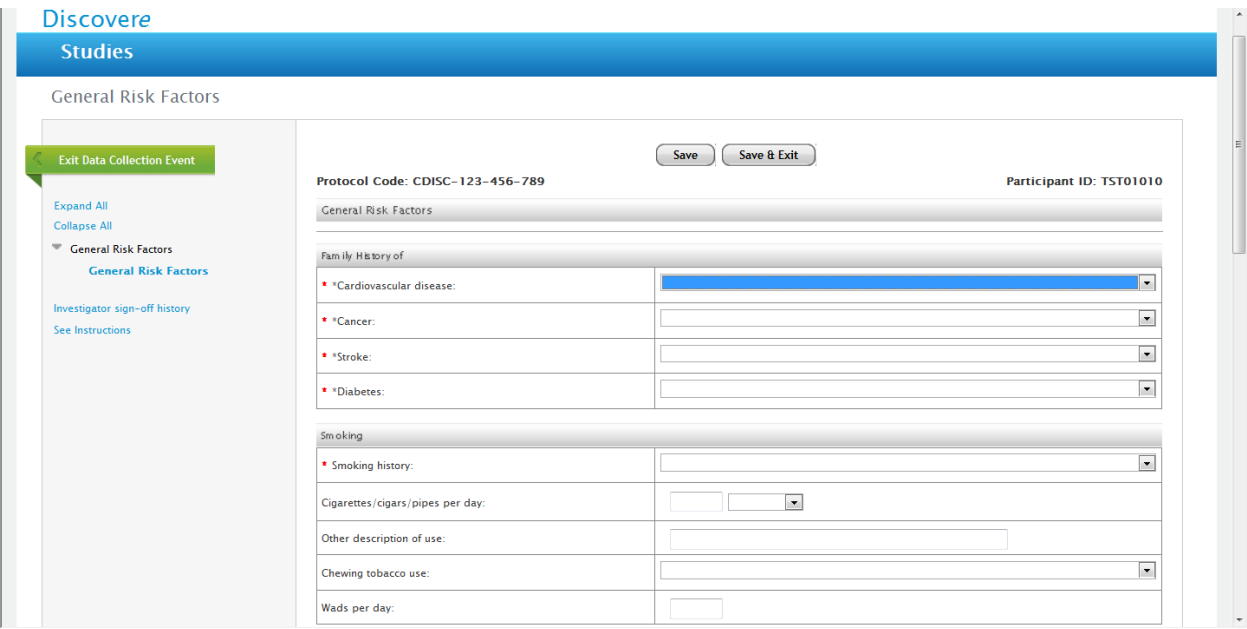

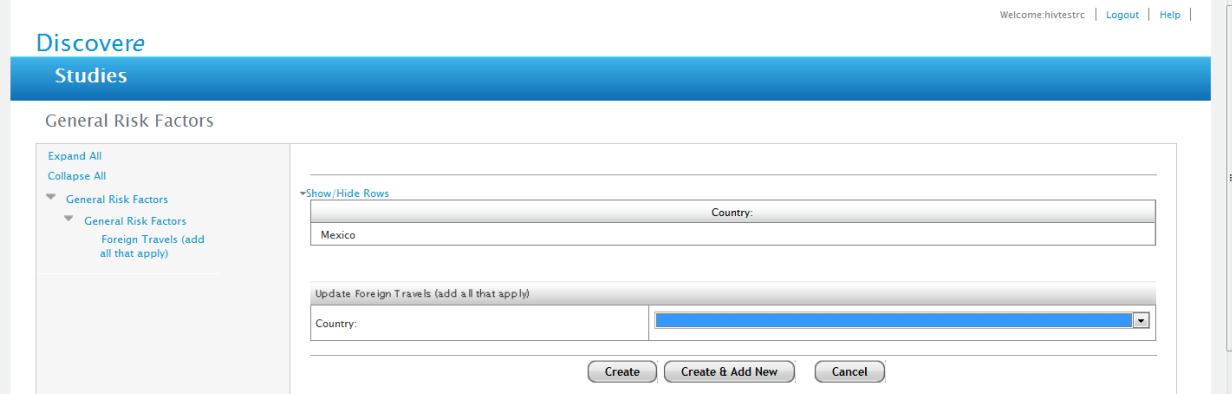

# Error message for Gen Risk Form:

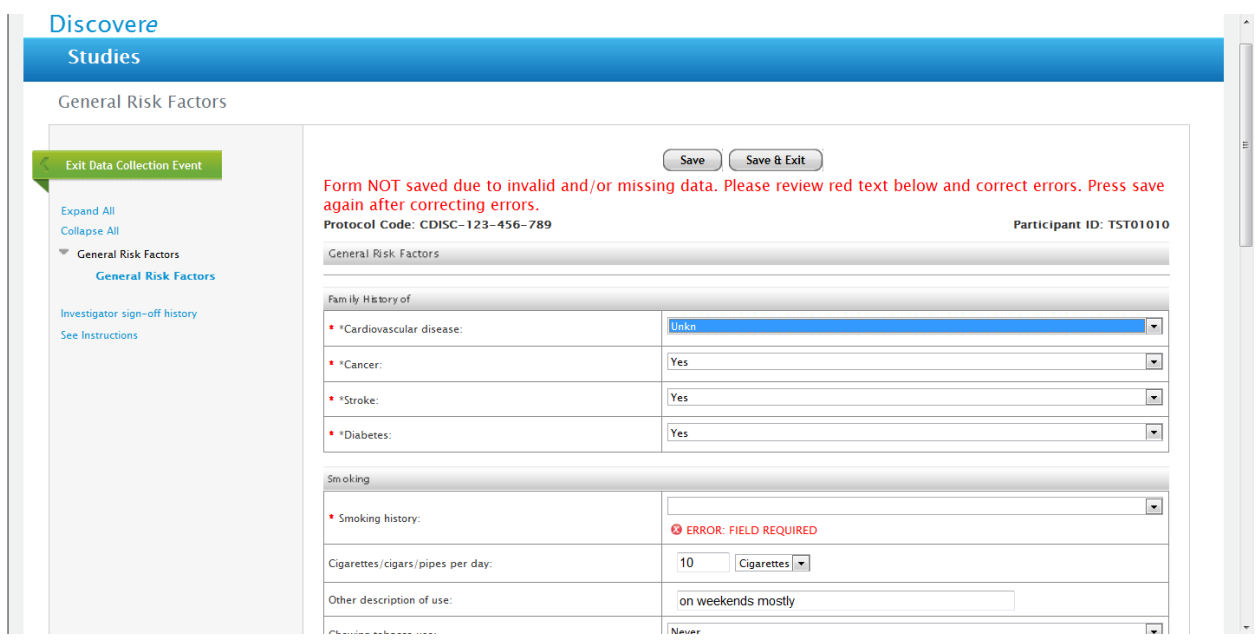

#### Corrected and Saved General Risk Factors From:

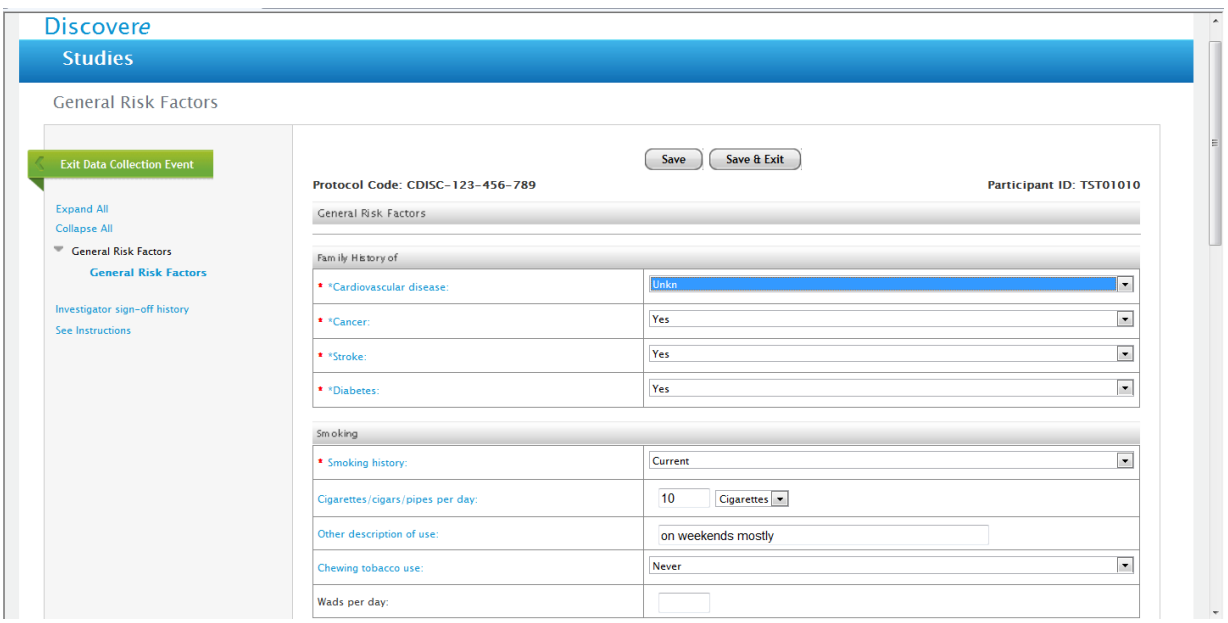

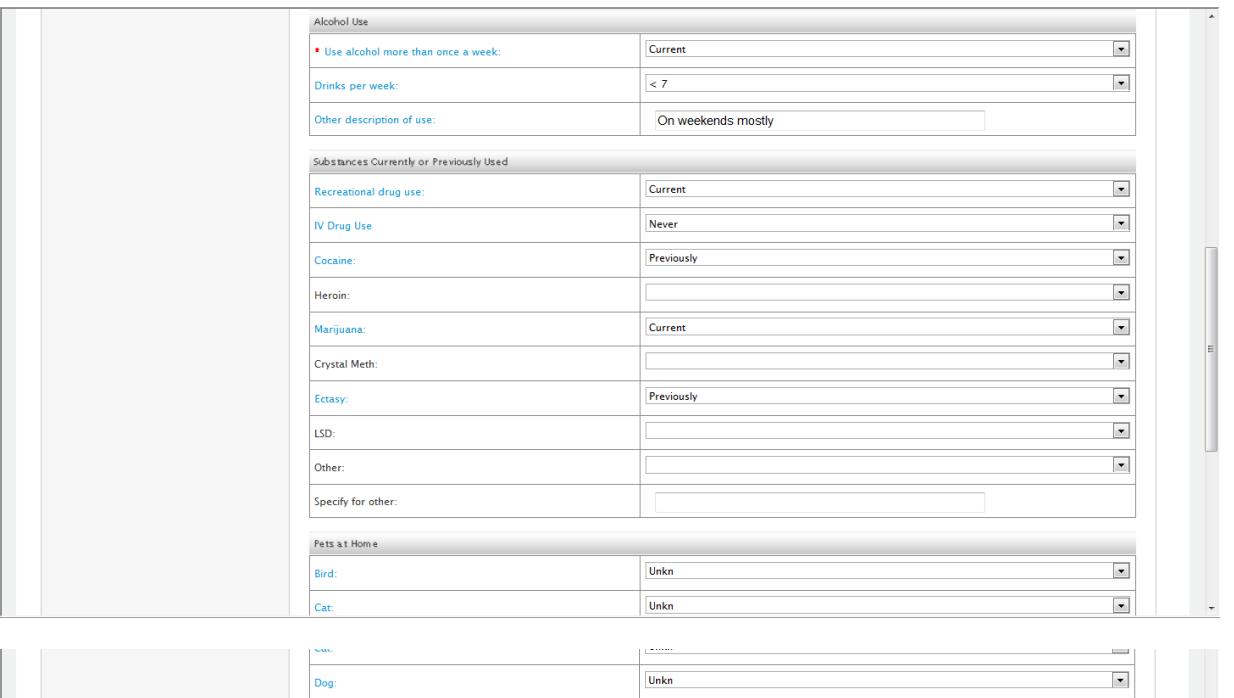

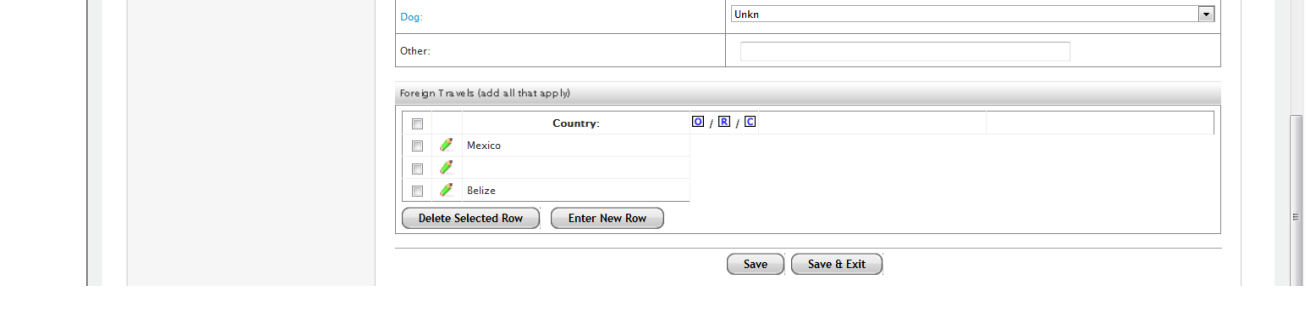

# Deleting item on any Form:

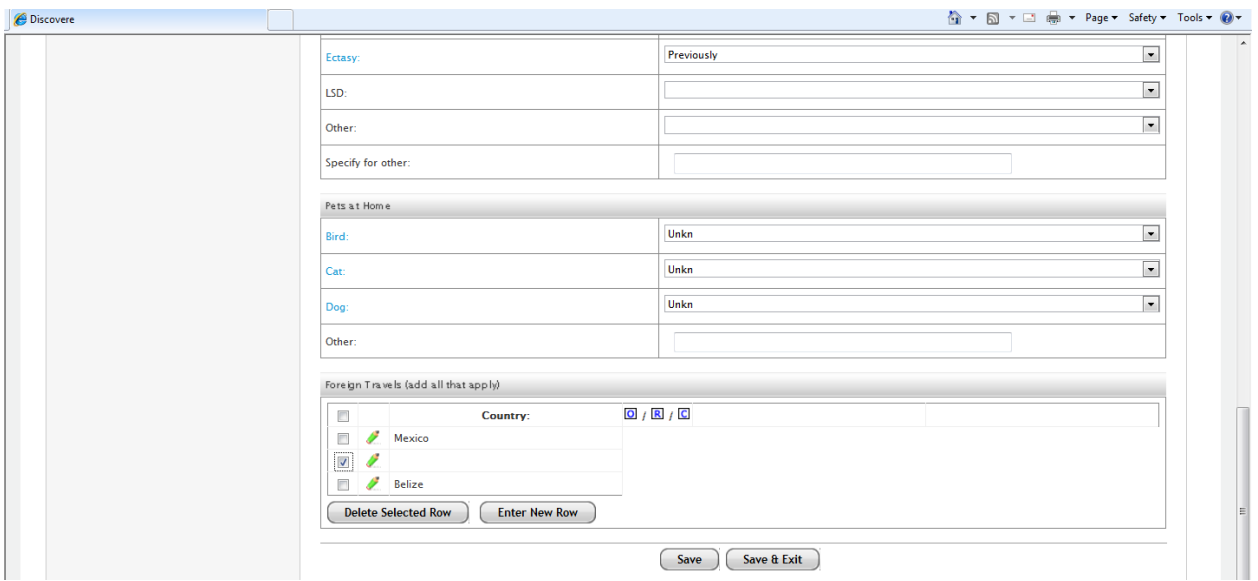

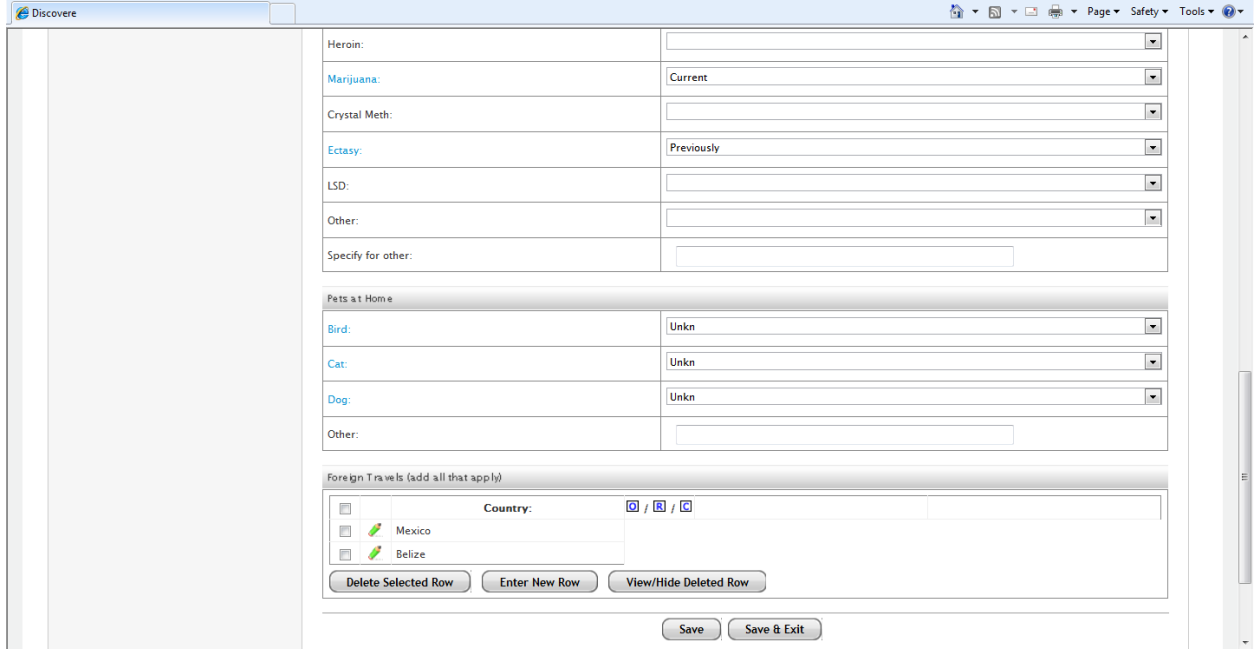

#### HIV Form:

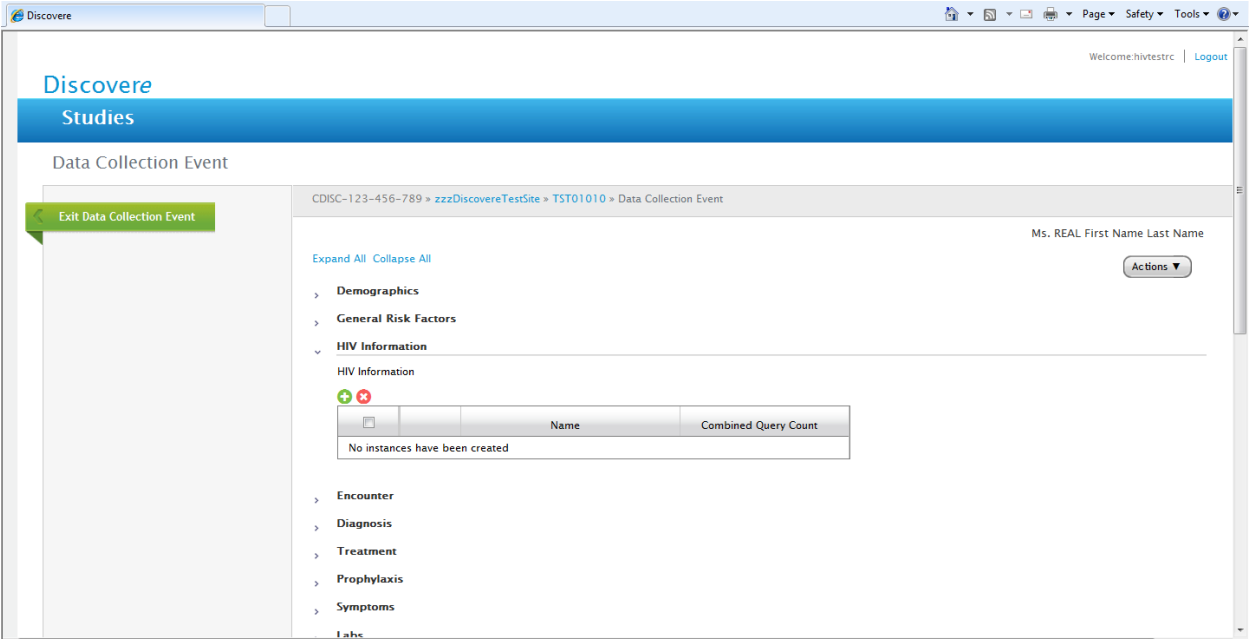

#### **Discovere**

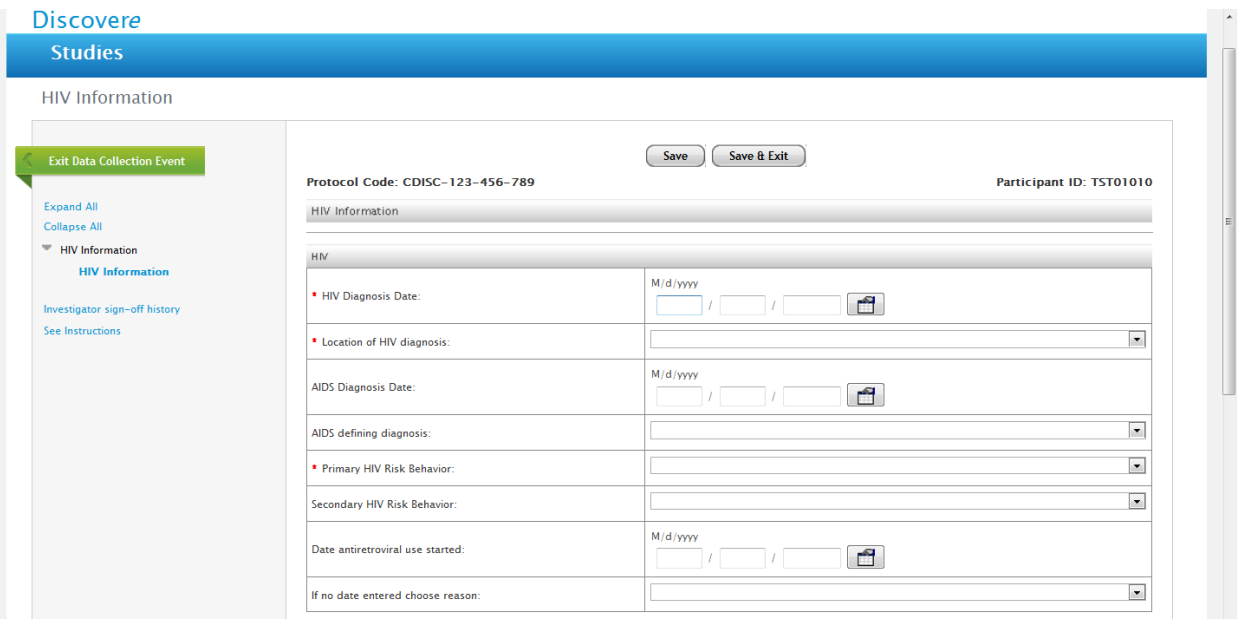

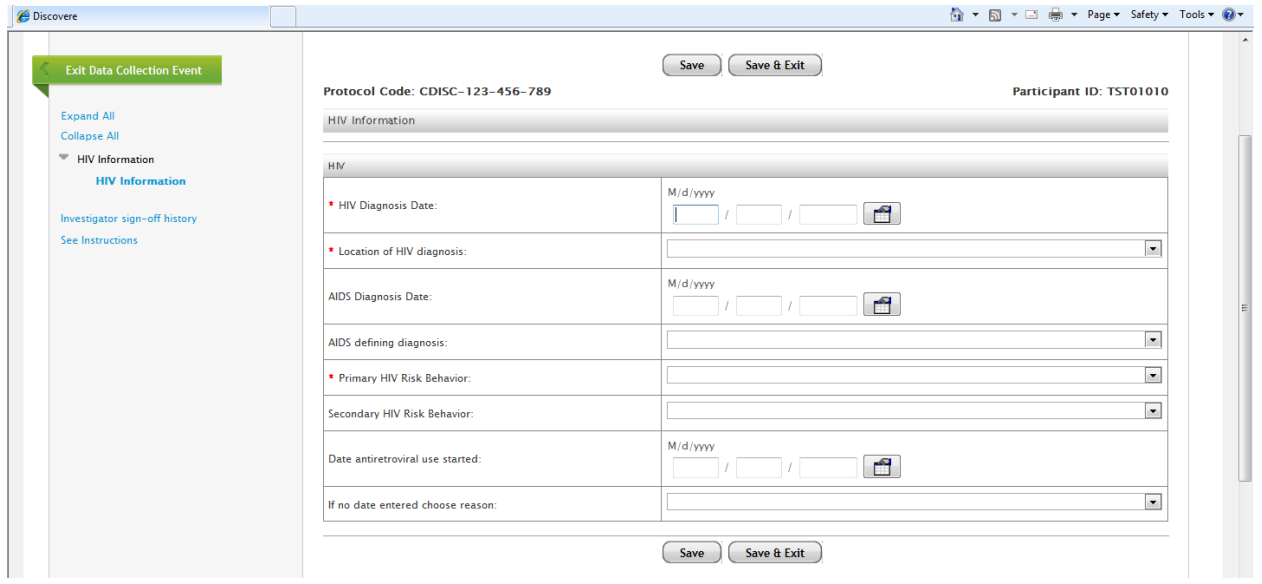

# Location of HIV Diagnosis Options in HIV Form:

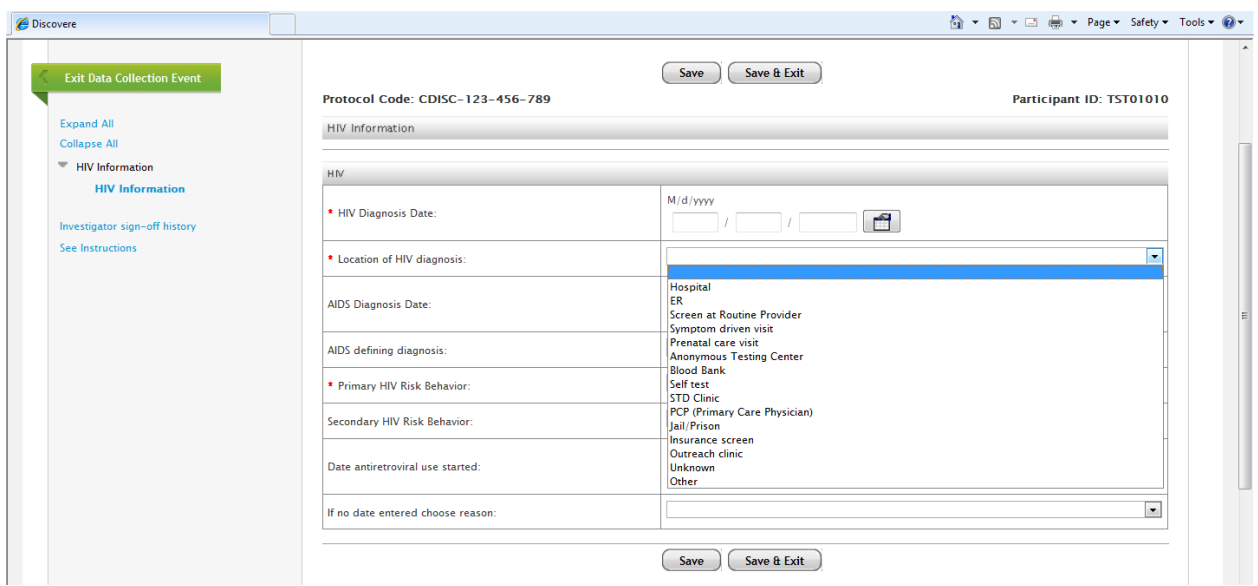

#### AIDS Defining Illnesses Drop Down List on HIV Form:

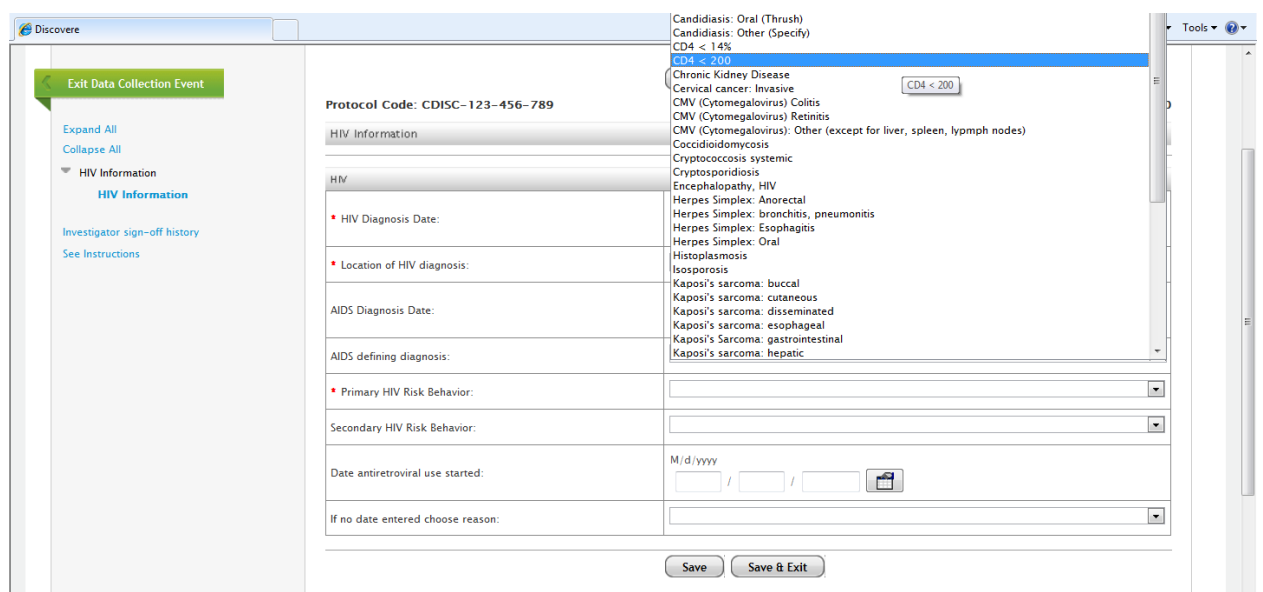

#### Primary HIV Risk Factor Drop Down List

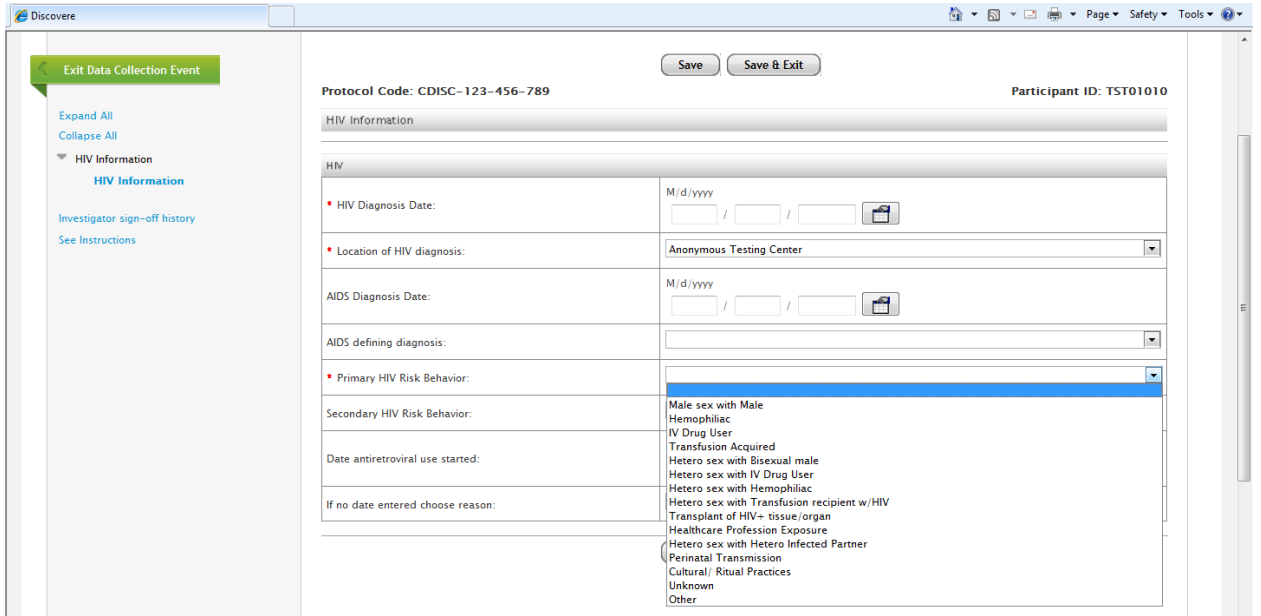

Reason No Date Entered in First ARV Use field drop down list on HIV Form:

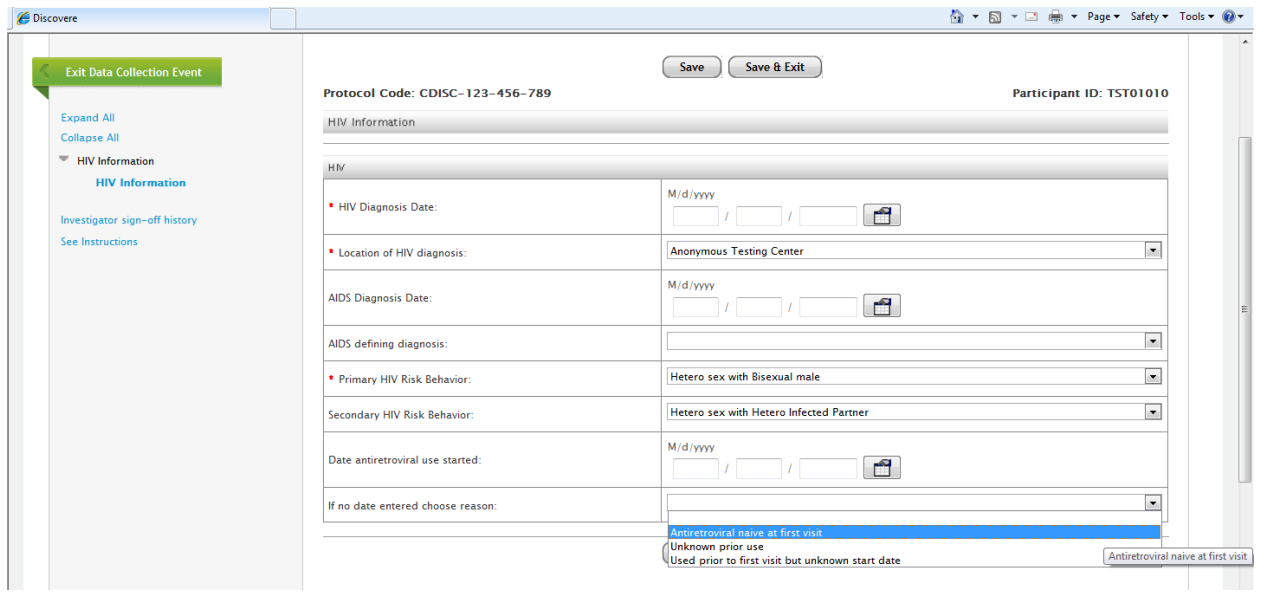

# Validation Error Message for HIV Form:

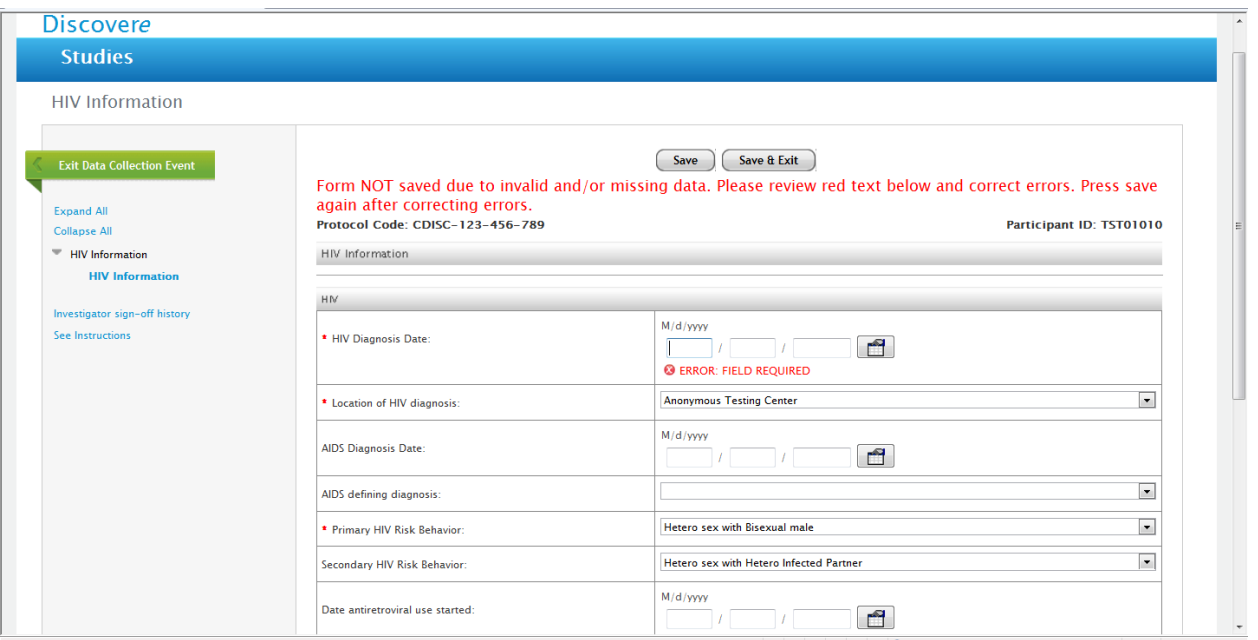

# HIV form completed:

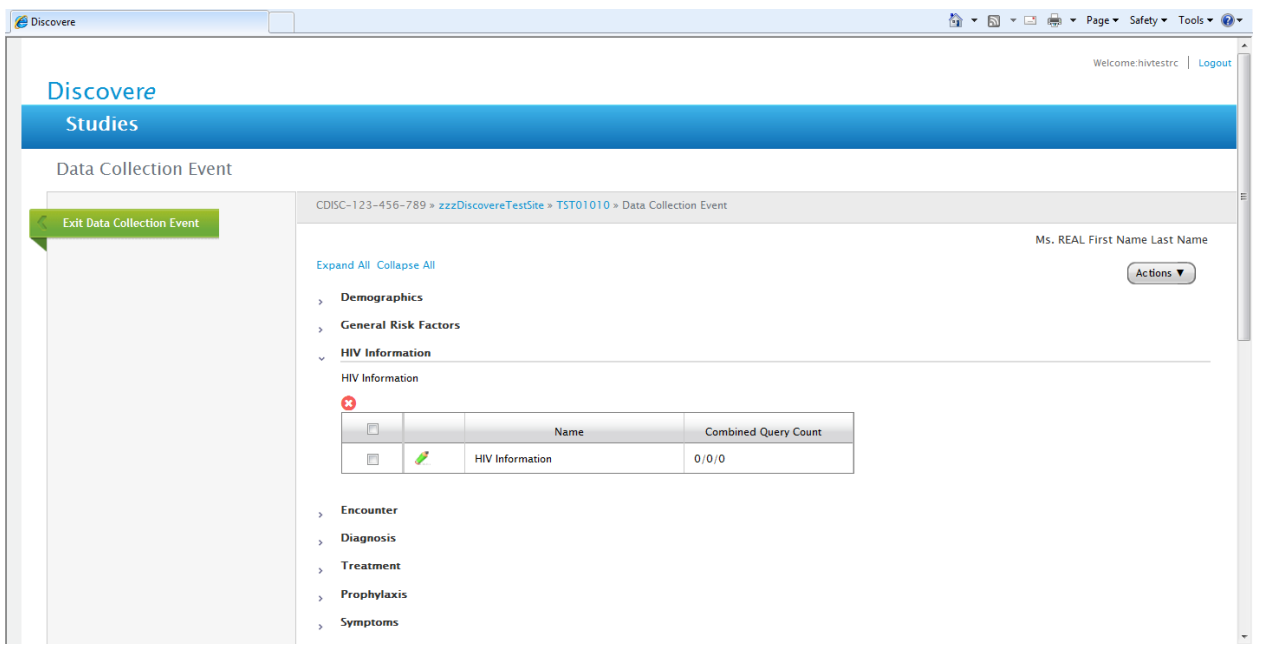

#### **Encounter Form:**

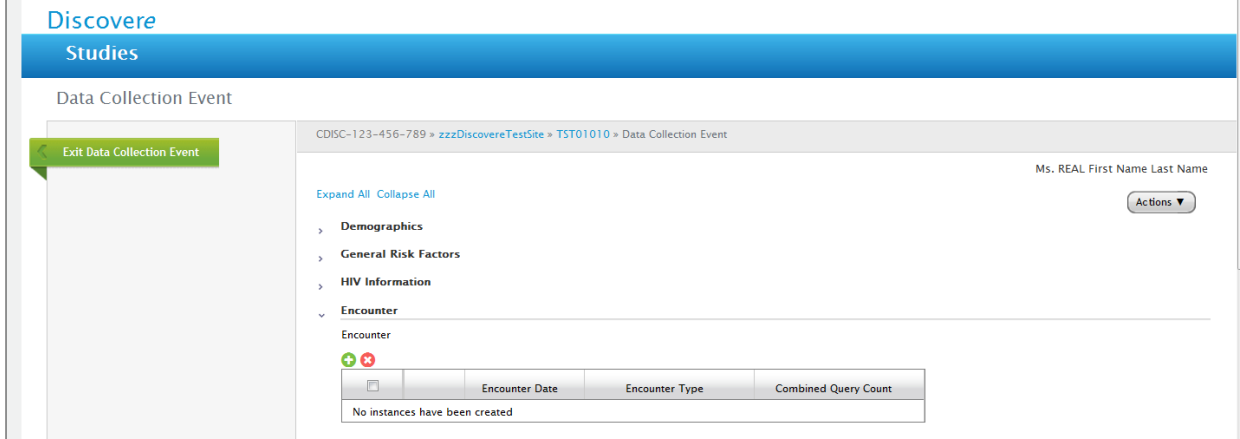

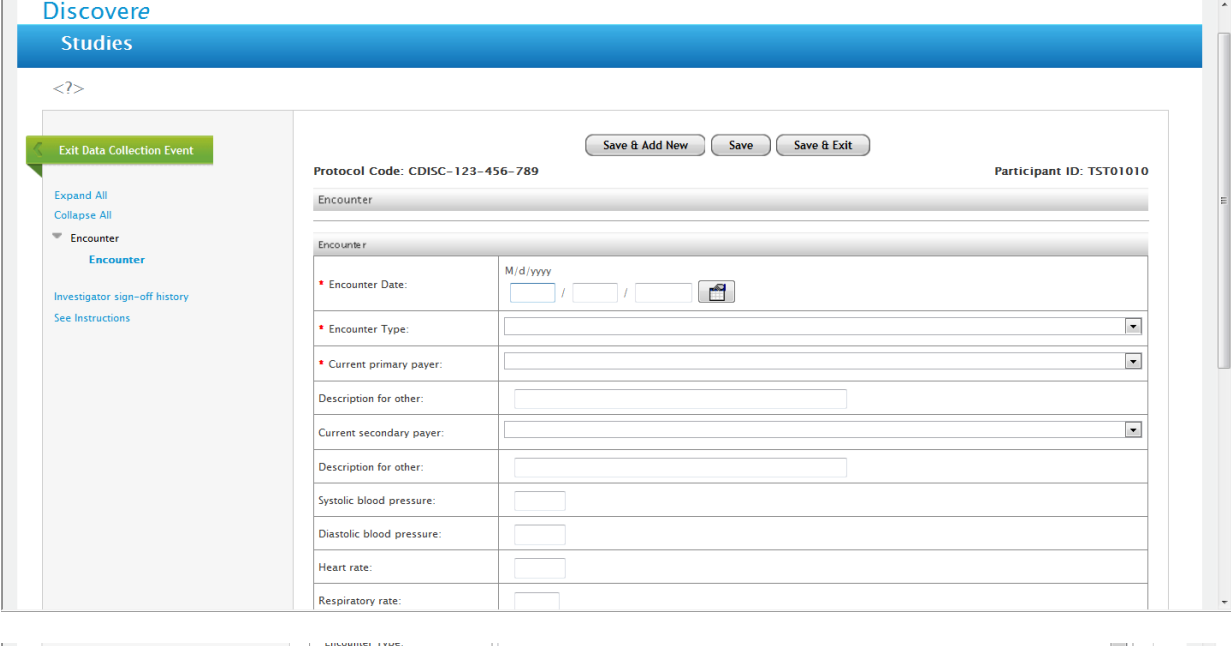

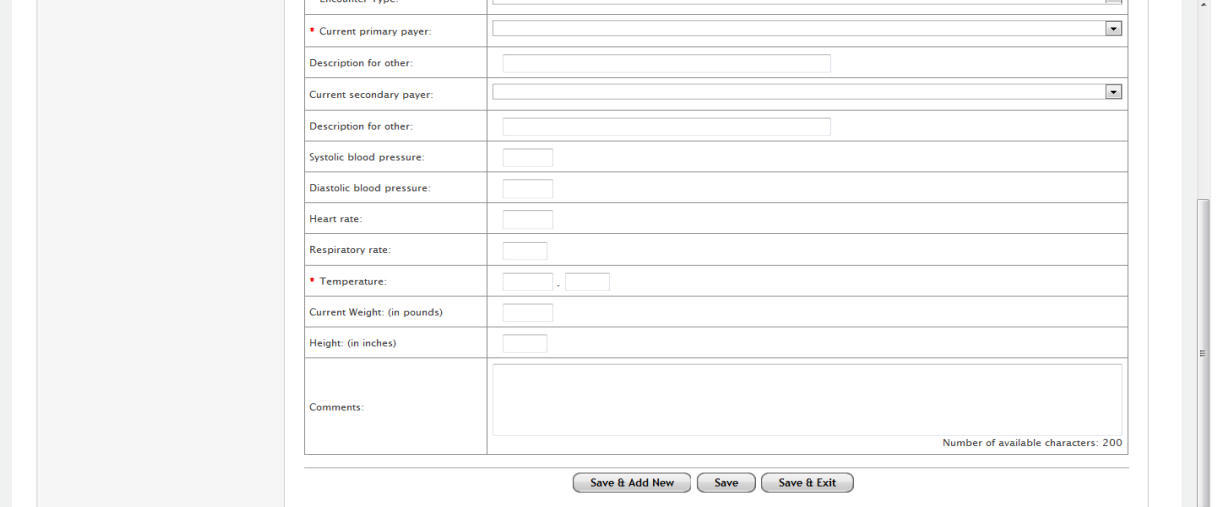

#### Drop Down List for Encounter Type:

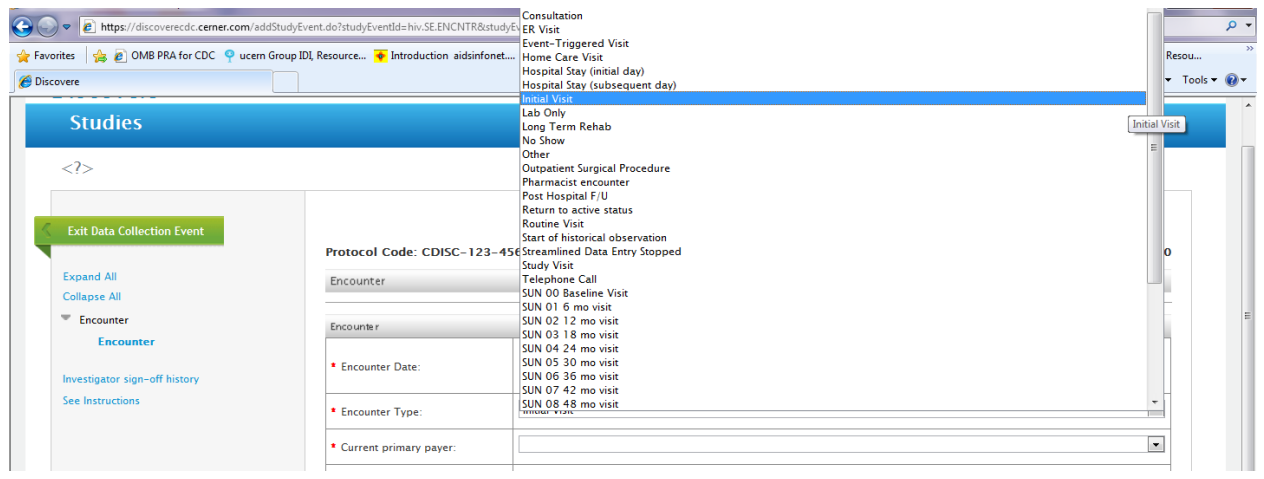

#### Primary Payor drop down list for Insurance:

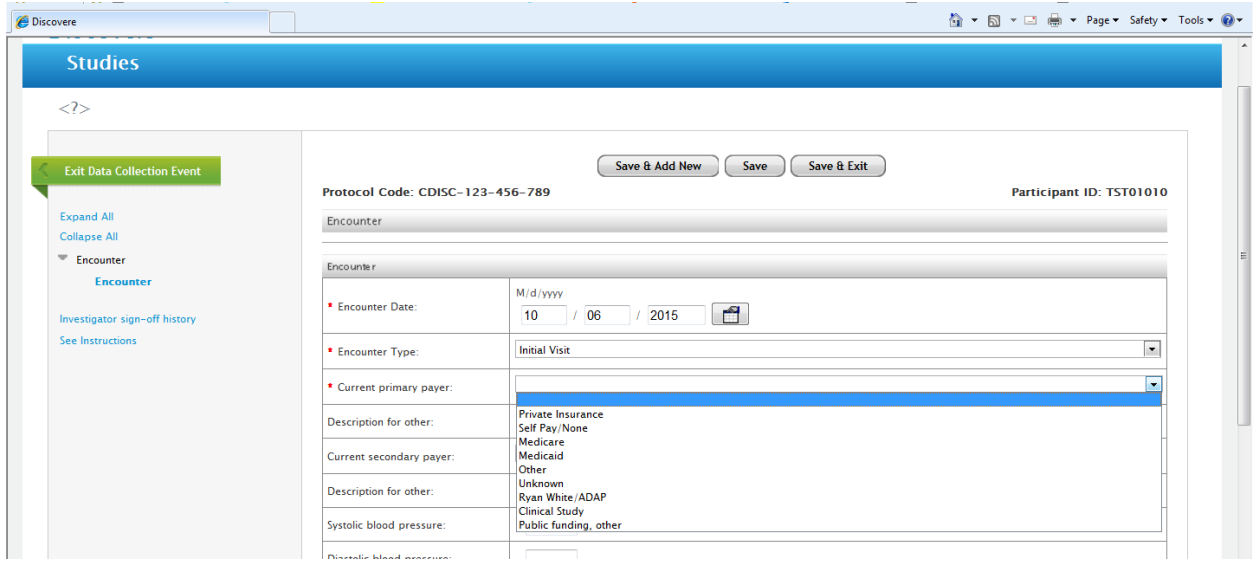

#### Drop down list for Secondary Payor:

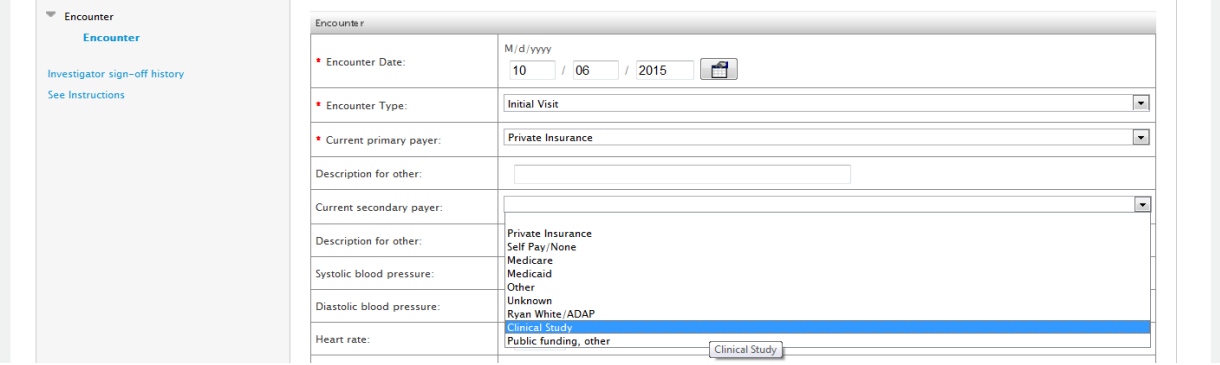

# Error Message for Encounter Form:

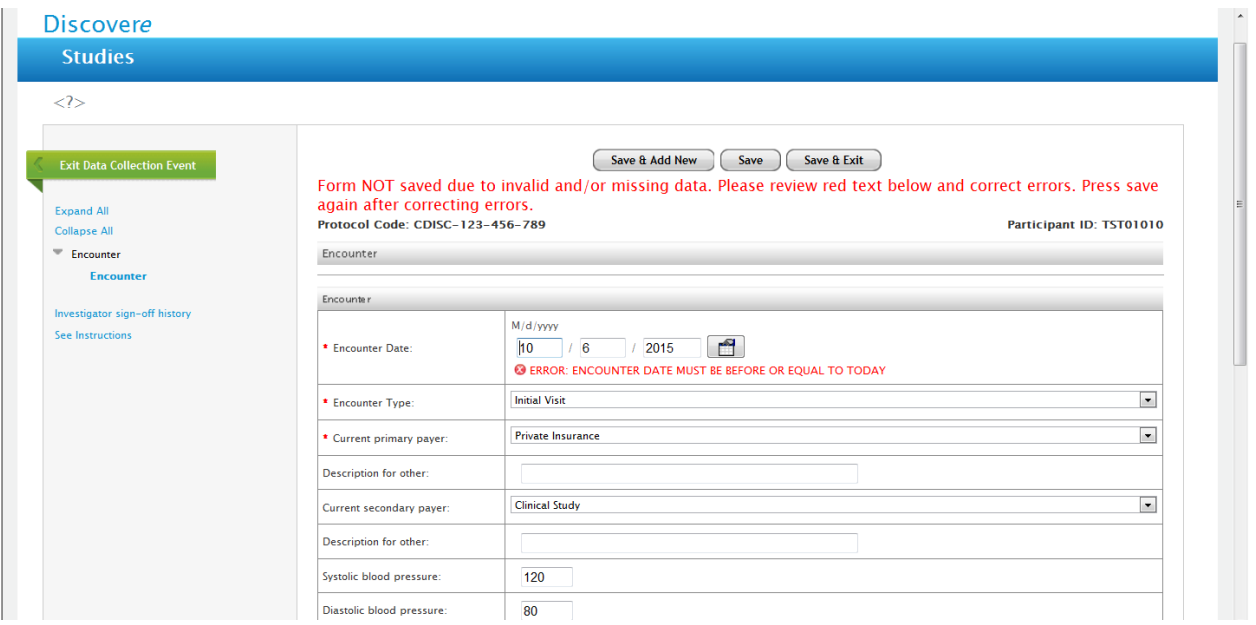

# Completed Encounter Screen for Initial Visit:

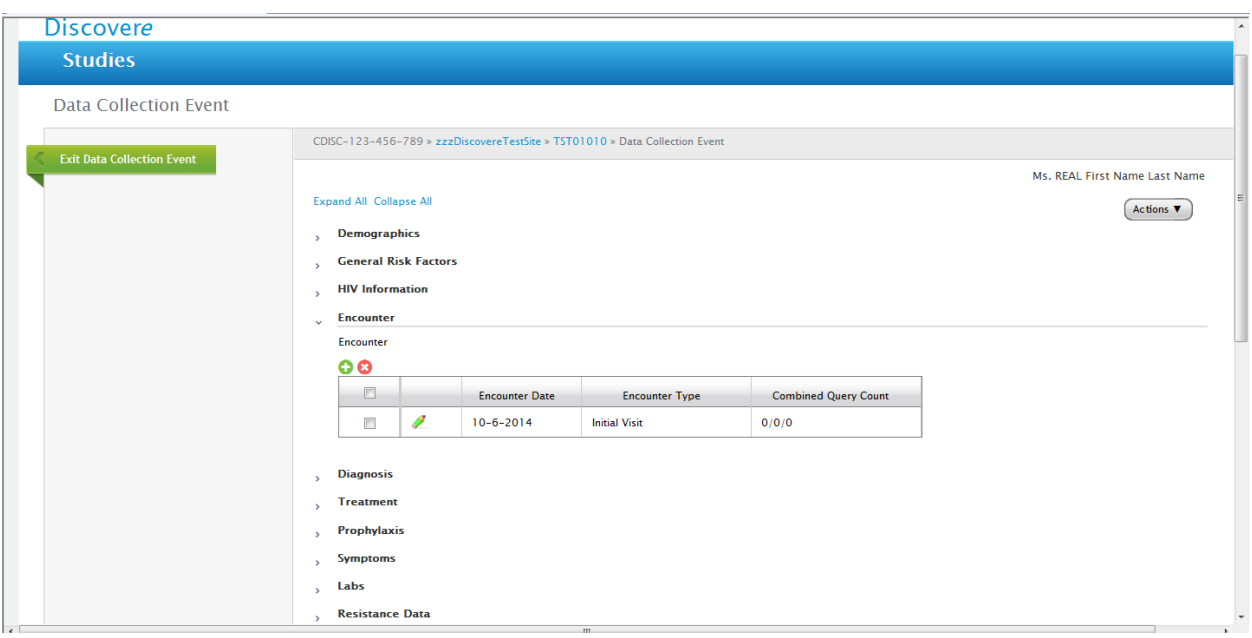

# Diagnosis Screen:

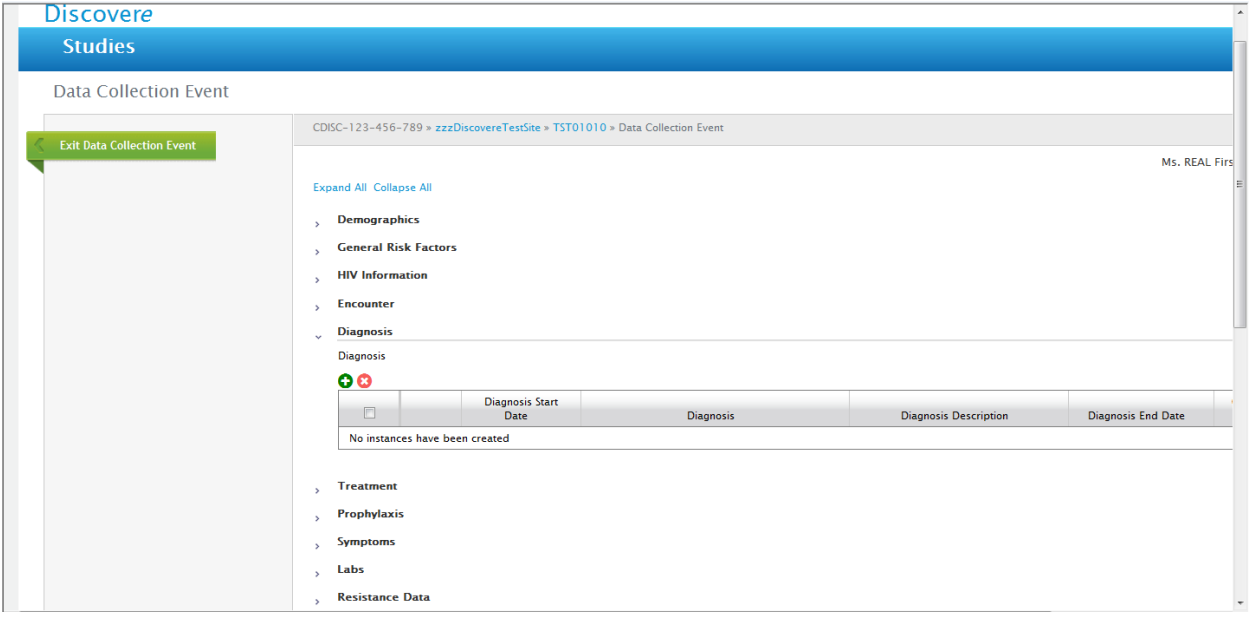

# Drop Down List for Diagnosis:

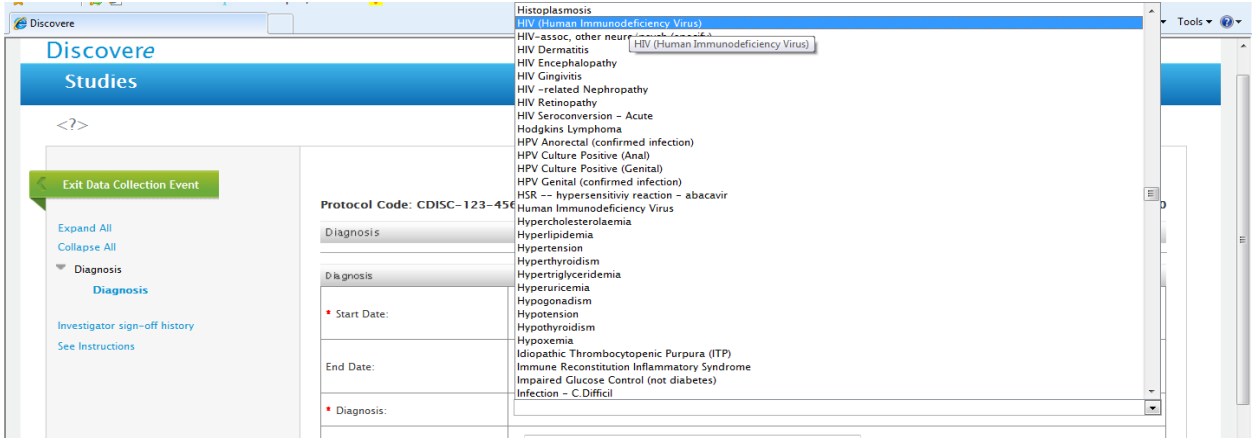

## Error Message for Diagnosis Form:

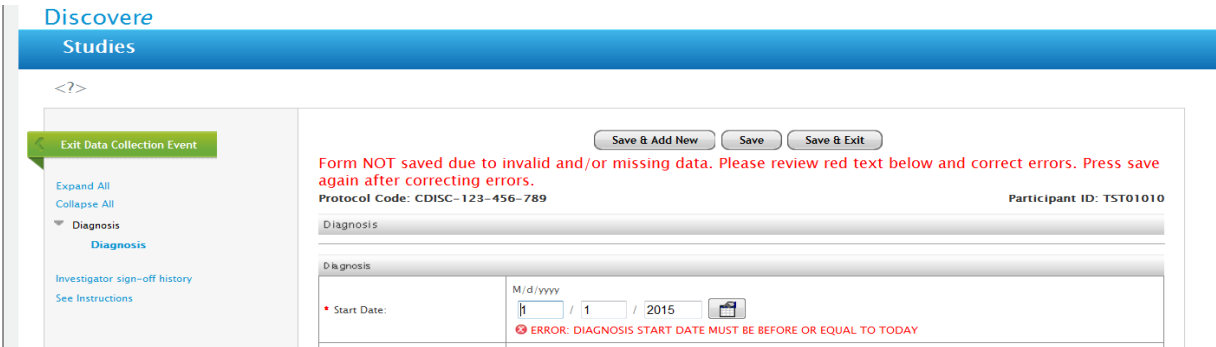

# Completed Diagnosis form for ONE diagnosis:

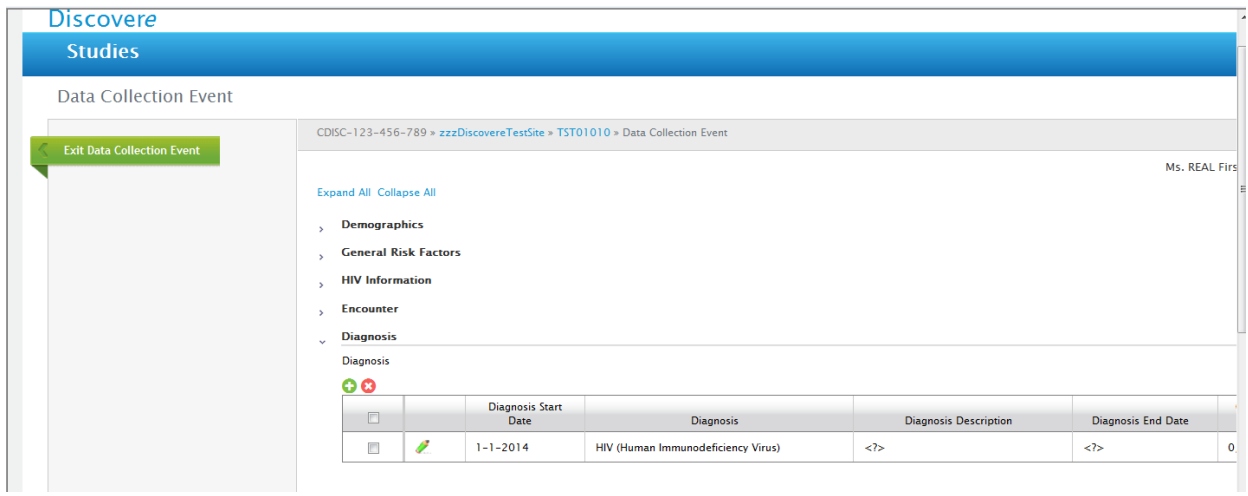

#### Treatment Form:

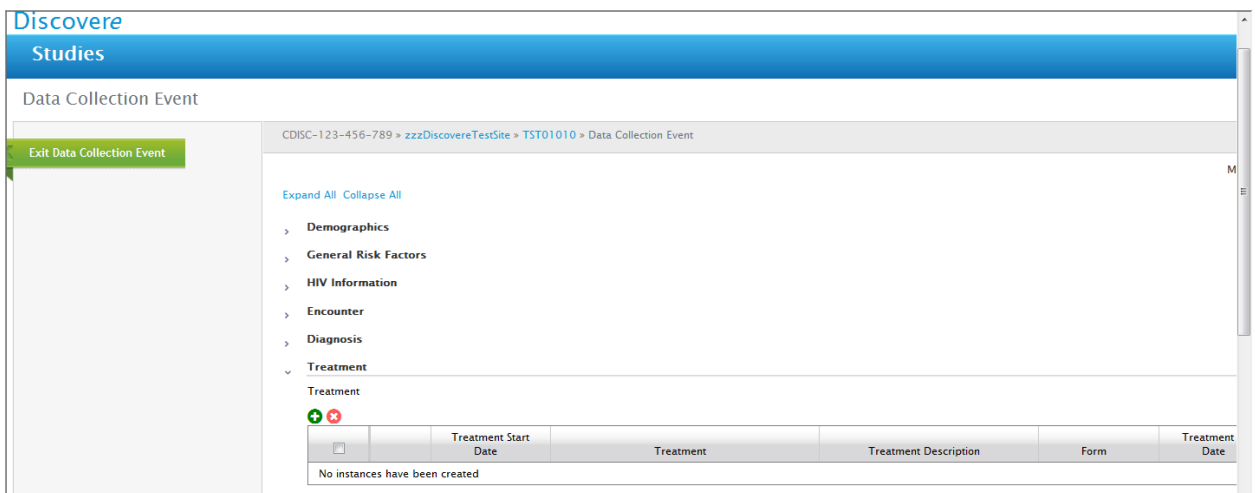

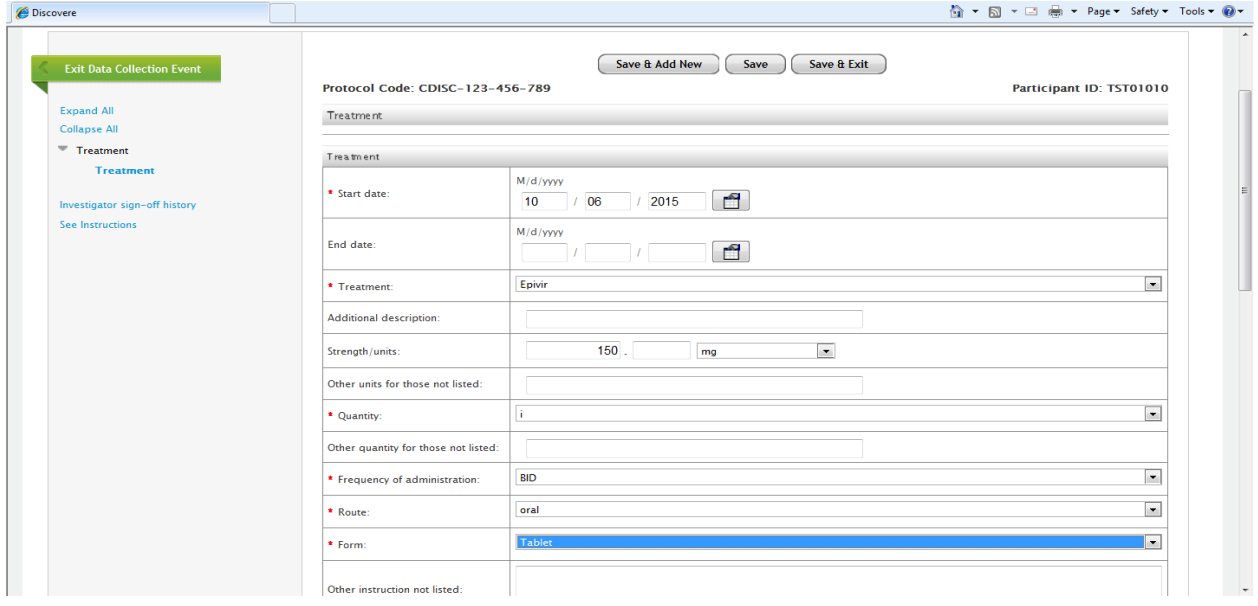

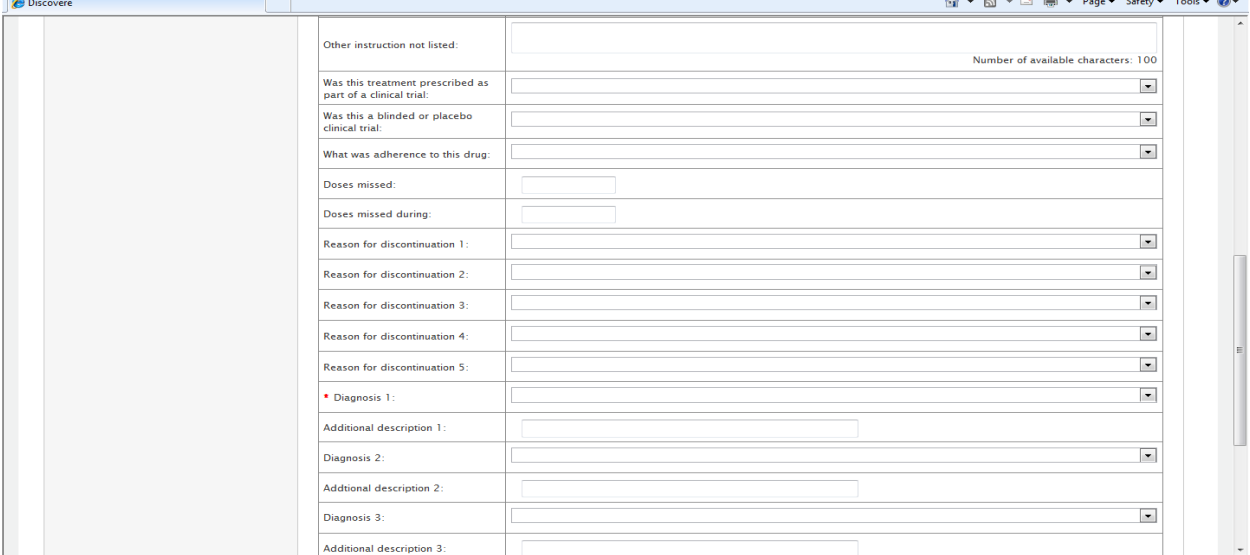

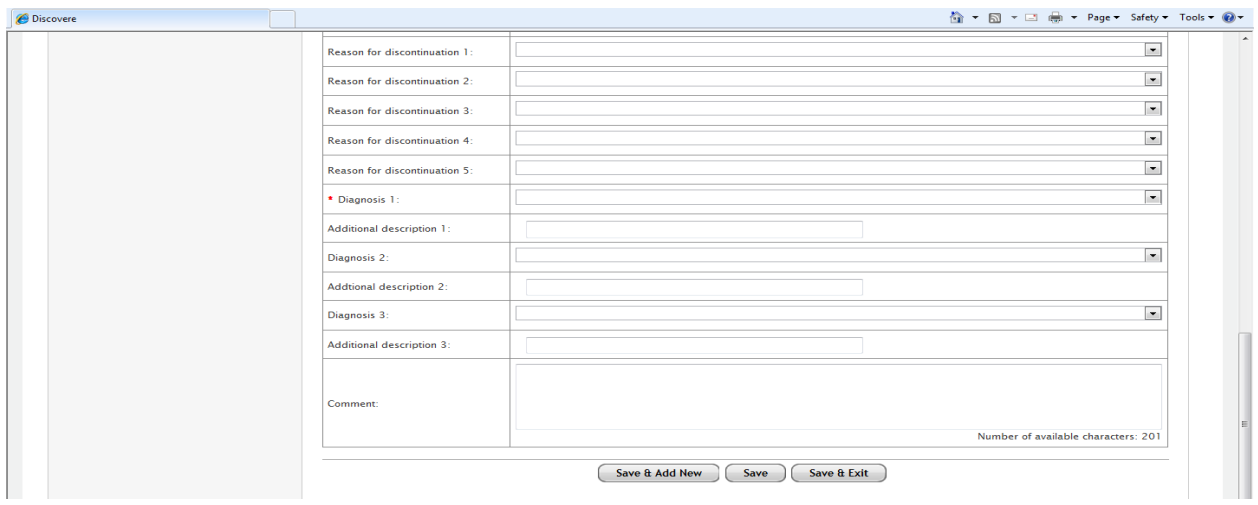

# Drop Down List for Treatment Form:

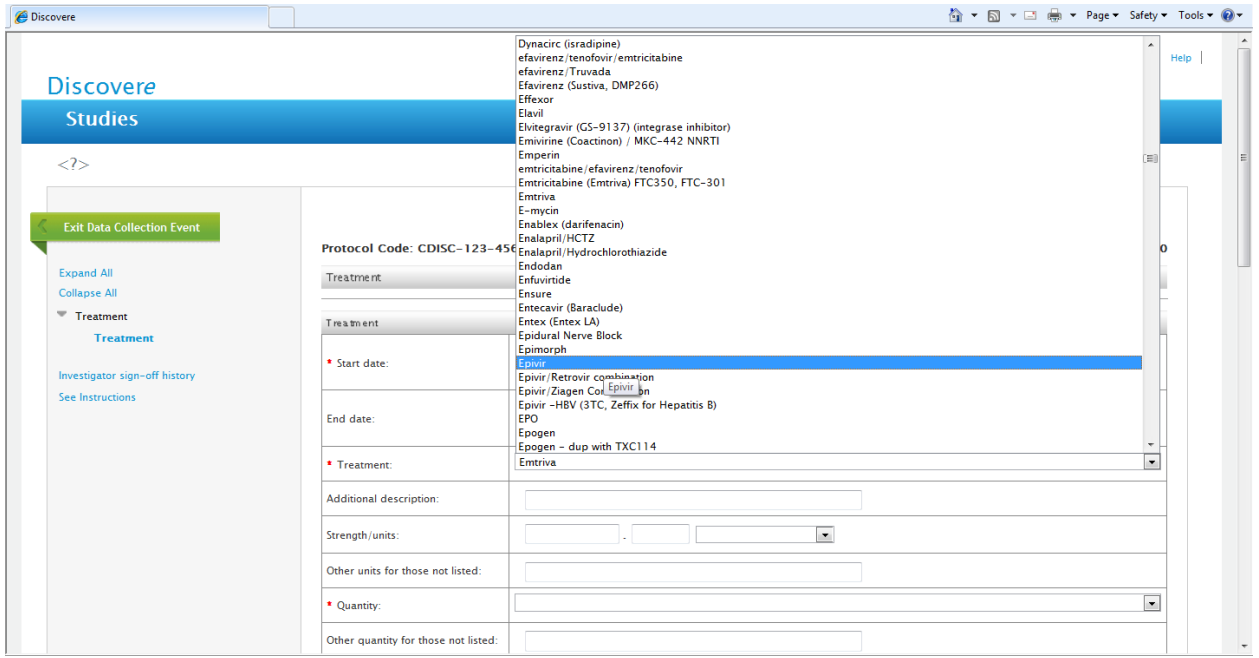

## Drop Down List for Strength and Units on Treatment Form:

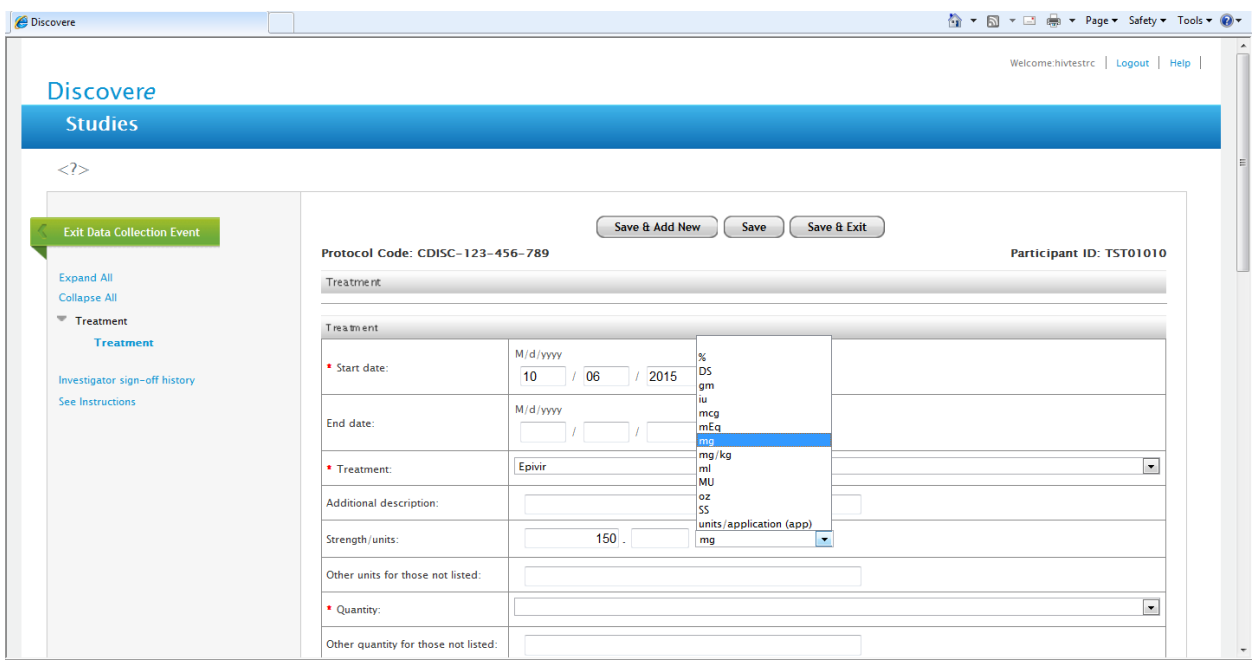

#### Quantity Drop down list on Treatment Form.

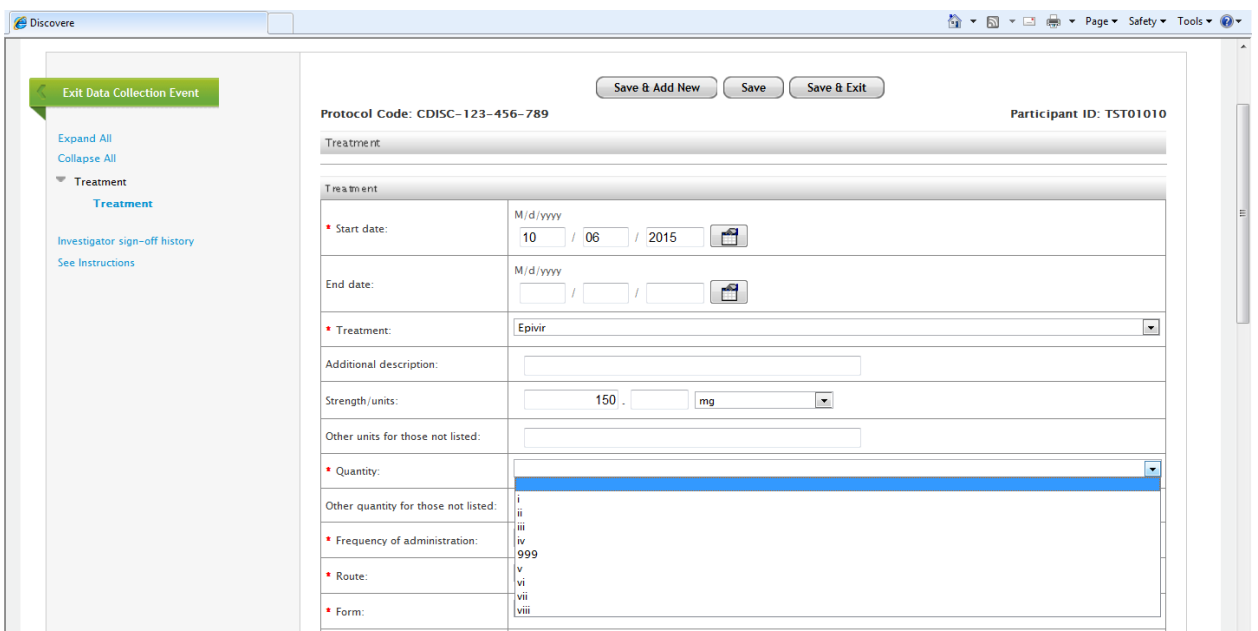

#### Frequency of Administration drop down list on Treatment Form:

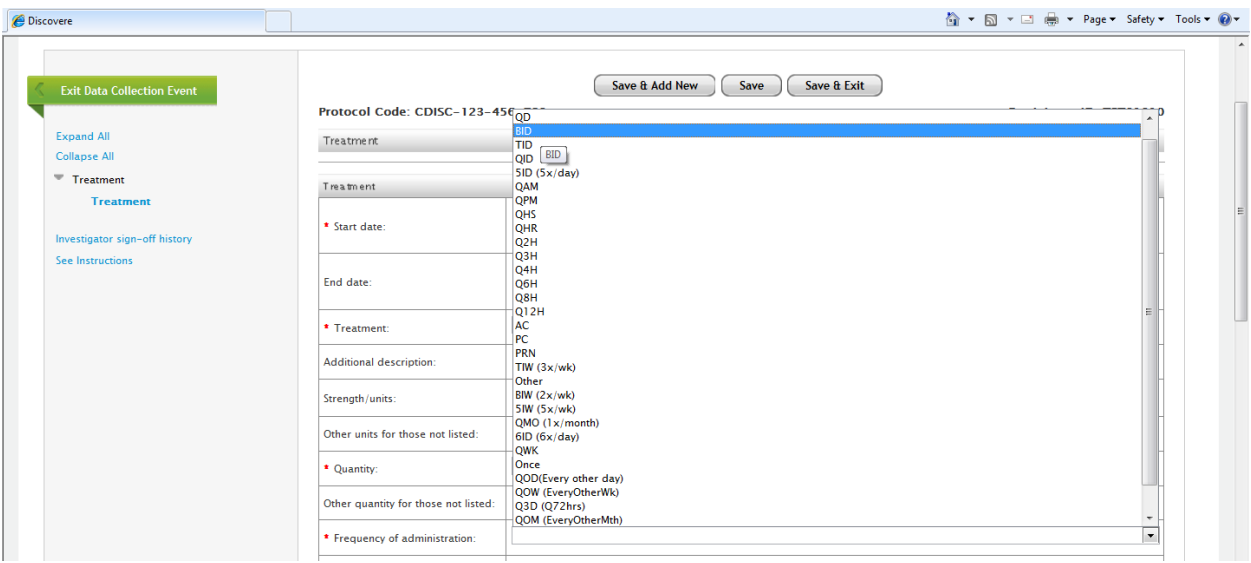

#### Route drop down list on Treatment Form:

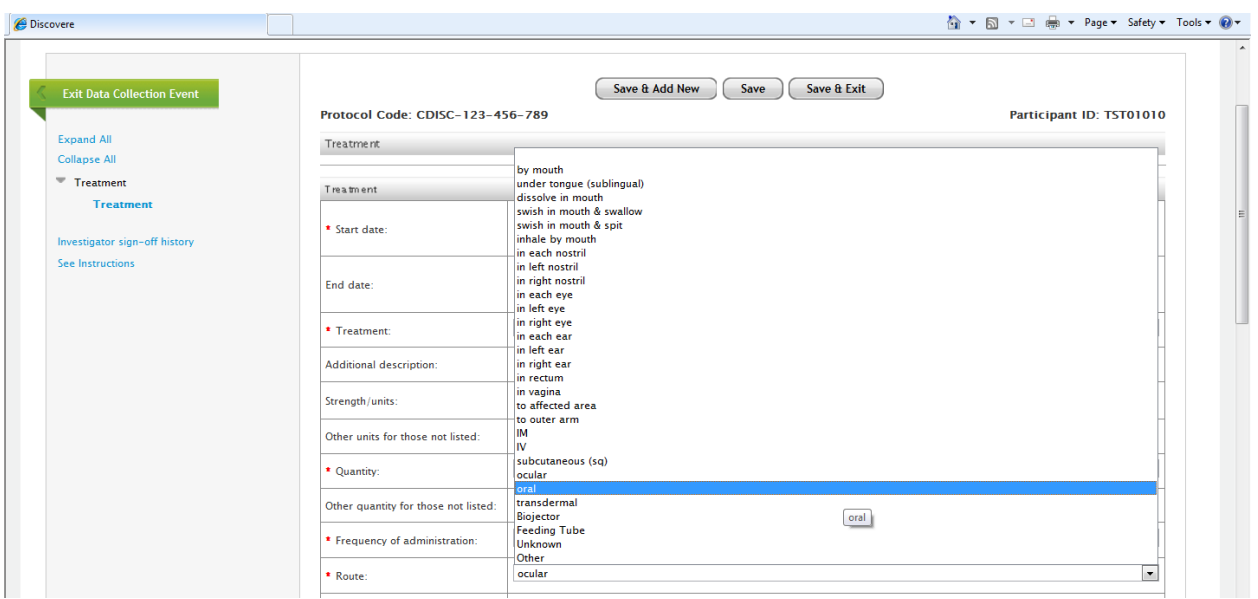

#### Form of Treatment drop down list on the Treatment Form:

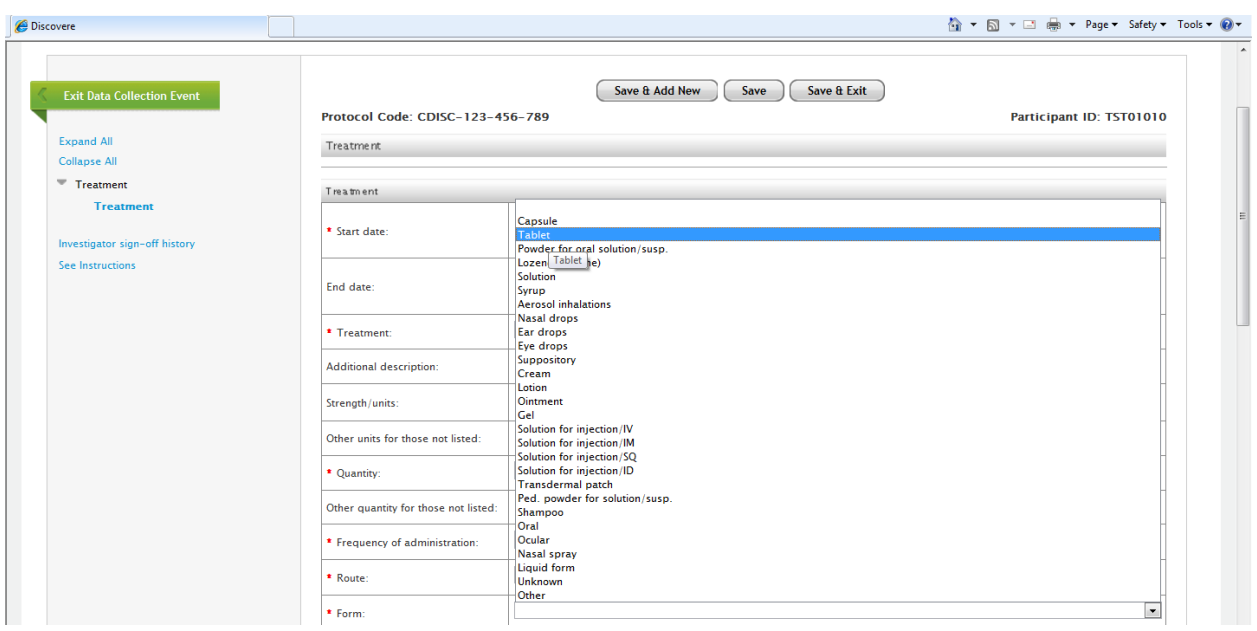

Down List for "Was this medication prescribed as part of a clinical trial":

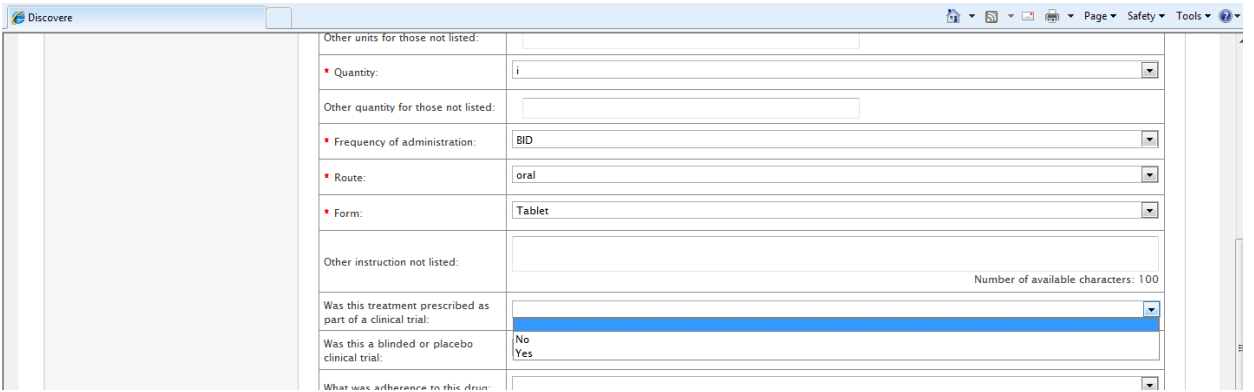

#### Drop Down List for "Was this a blinded or placebo controlled study":

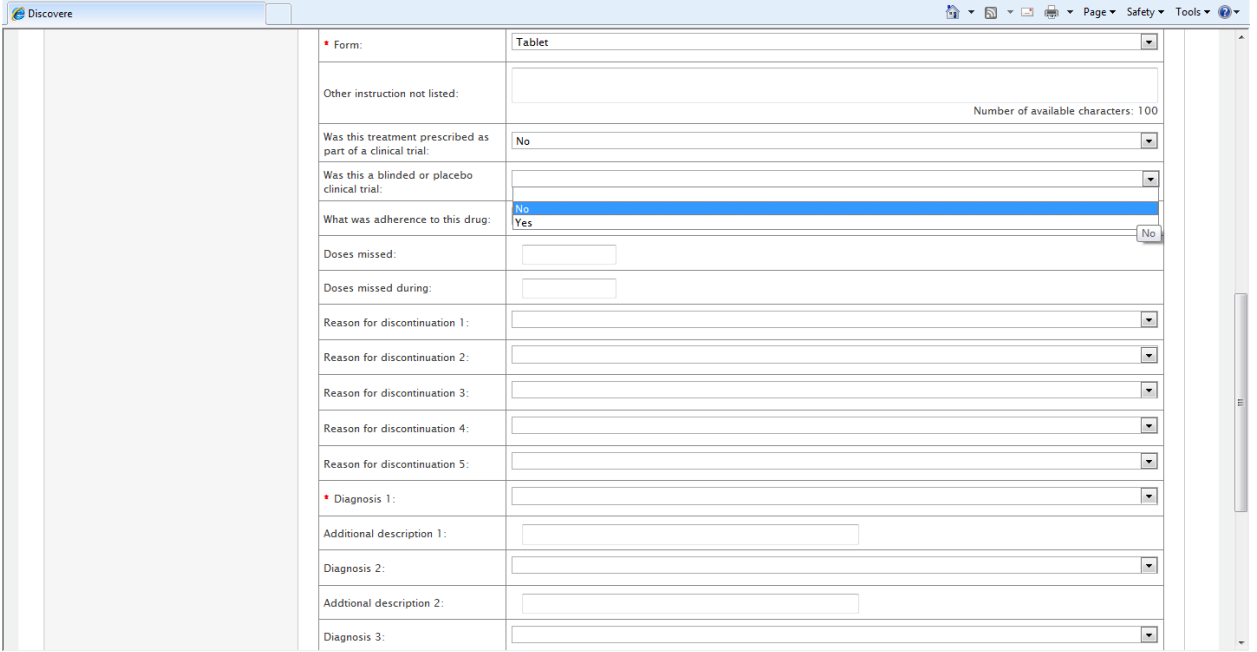
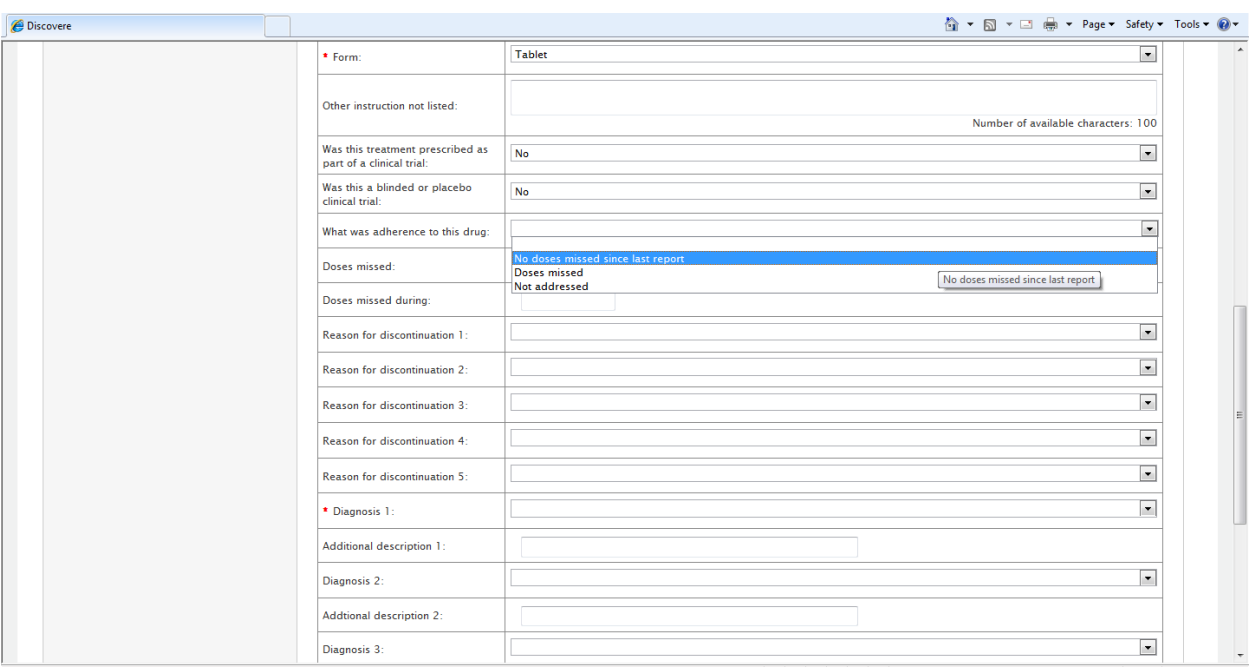

Drop down list for "What was the adherence to this drug":

### Drop Down List for "Reasons for Discontinuation" on Treatment Form?

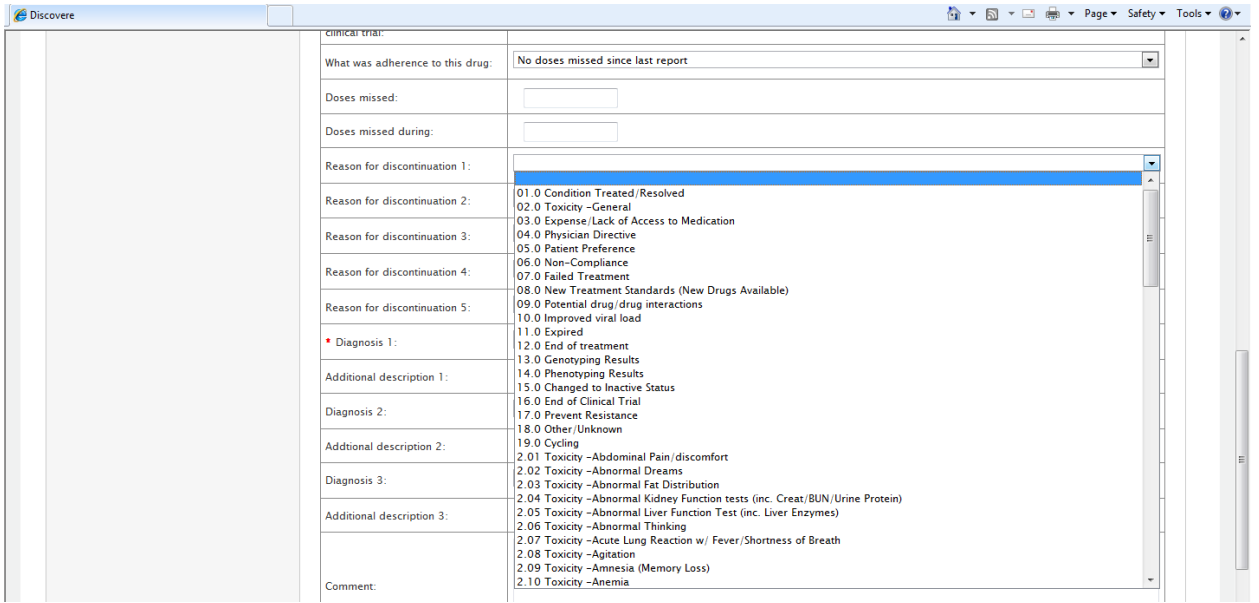

## Drop Down List for "Diagnosis link to treatment" on Treatment Form:

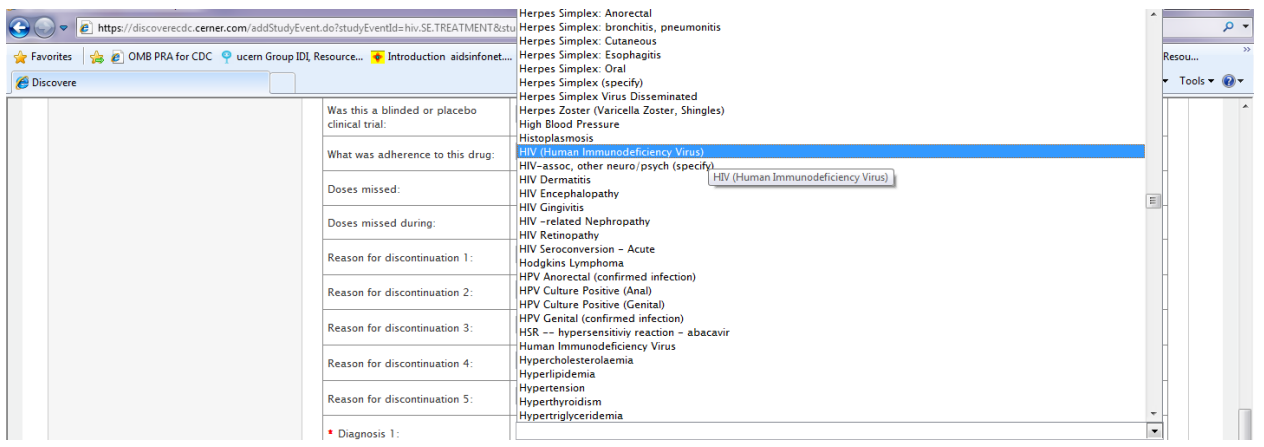

### Error Messages on Treatment Form:

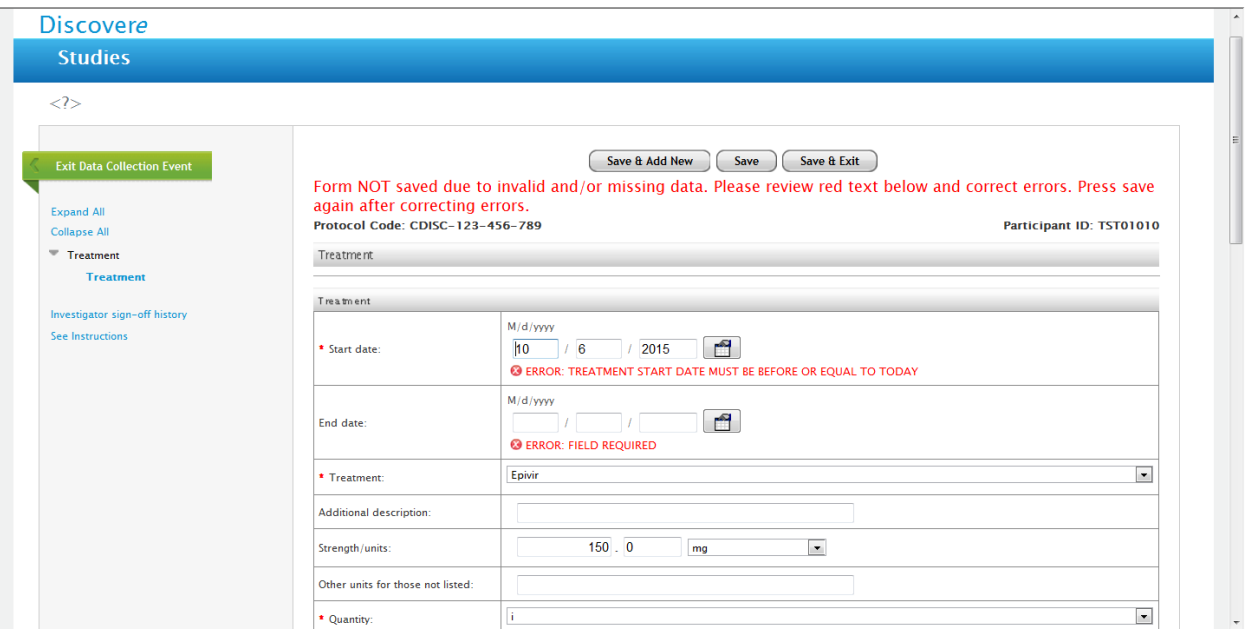

## Completed Treatment Form for one treatment:

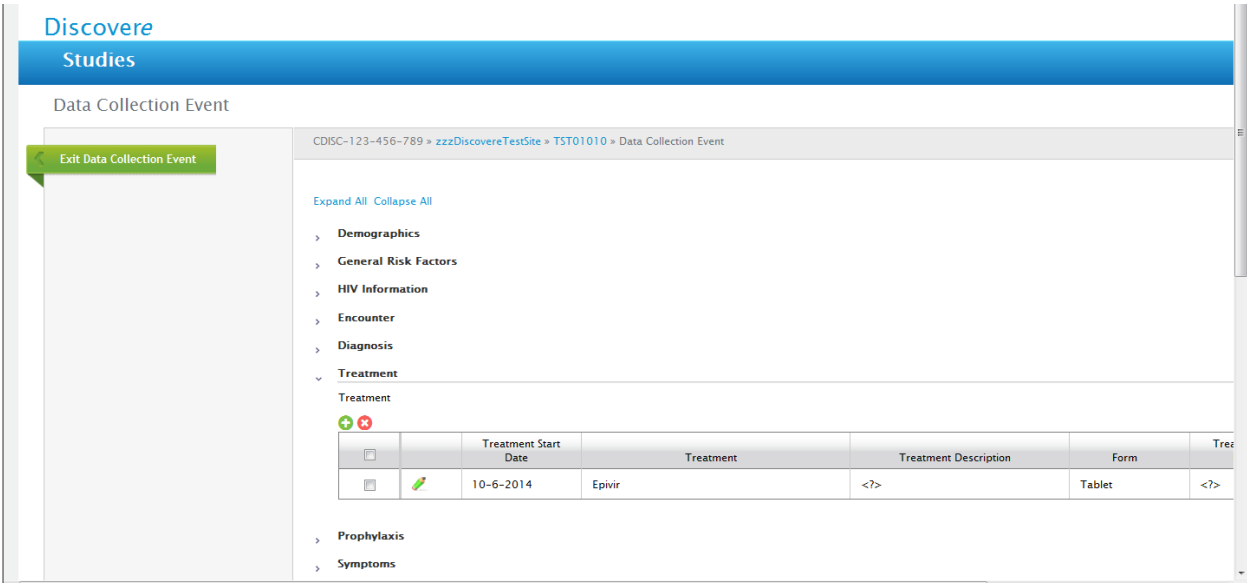

## Prophylaxis Form:

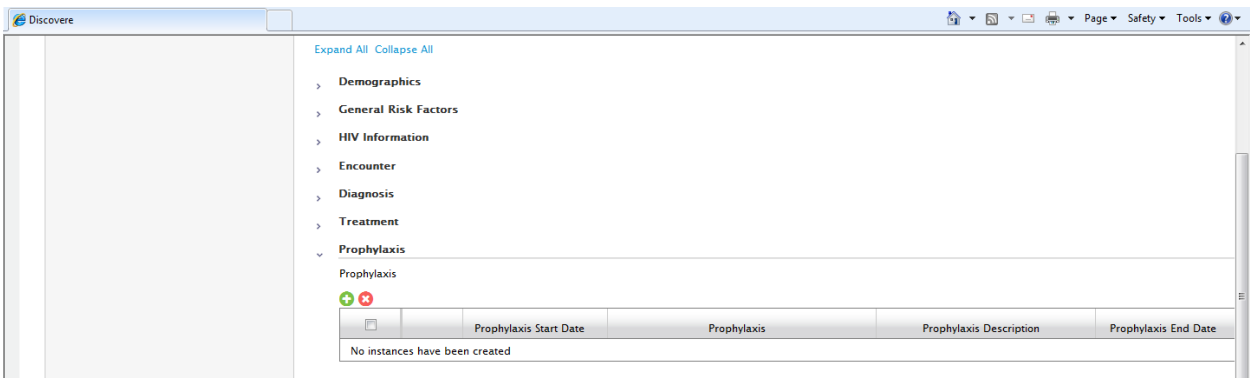

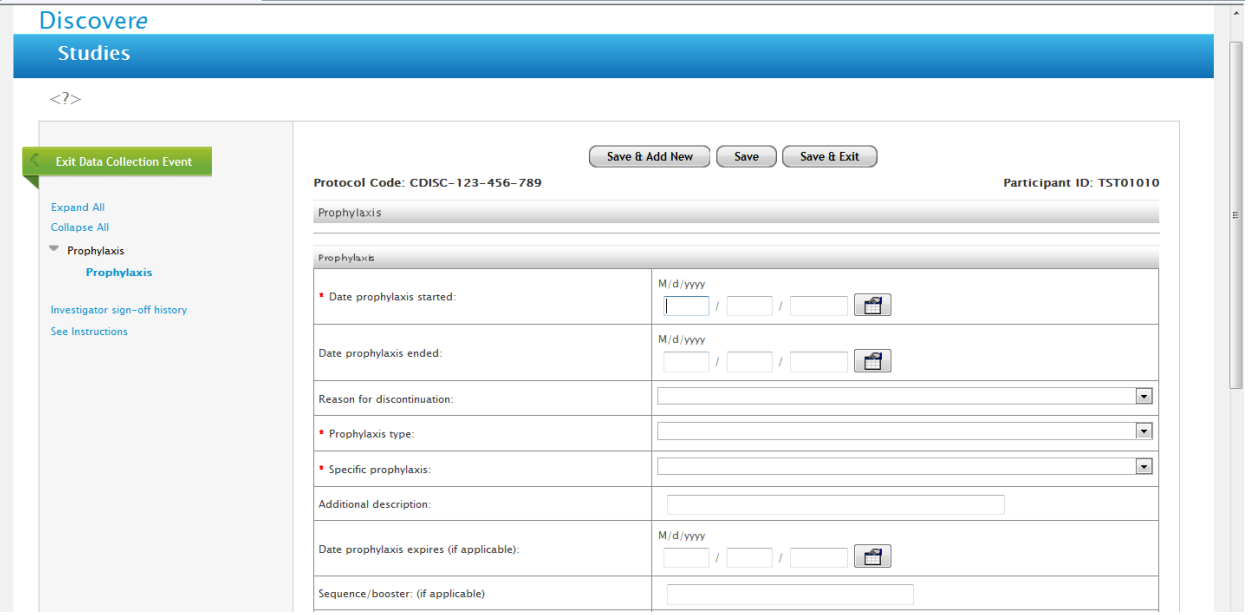

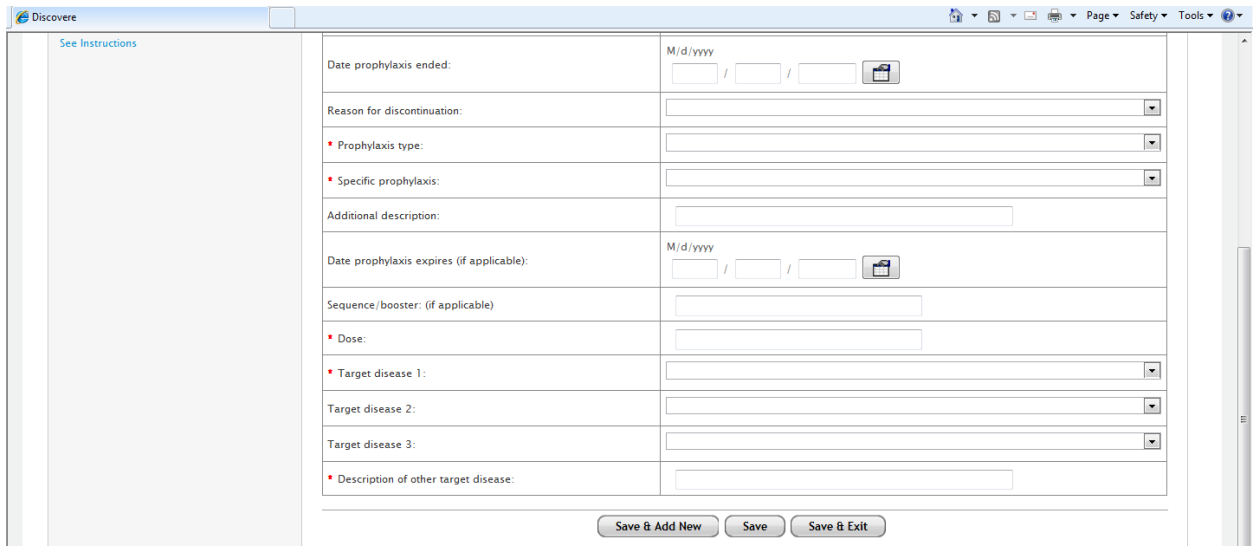

## "Reason for Discontinuation" Drop Down List on Prophylaxis Form:

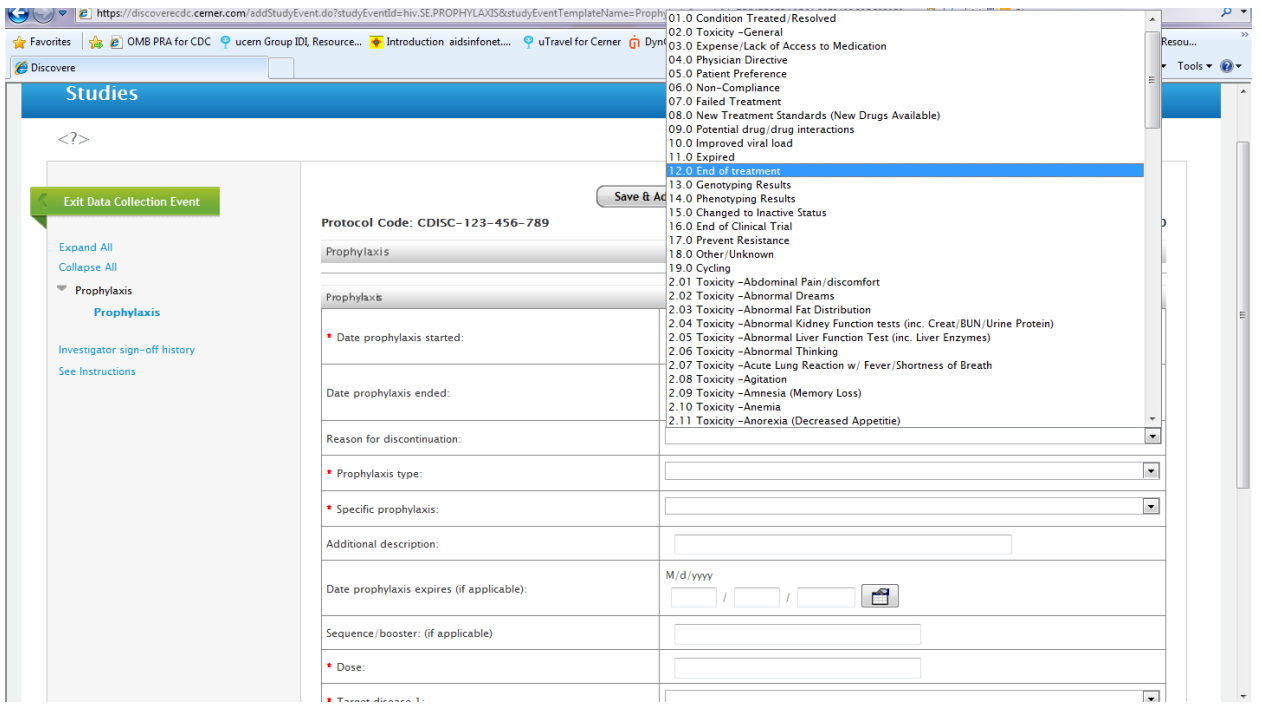

# Prophylaxis Type:

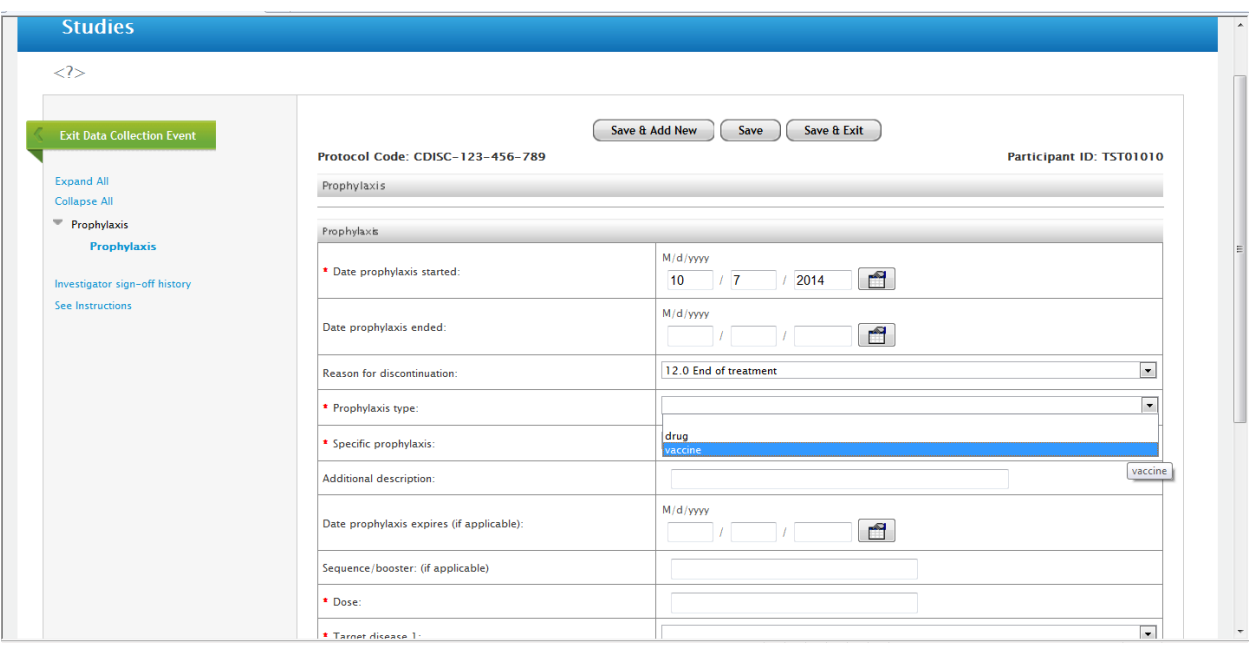

### "Specific Prophylaxis" drop down menu:

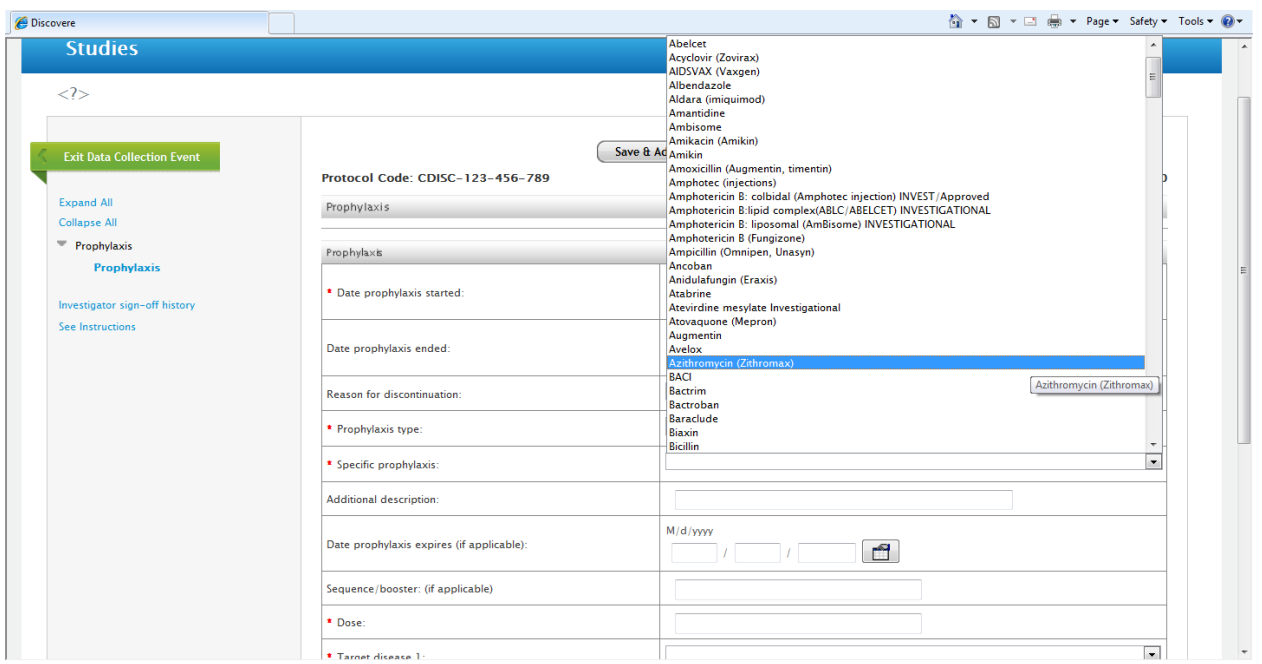

"Target Disease 1, 2 and 3" Drop Down Screen (each is the same although for 3 alternate entries if needed) on Prophylaxis Form:

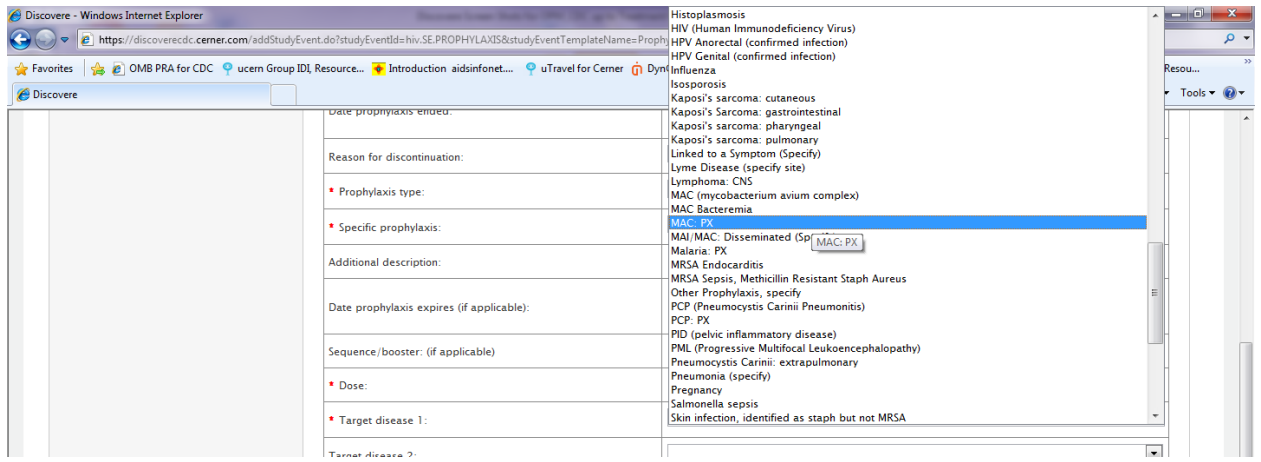

## Error messages on Prophylaxis Form:

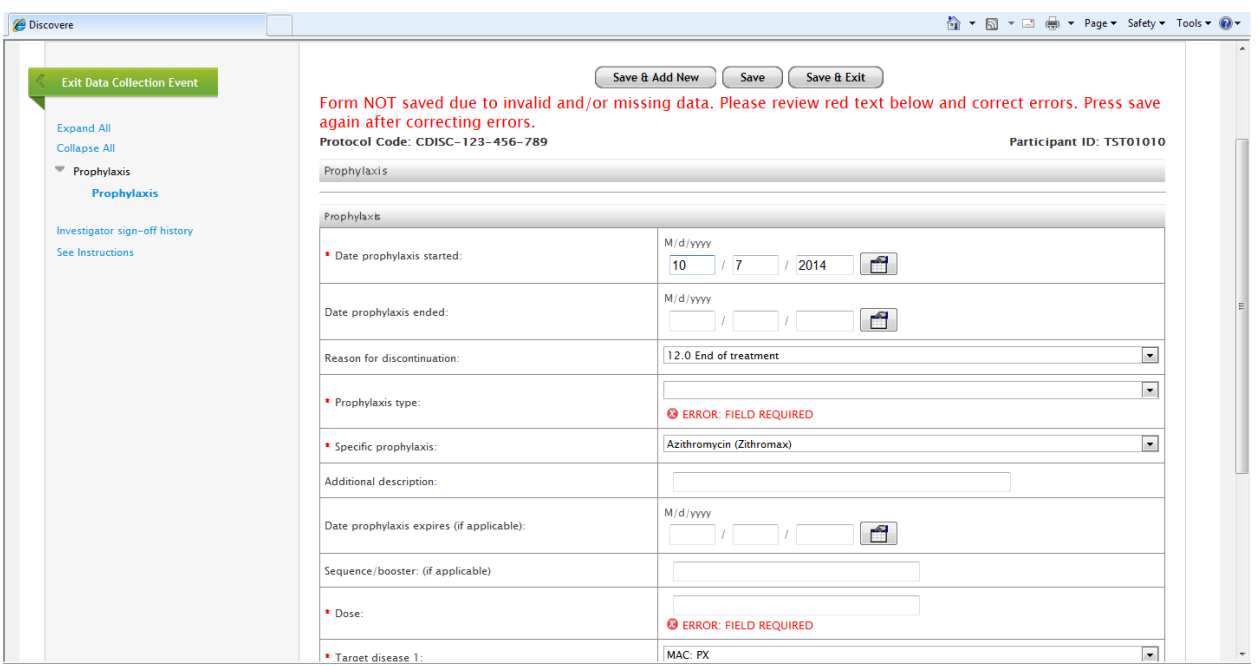

Symptoms Form (this form is not typically used by most HOPS sites currently):

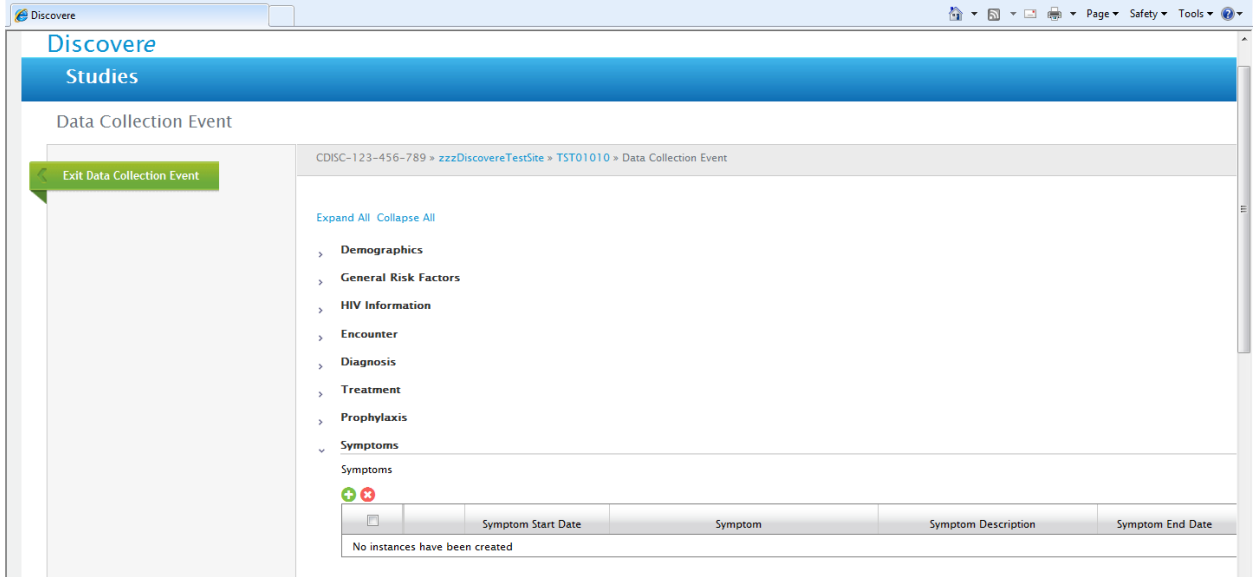

### Symptoms Drop Down Screen (sample):

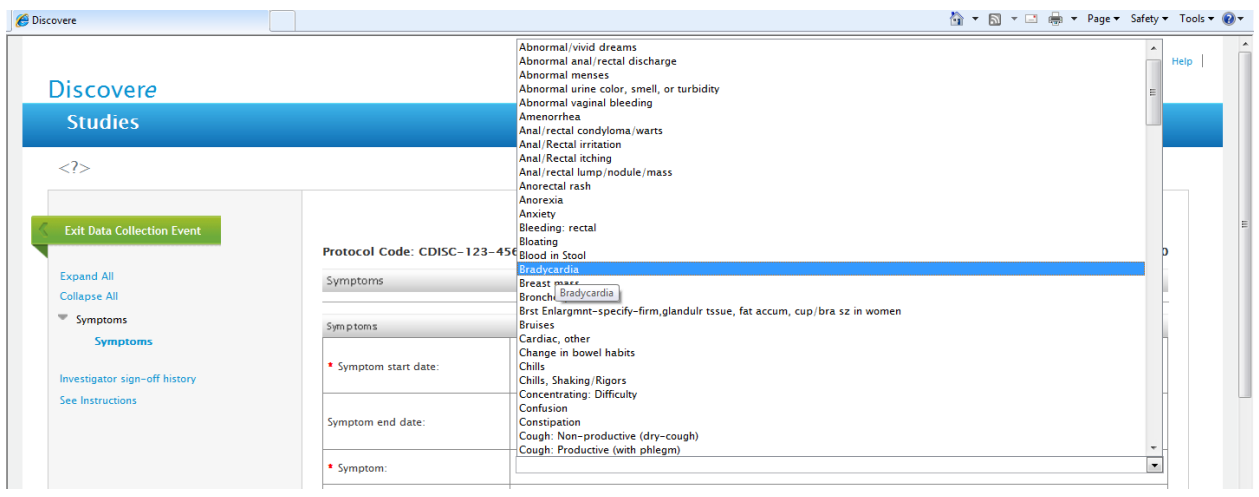

### Error message for Symptom Form:

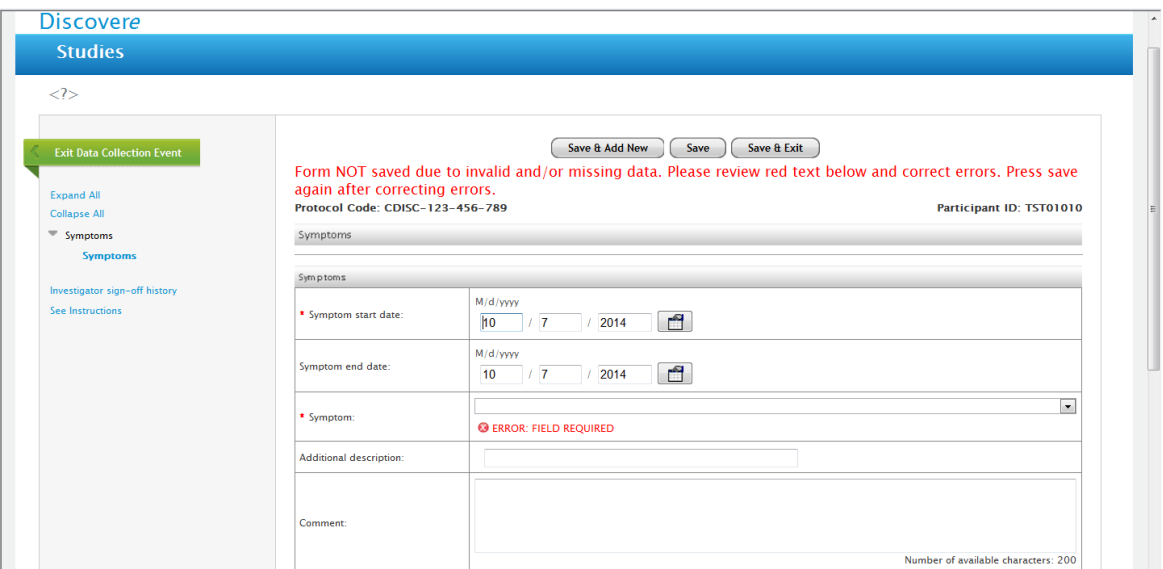

### Completed Symptom Form for one symptom:

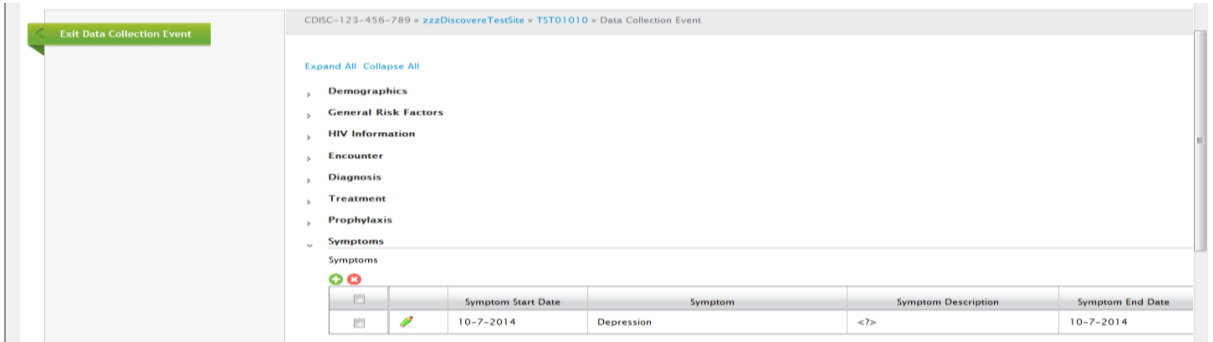

#### Lab Forms:

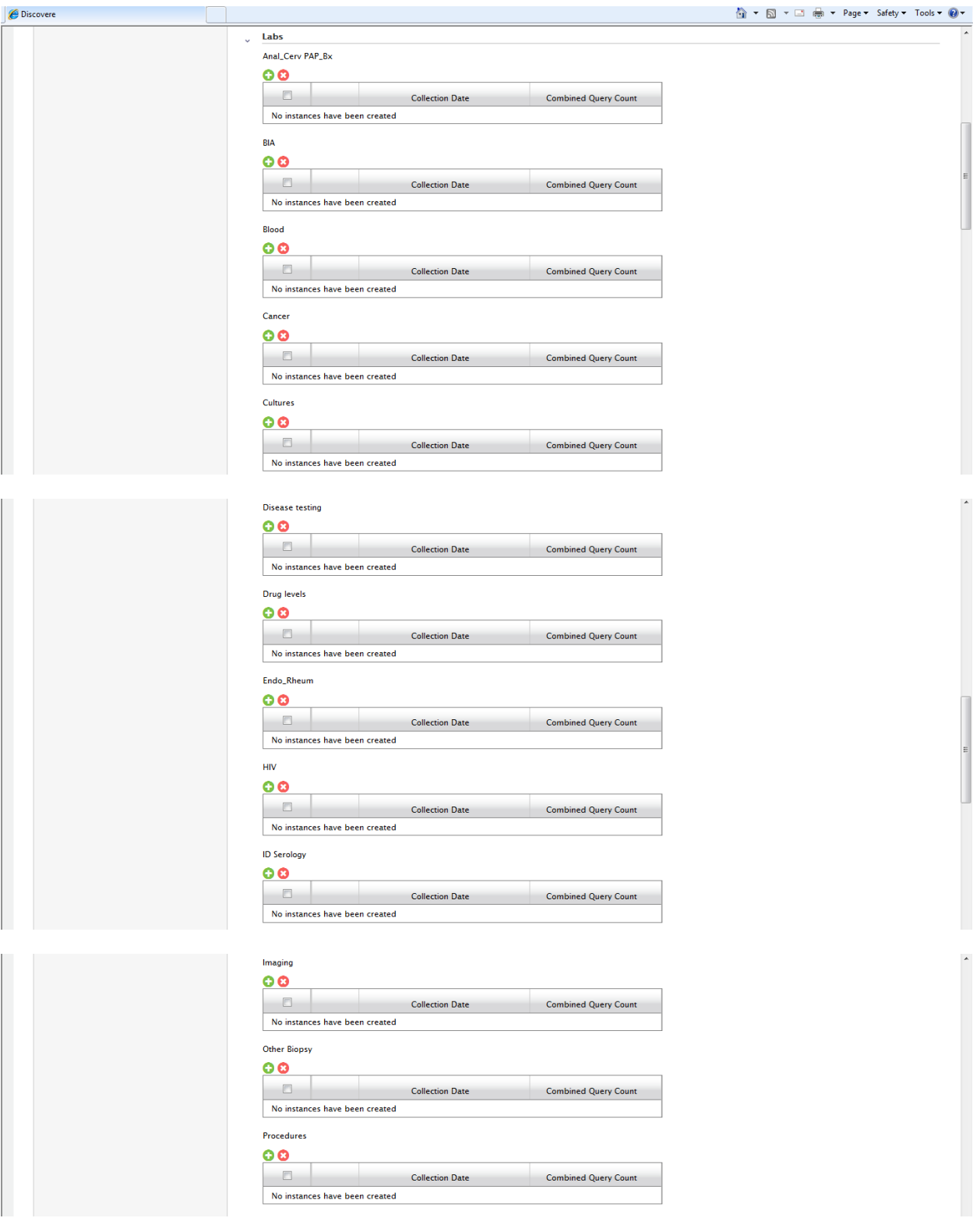

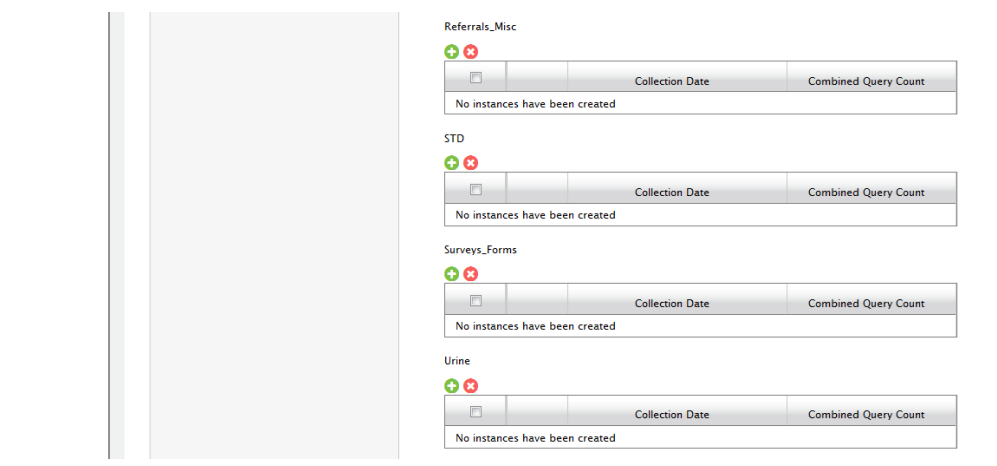

### Anal Cervical PAP Bx Lab Form:

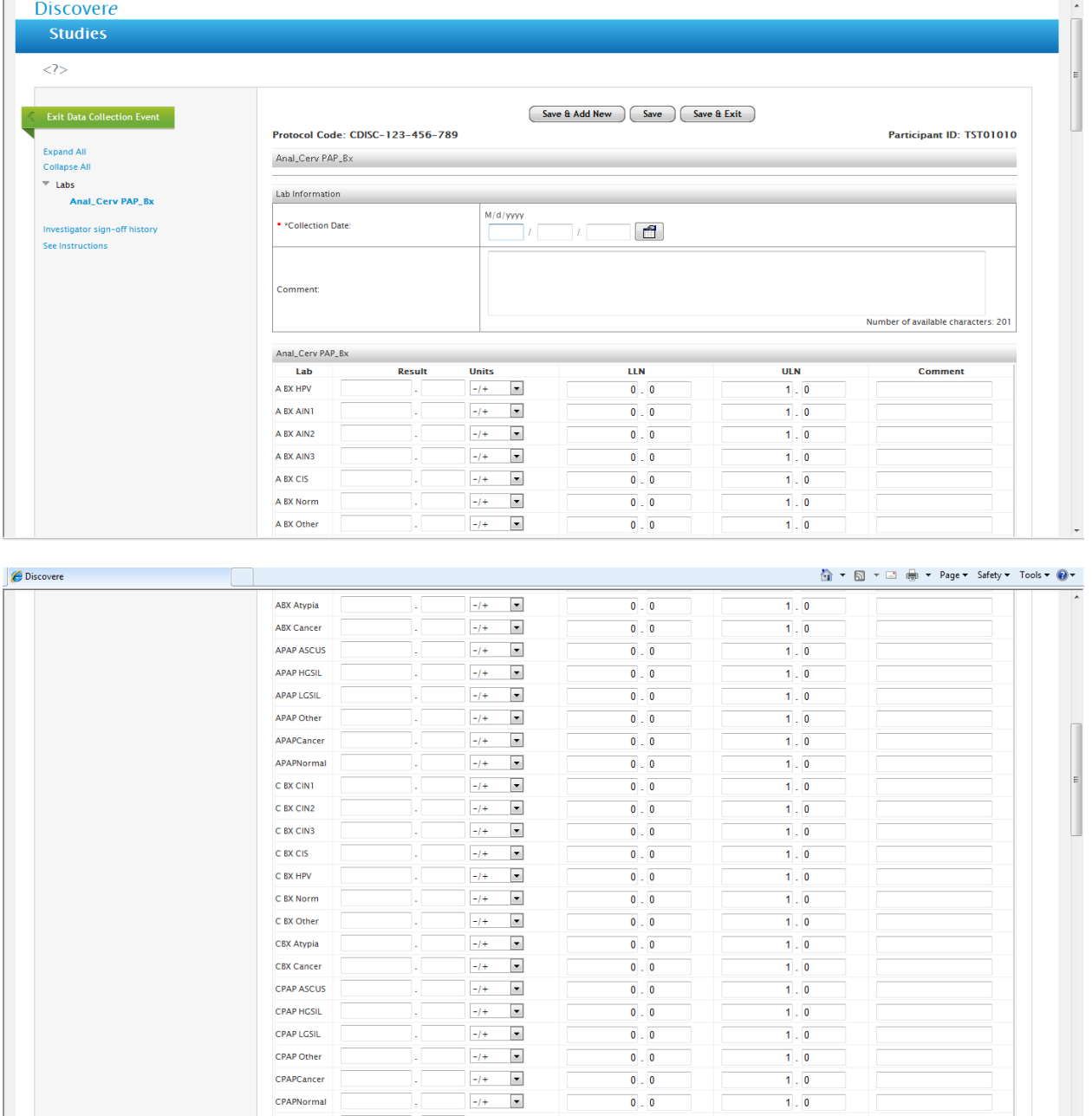

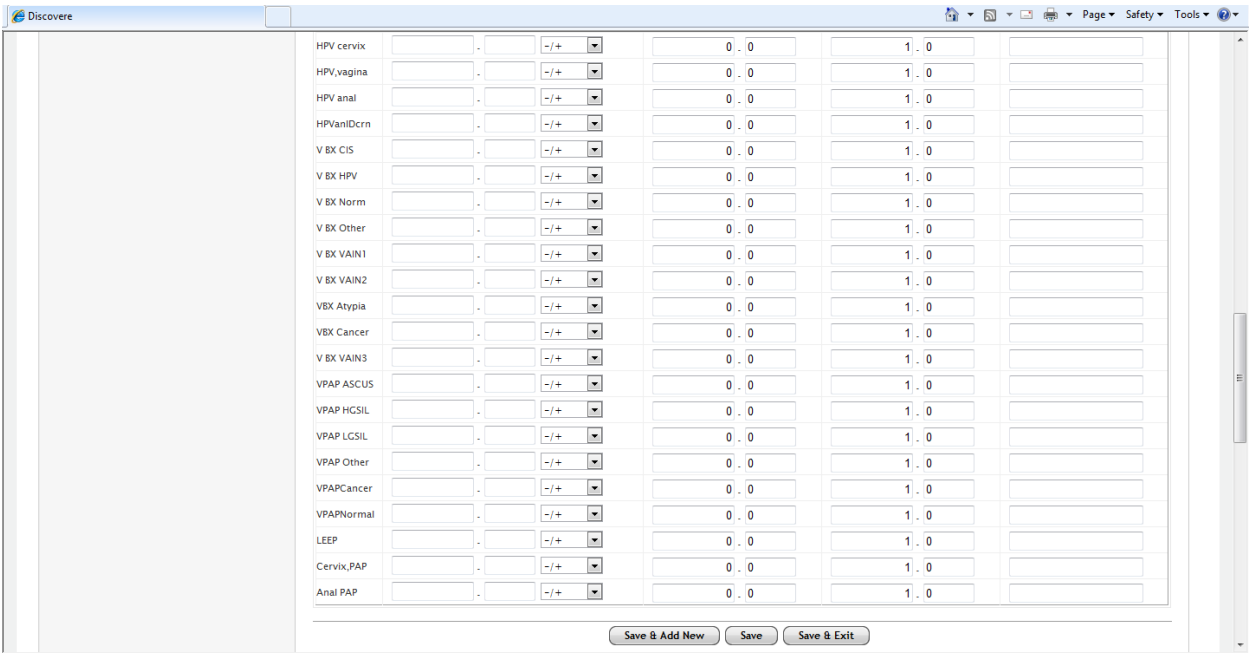

### Error Message on Anal Cervical PAP Bx Form:

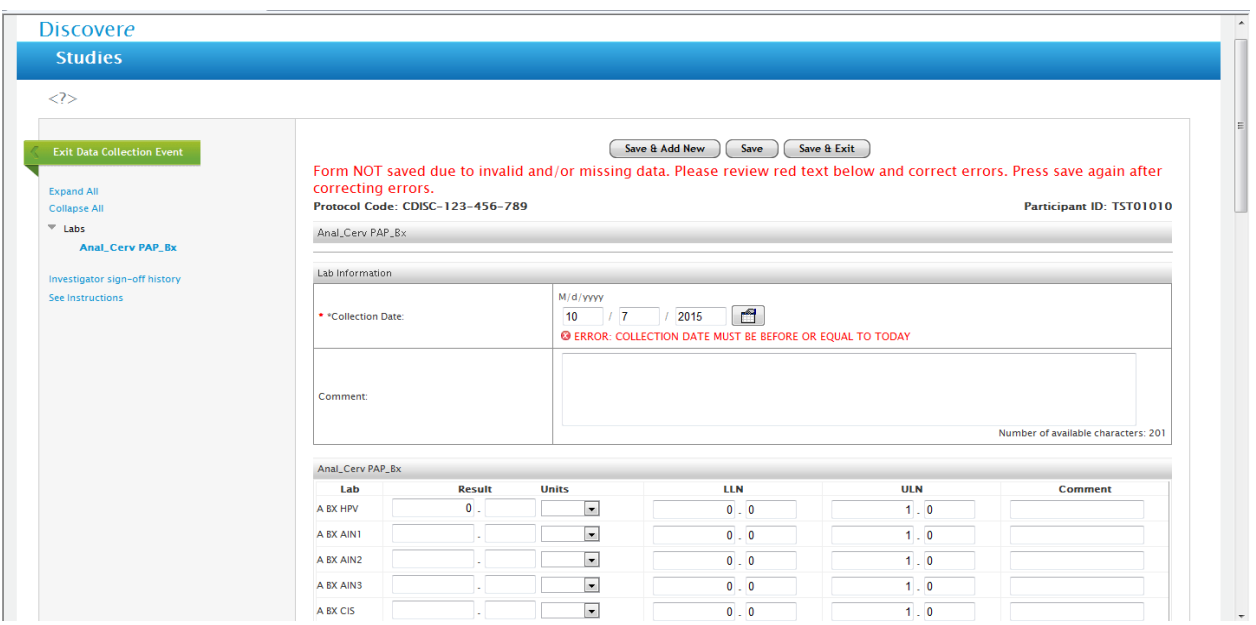

### Completed Anal Cervical PAP Bx Form:

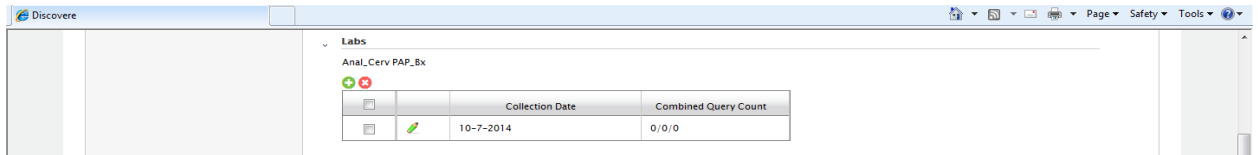

#### BIA Form:

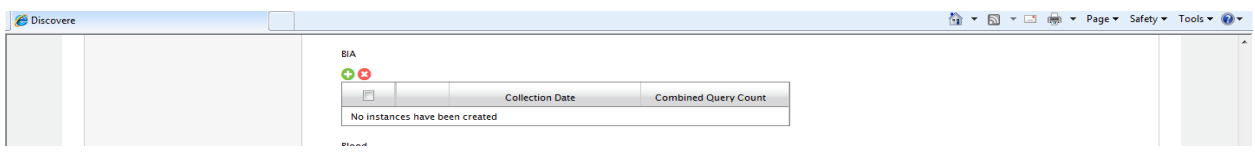

### Error Message BIA Form:

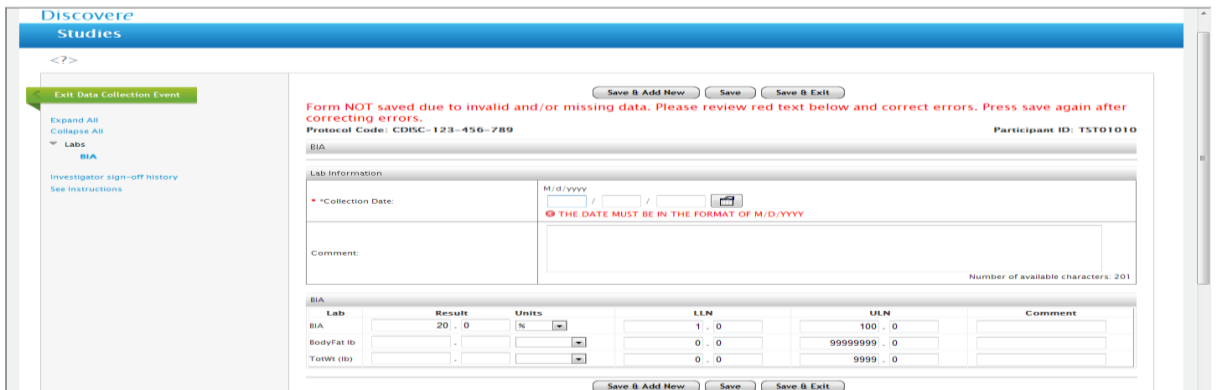

### Completed BIA Form:

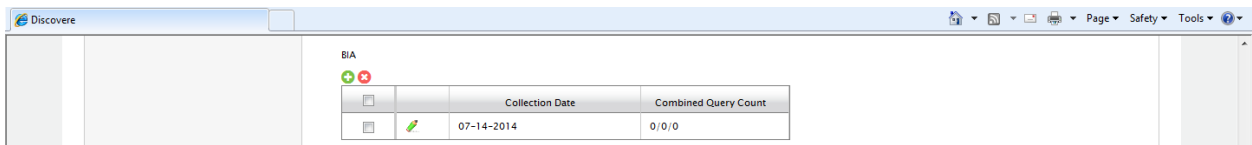

### Blood (Chemistry and CBC) Form:

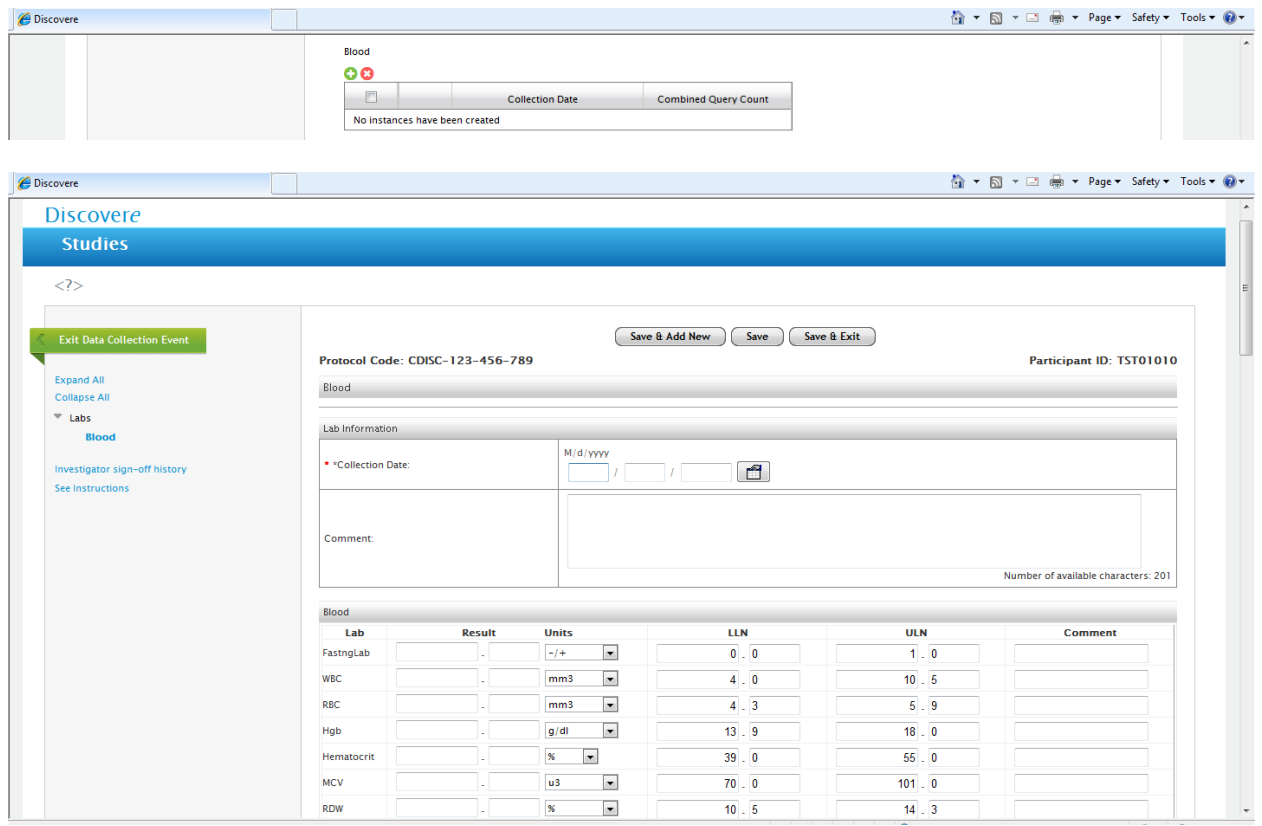

#### 

<sup>*O*</sup> Discovere</sup>  $mm3$   $\sqrt{ }$ Platelets  $140.0$  $440.0$  $\frac{1}{n}$  $MPV$  $\overline{6}$ . 2  $9.8$ Neut %  $\mathbf{x} = \mathbf{x}$  $40.0$  $84.0$  $\mathbf{x} = \mathbf{x}$  $20.0$  $45.0$ Lymph %  $\overline{\mathbf{x} - \mathbf{z}}$  $\overline{\mathbf{0}}$  ,  $\overline{\mathbf{0}}$  $\overline{10}$  ,  $\overline{0}$ Mono<sup>%</sup>  $\begin{array}{|c|c|c|}\hline \textbf{$\mathbf{s}$} & \textbf{w} \\\hline \textbf{$\mathbf{s}$} & \textbf{w} \\\hline \end{array}$ Eosinoph %  $\overline{\mathbf{0}}$  ,  $\overline{\mathbf{0}}$  $6, 0$ П  $\overline{\mathbf{0}}$  ,  $\overline{\mathbf{0}}$  $\overline{5}$  ,  $\overline{0}$ Bands %  $x10E3/UL$  $\overline{7}$ . 8  $\overline{1}$ . 8 Neutrophil  $\overline{4}$ , 8  $\begin{array}{c} \n\mathbb{E} \n\end{array}$  $x10E3/uL$  $\overline{1}$ ,  $\overline{0}$ Lymphocyte  $\mathsf{meq}/\mathsf{L}$  .  $\boxed{\blacktriangledown}$ Sodium  $132.0$  $\overline{150}$  ,  $\overline{0}$  $\mathsf{meq}/\mathsf{L}$  .  $\boxed{\bullet}$  $\overline{3}$ .  $\overline{7}$  $\overline{5}$ .  $\overline{0}$ Potassium  $\left\vert \text{meq/L}\right\vert =\left\vert \textbf{w}\right\vert$  $\overline{95}$ .  $\overline{0}$ Chloride  $112.0$ **Bicarb**  $\mathsf{meq}/\mathsf{L}$  .  $\boxed{\blacktriangledown}$  $\overline{18}$ .  $\overline{0}$  $\overline{30}$  ,  $\overline{0}$  $\overline{\mathsf{mg}/\mathsf{dl}}$  .  $\overline{\mathbf{8}}$  ,  $\overline{\mathbf{0}}$  $\overline{22}$  ,  $\overline{0}$ **BUN**  $mg/dl$  $\overline{\bullet}$ . 8  $\overline{1}$ ,  $\overline{5}$ Creat  $mL/min$   $\rightarrow$  $\overline{\textsf{GFR}}$  $\overline{51}$ .  $\overline{0}$  $147.0$ **Glucose**  $mg/dl$   $\rightarrow$  $65.0$  $110.0$  $\mathsf{mg}/\mathsf{dl} = \boxed{\bullet}$  $8.1$  $11.3$ Calcium  $g/dl$   $\frac{1}{2}$ **Total Prot**  $\overline{6}$  .  $\overline{5}$  $\overline{\mathbf{8}}$  ,  $\overline{\mathbf{1}}$ Albumin  $g/dl$  $\overline{\phantom{a}}$  $\overline{3}$ ,  $\overline{5}$  $\overline{5}$  ,  $\overline{0}$  $\begin{tabular}{|c|c|} \hline \quad \quad & \quad \quad & \quad \quad \\ \hline \hline \hline g/dl & \quad \quad \\ \hline \quad \quad & \quad \quad \\ \hline \quad \quad & \quad \quad \\ \hline \quad \quad & \quad \quad \\ \hline \end{tabular}$ Clobulin  $\blacksquare$  $\overline{2}$  .  $\overline{0}$  $4.0$ ratio  $\overline{\phantom{a}}$  $\overline{\mathbf{0}}$  . 8  $\overline{2}$  ,  $\overline{0}$ A/G Ratio Biln.Totl  $mg/dl = -\boxed{\bullet}$  $\overline{\mathbf{0}}$  .  $\overline{\mathbf{2}}$  $\overline{1}$ ,  $\overline{0}$ Ţ,  $mq/dl$  $\boxed{0}$ **Bill Dir**  $\boxed{0}$   $\boxed{4}$ 

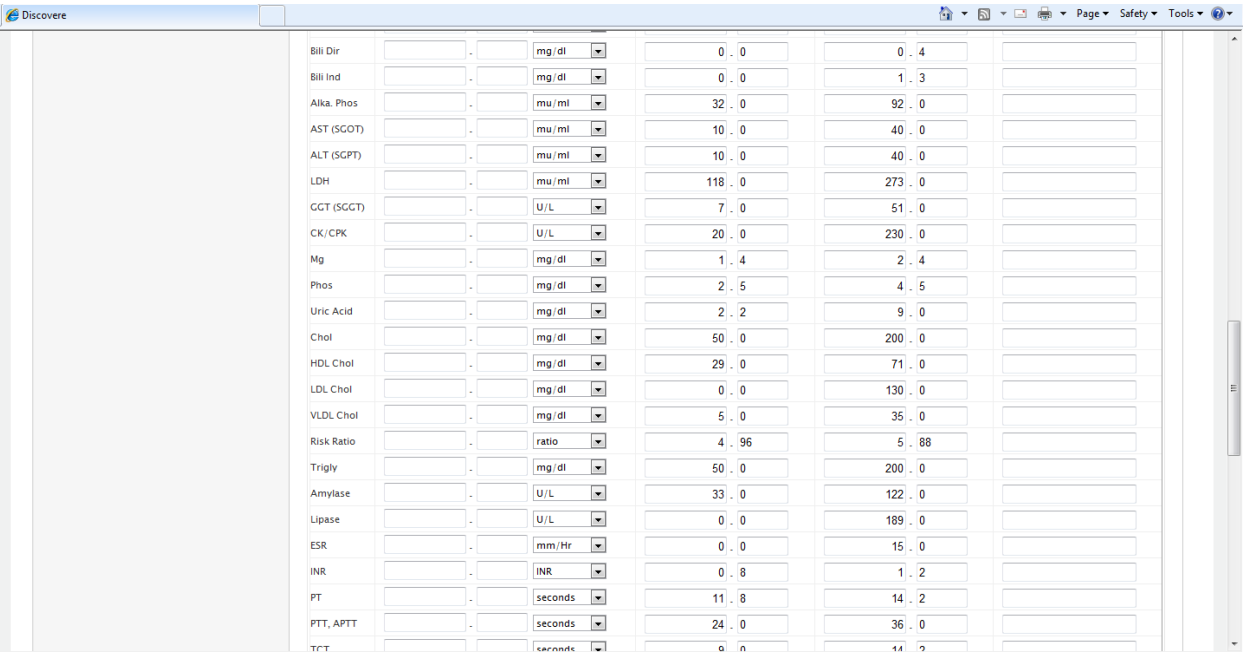

#### <sup>*O*</sup> Discovere

#### **位▼同▼□曲▼ Page▼ Safety▼ Tools▼ @▼**

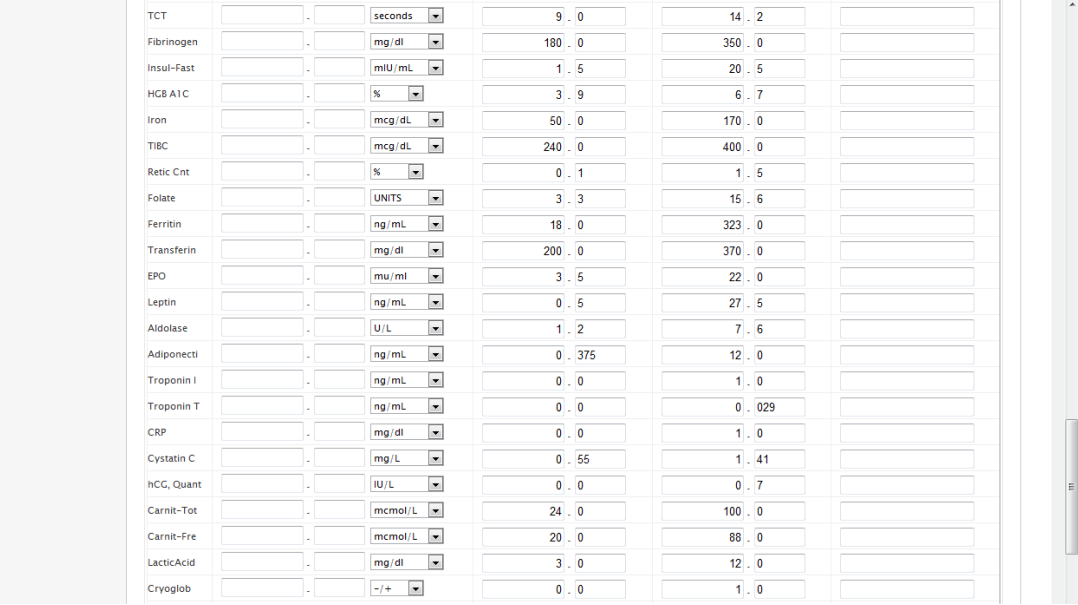

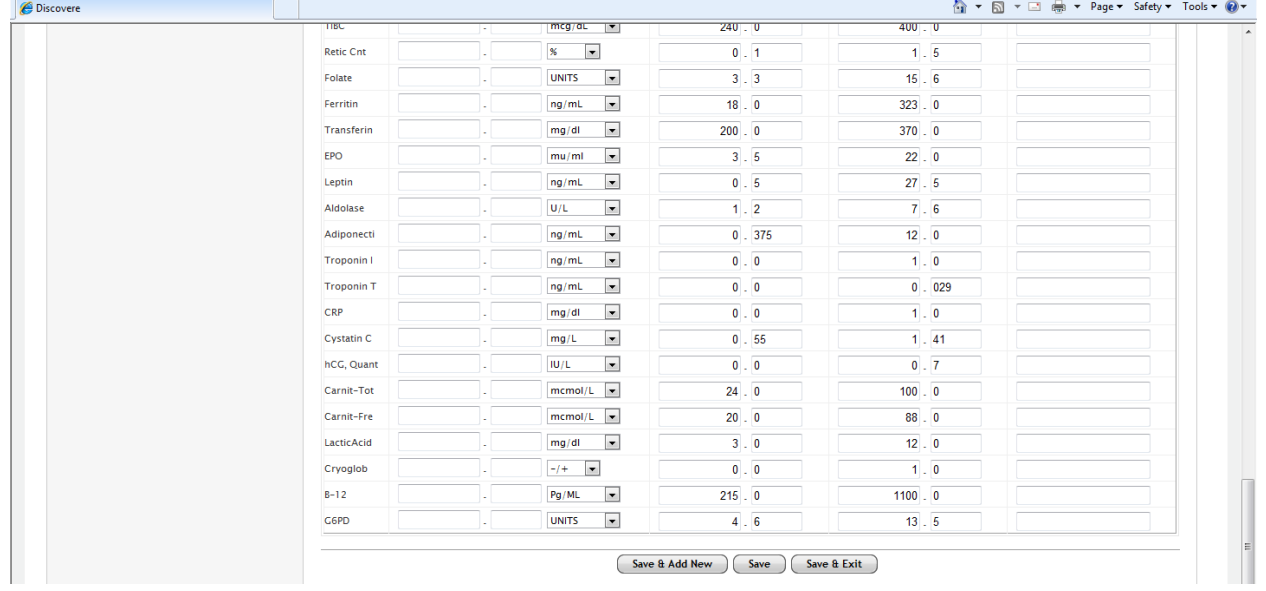

### Error Message on the Blood Form:

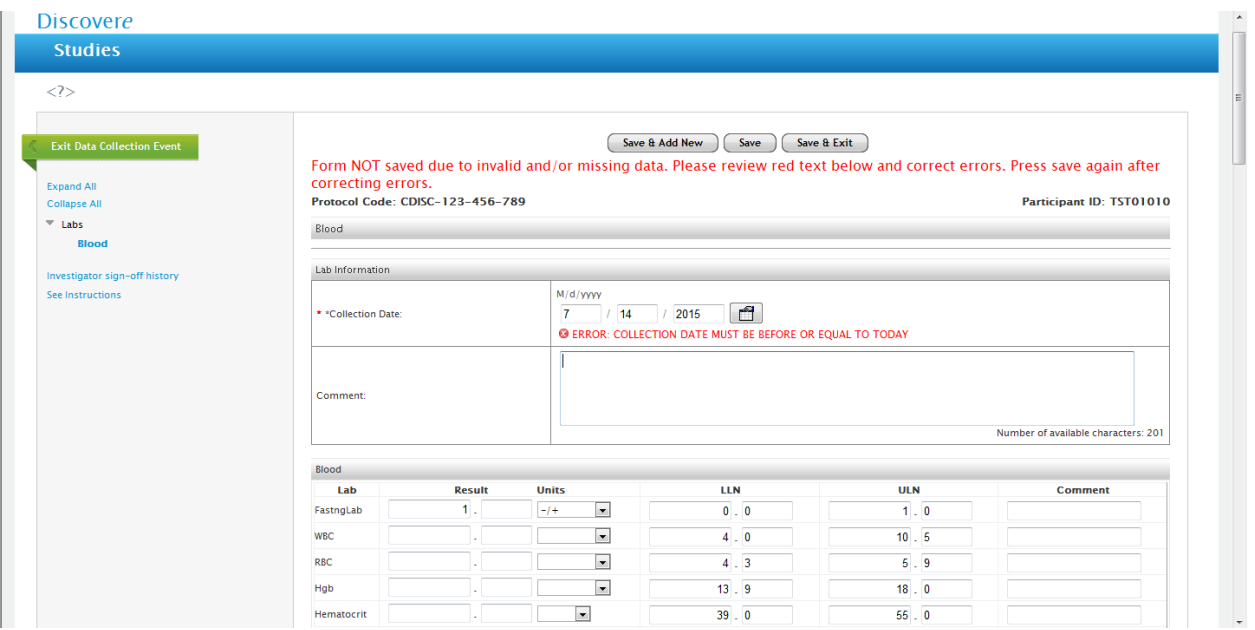

### Completed Blood Form:

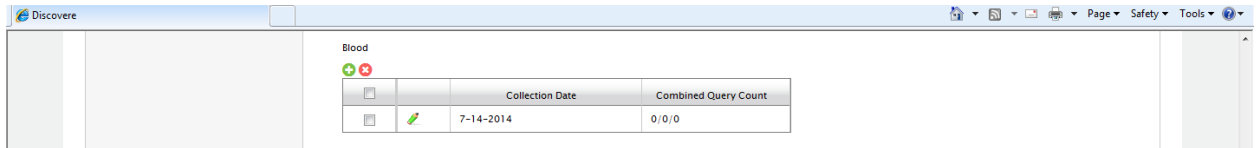

#### Cancer Form:

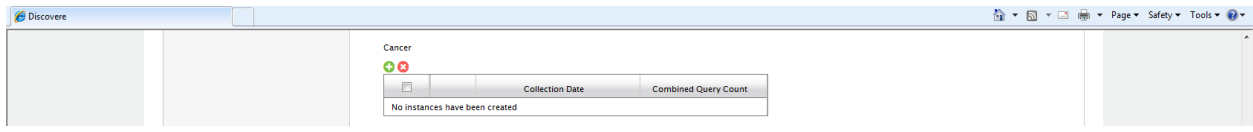

### Error Message on Cancer Form:

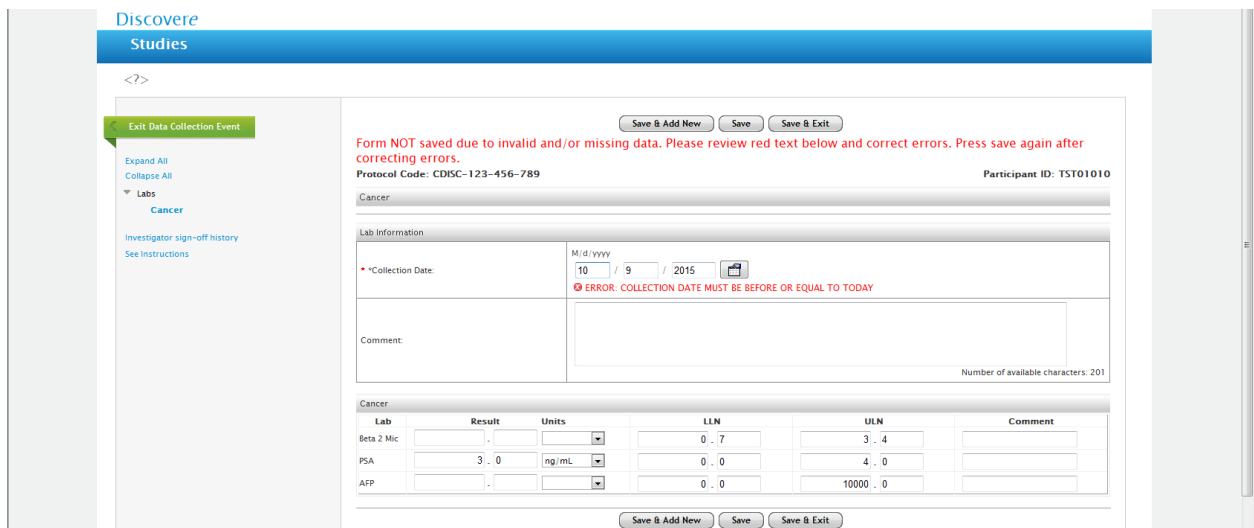

### Completed Cancer Form:

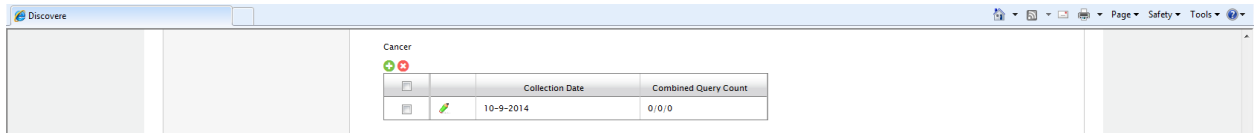

#### Cultures Form:

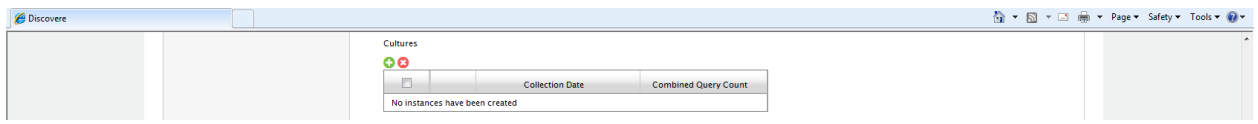

### Error message on Cultures Form:

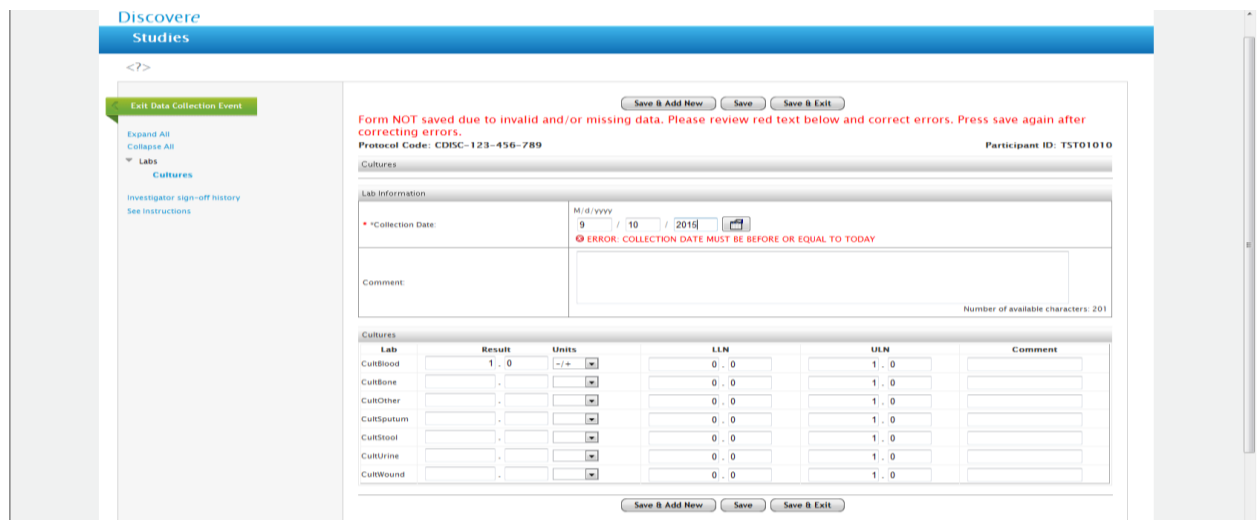

### Completed Culture Form:

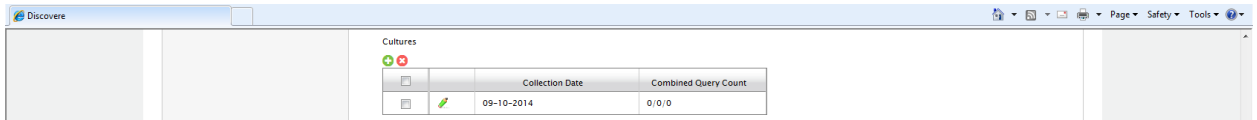

### Disease Testing Form:

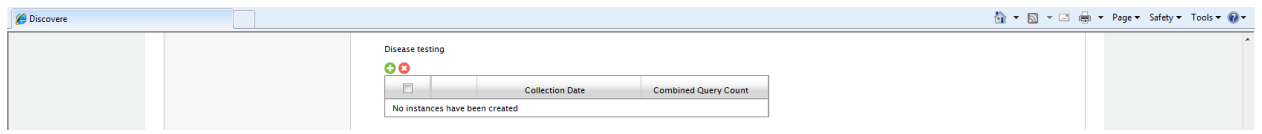

### Error Message on Disease Testing Form:

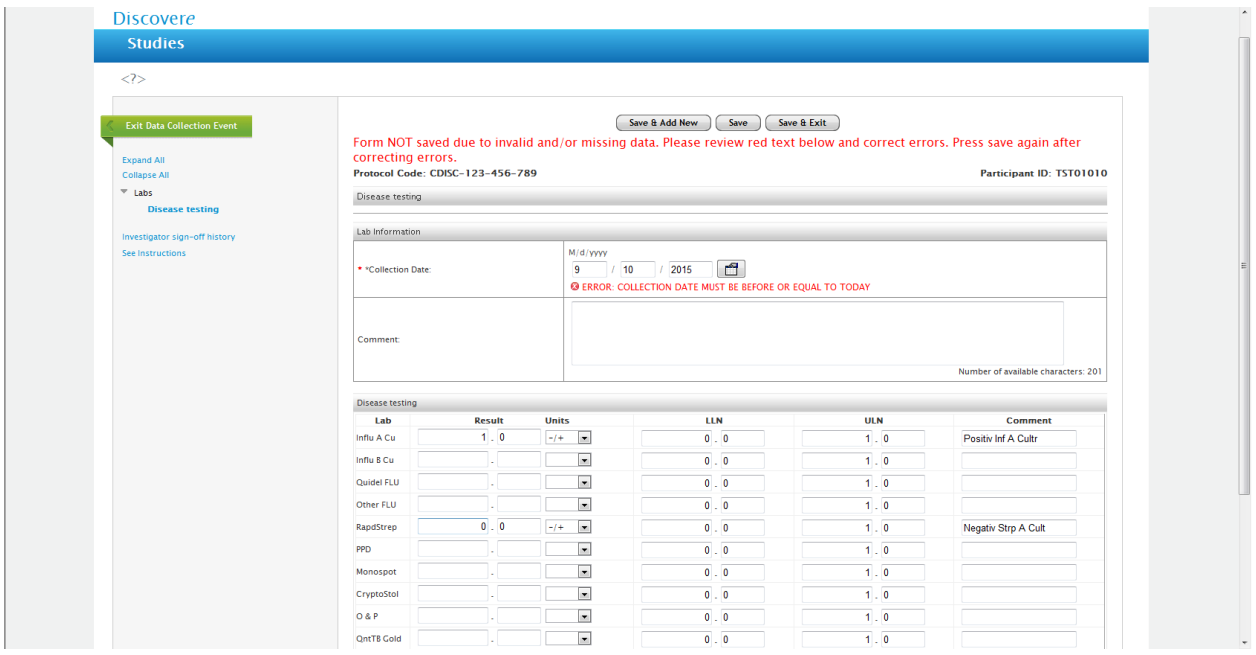

### Drug Levels Form:

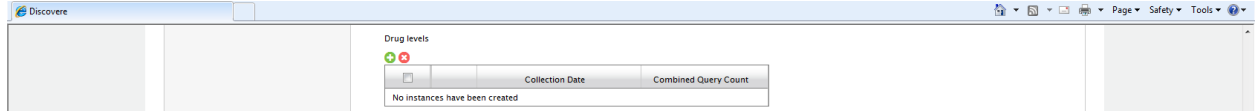

### Error Message on Drug Levels Form:

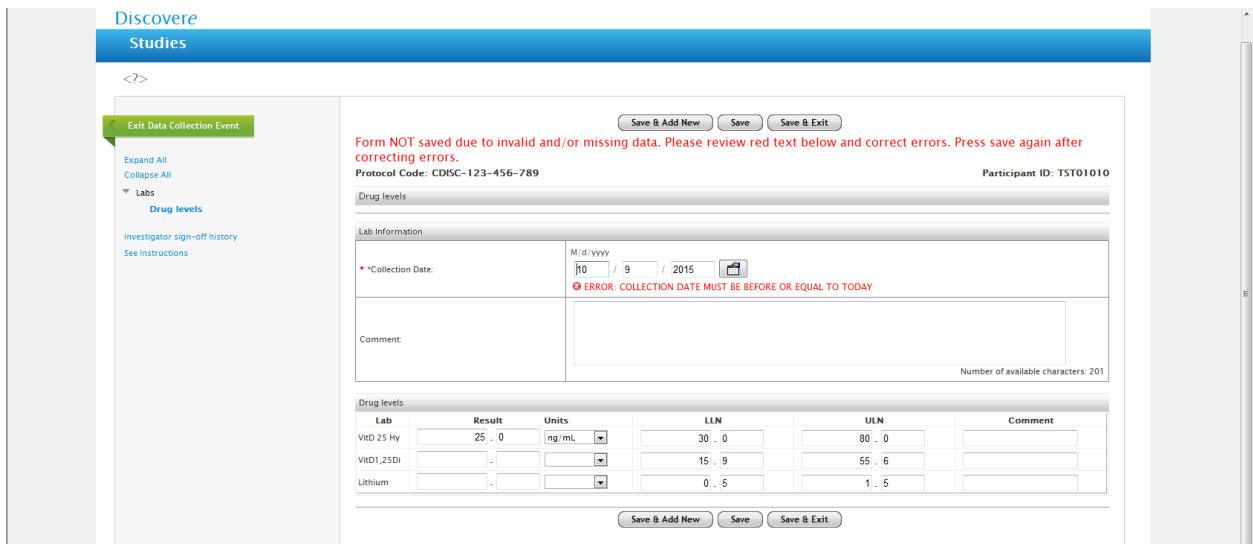

### Completed Drug Levels Form:

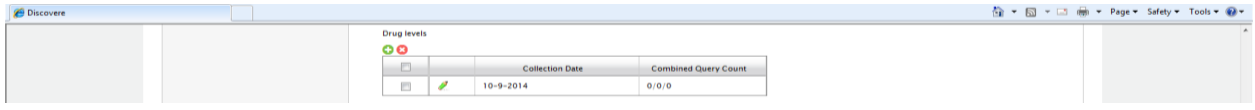

#### Endo\_Rheum Form:

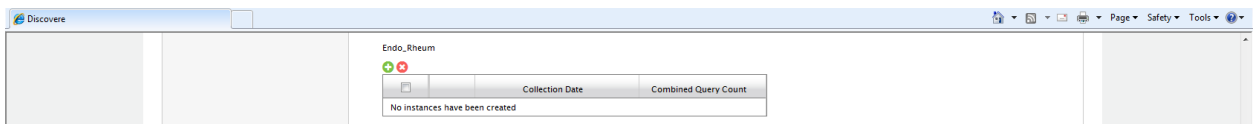

#### Endo\_Rheum Form:

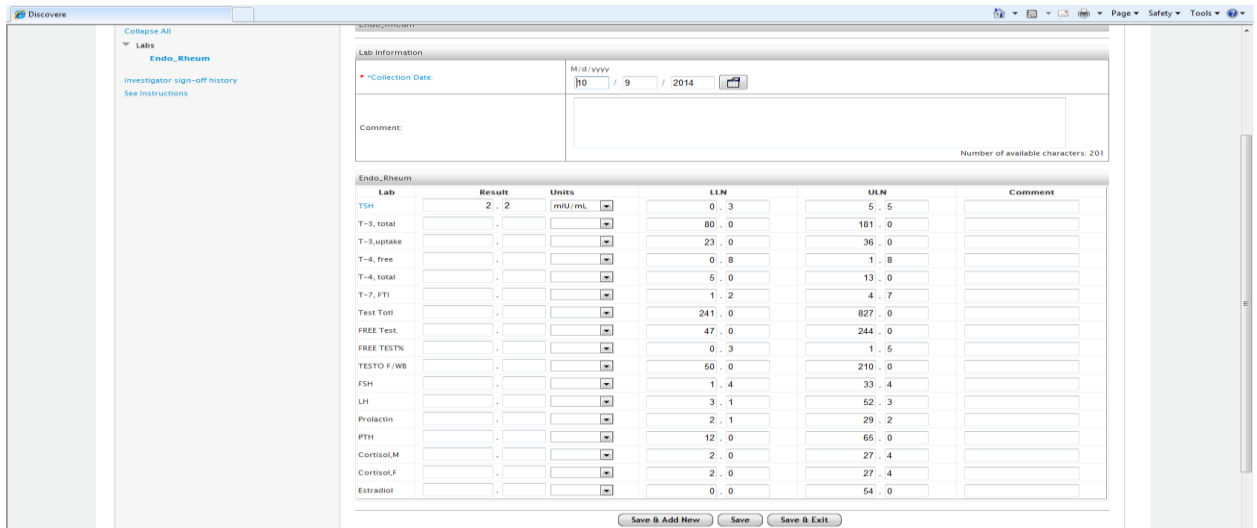

### Error Message on Endo\_Rheum Form:

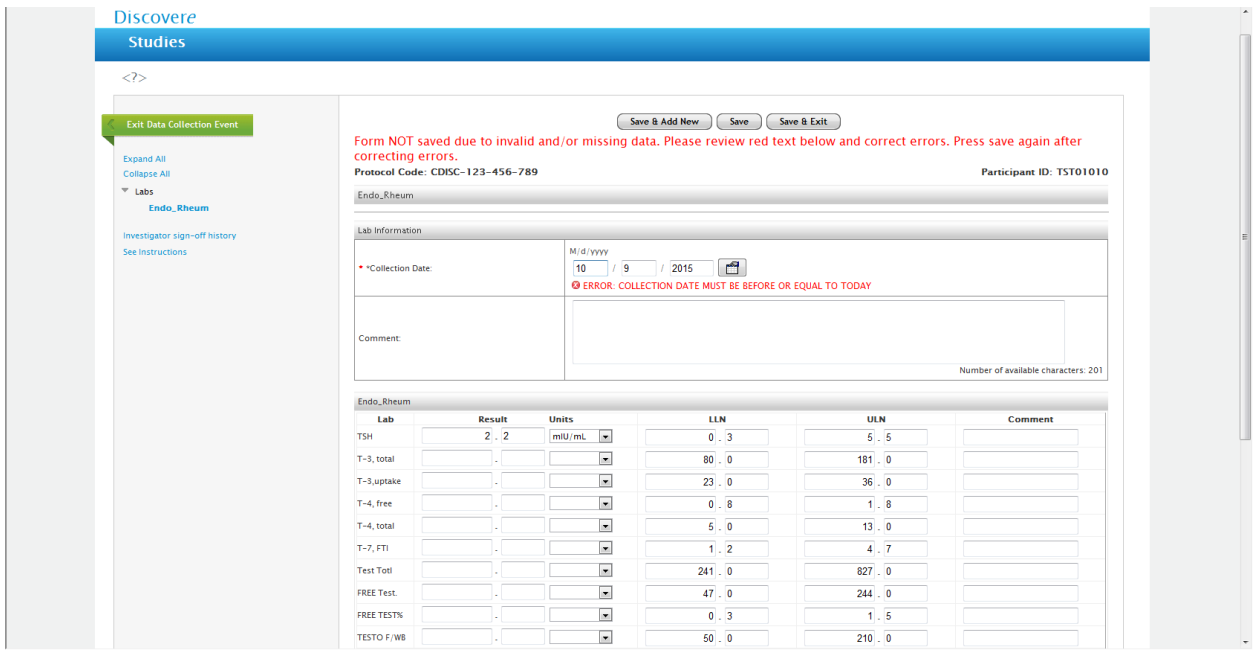

### Completed Endo\_Rheum Form:

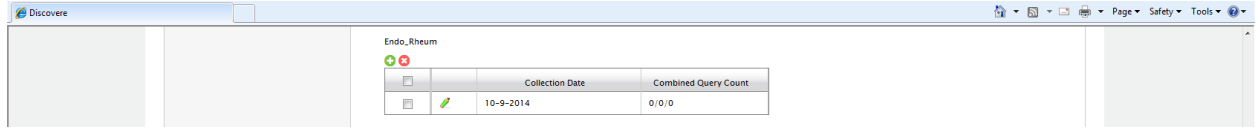

#### HIV Form:

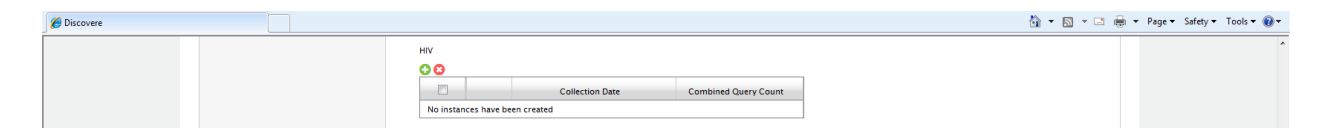

#### HIV Form:

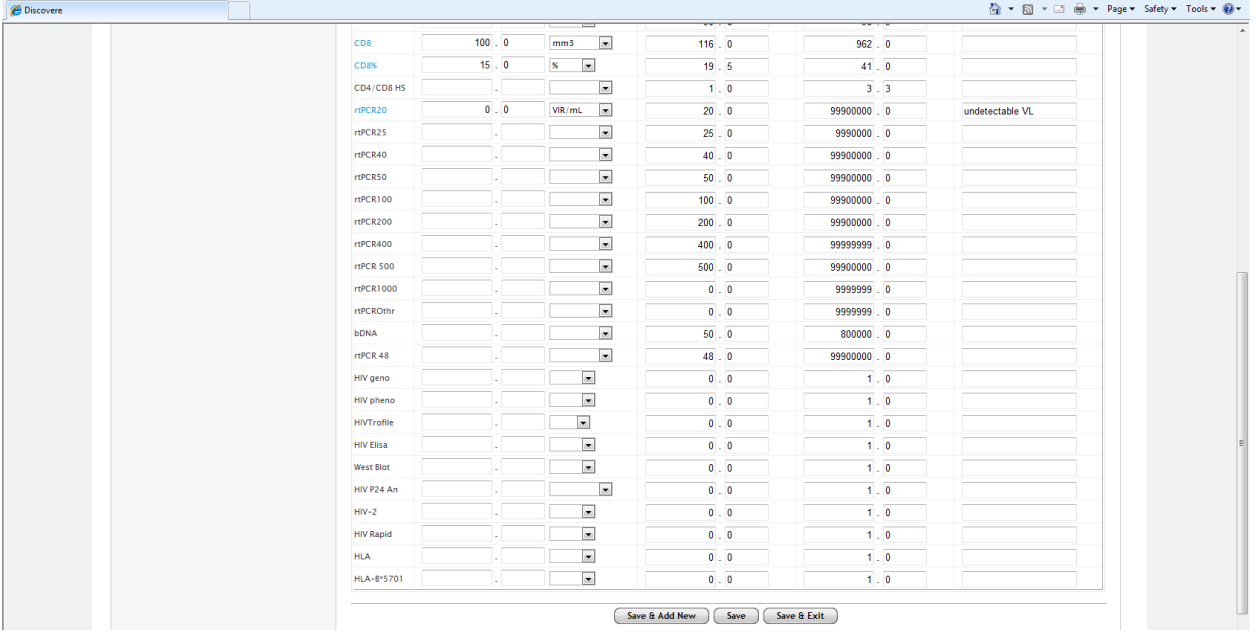

### Error Message on HIV Form:

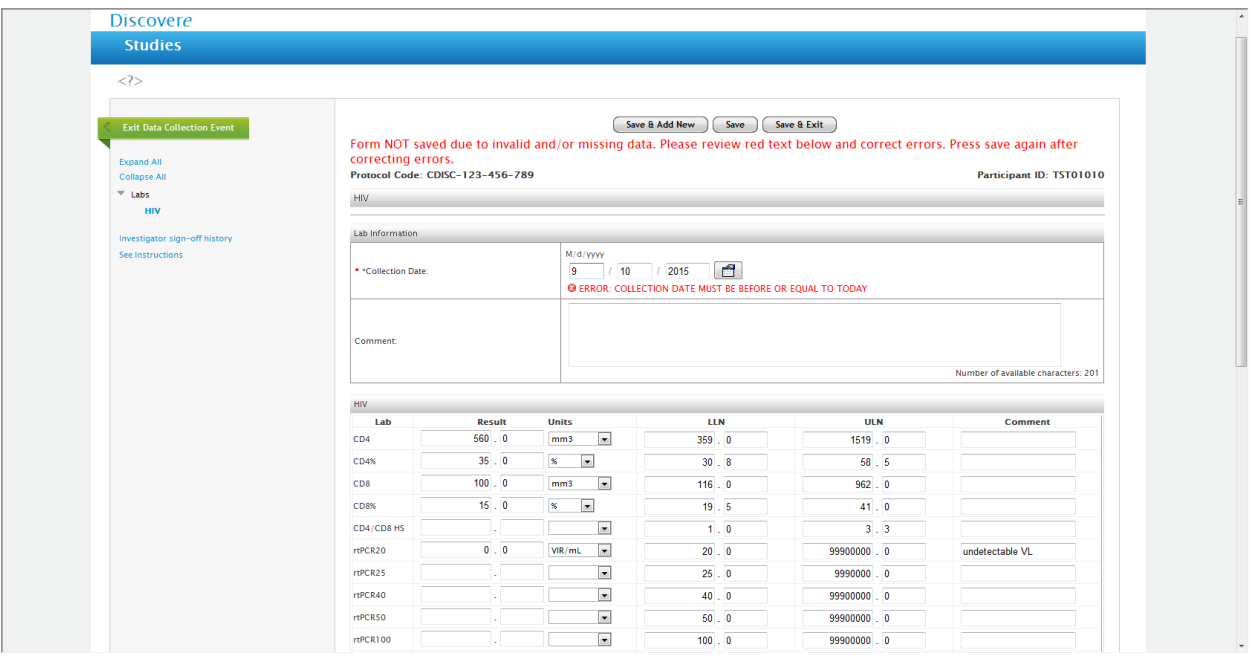

### Completed HIV Form:

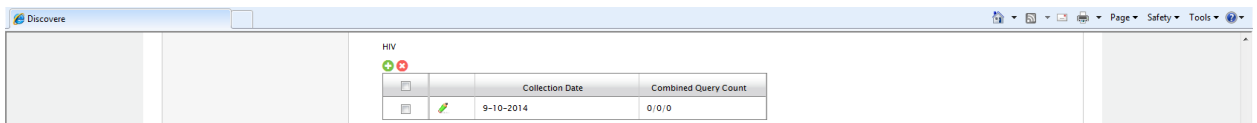

### ID Serology Form:

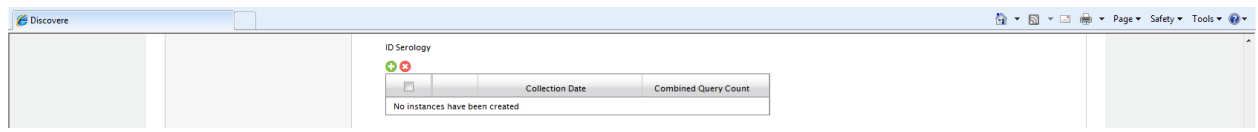

### ID Serology Form:

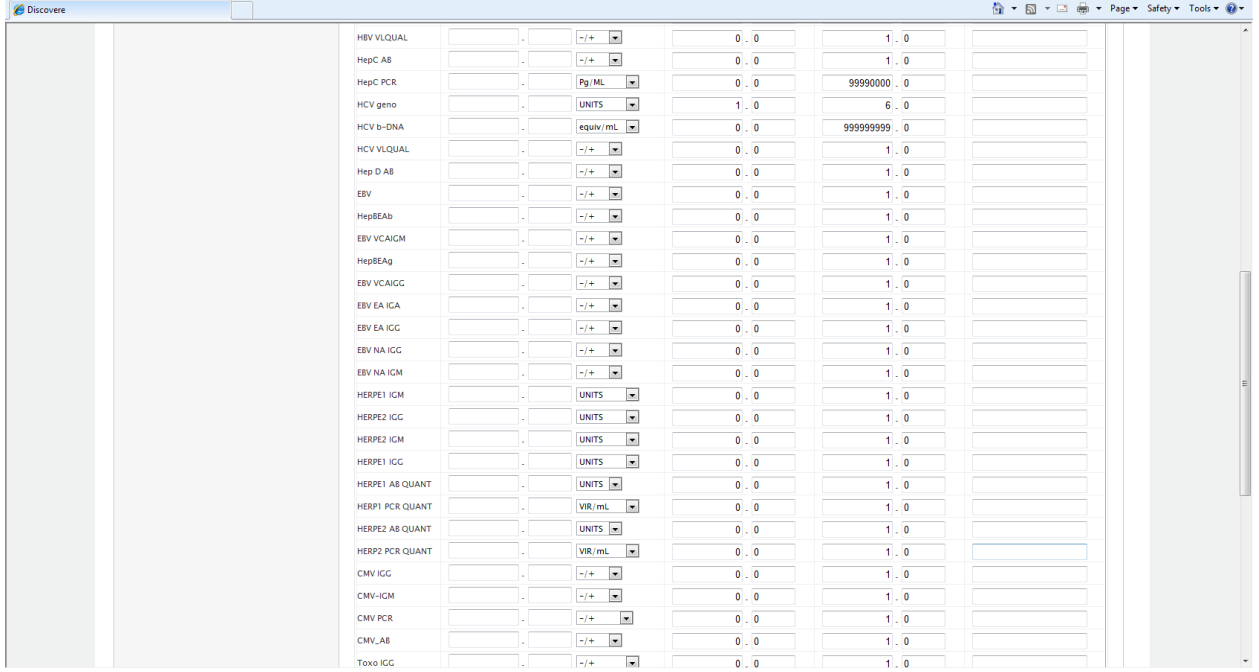

## Bottom of ID Serology Form

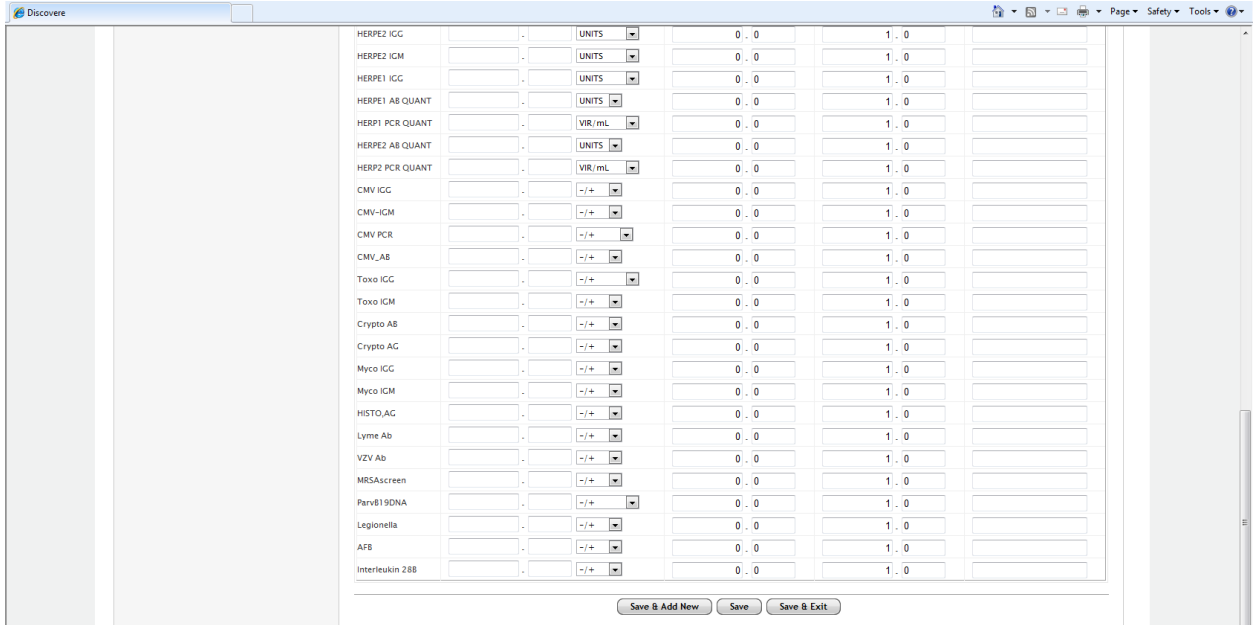

### Error Message on ID Serology Form:

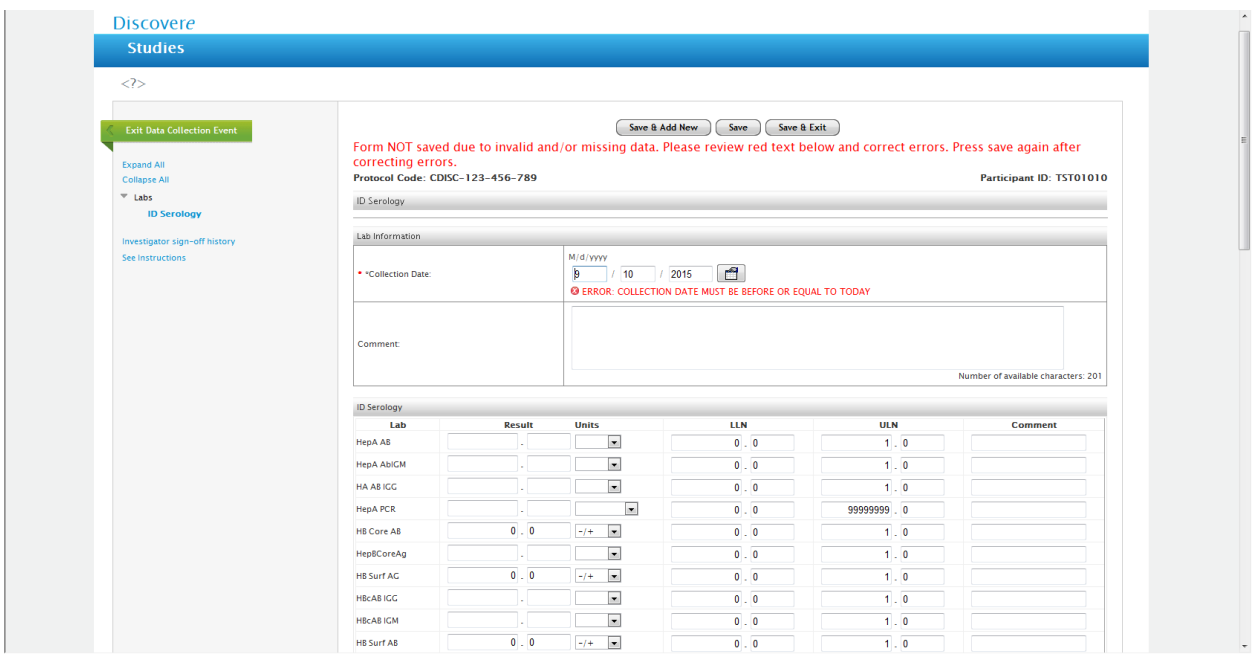

### Completed ID Serology Lab Form

Plus a second order noted: "Question Mark" indicates an INCOMPLETE form DATE….This applies to all lab forms:

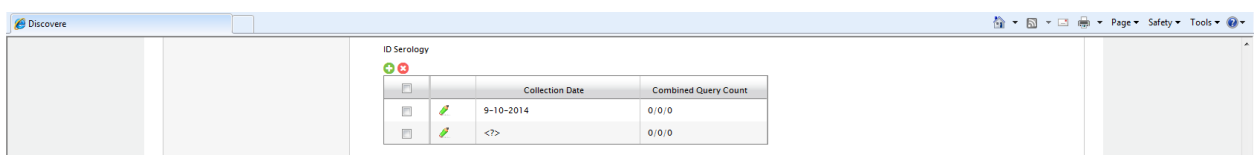

#### Imaging Form:

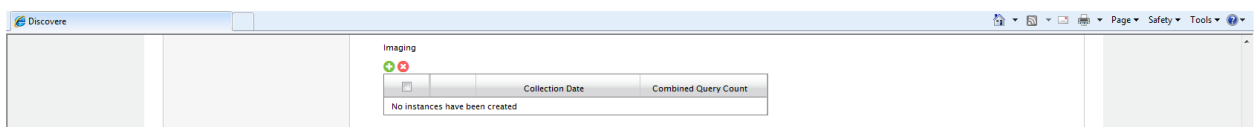

#### Error Message on the Imaging Form:

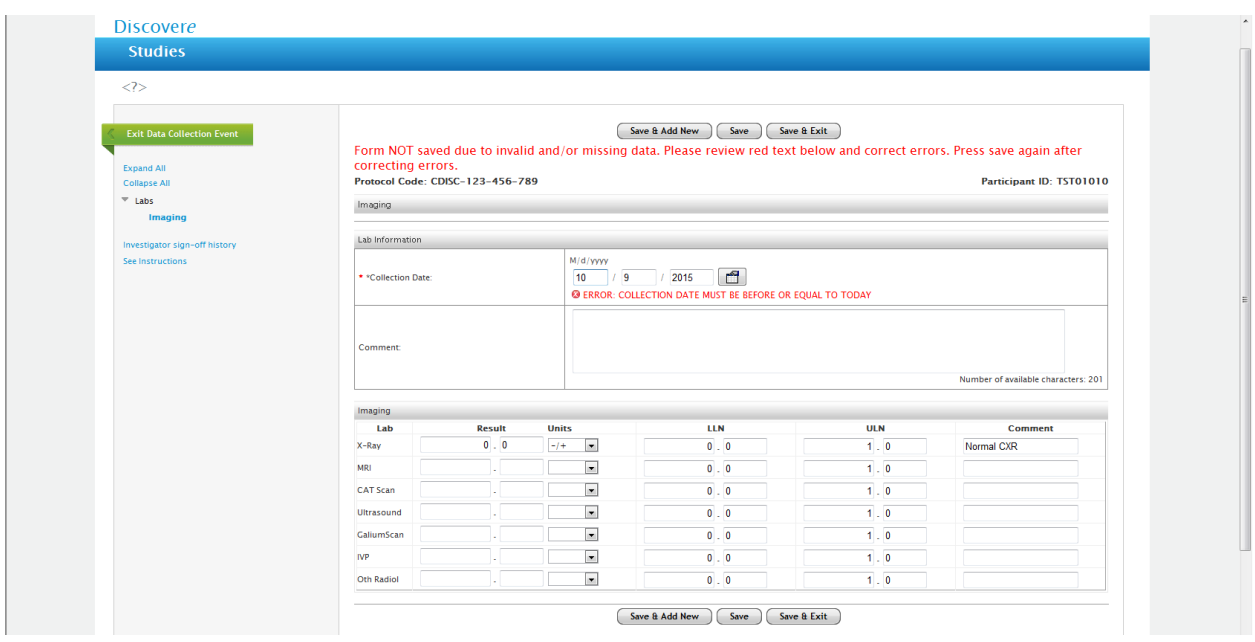

### Completed Imaging Form:

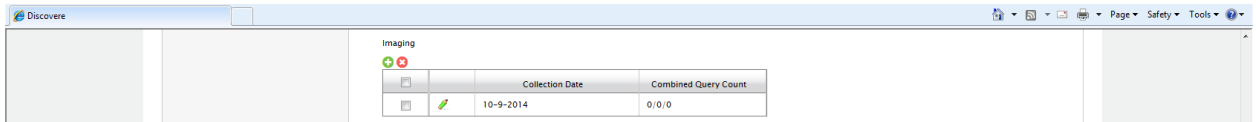

## Other Biopsy Form:

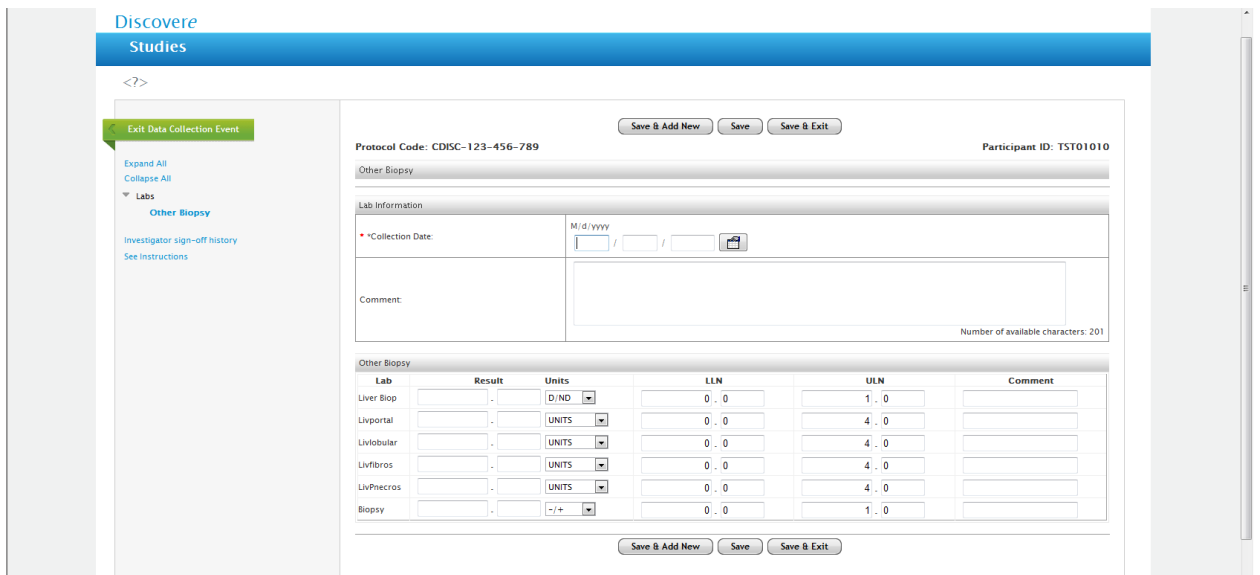

### Error Message on The Other Biopsy Form:

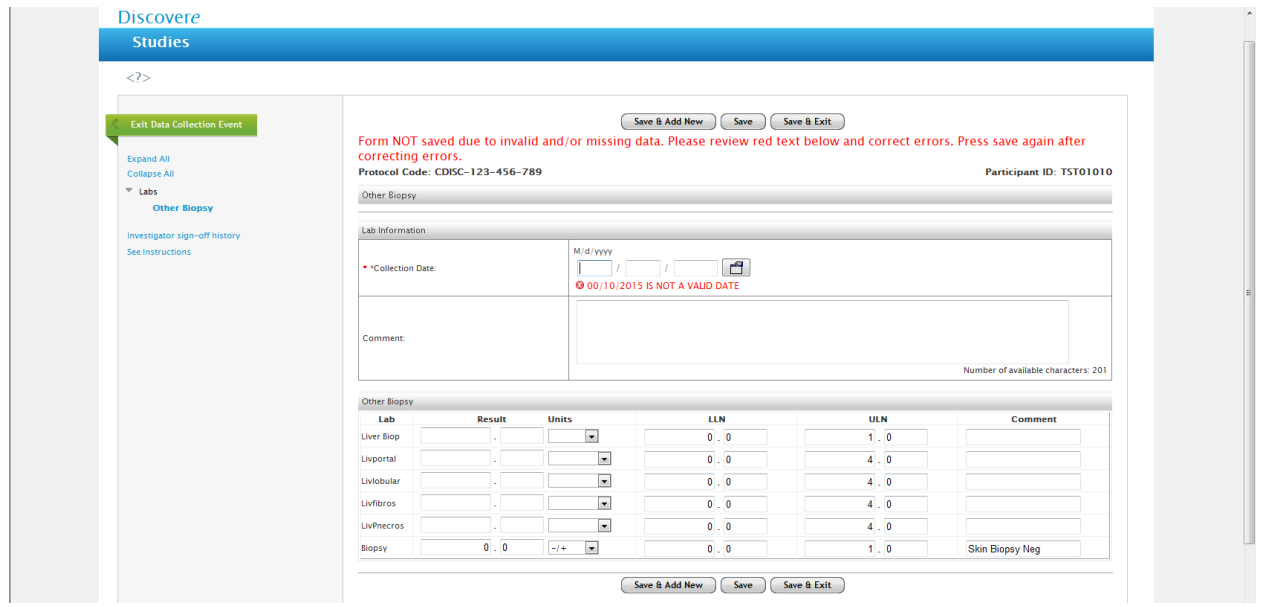

### Completed Other Biopsy Form:

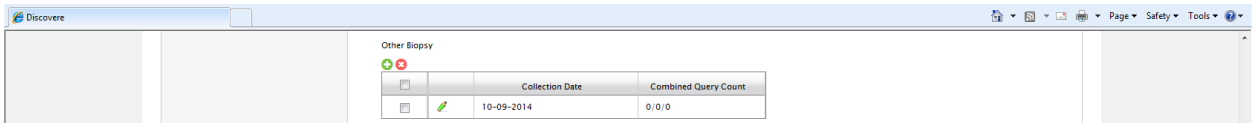

### Procedures Form:

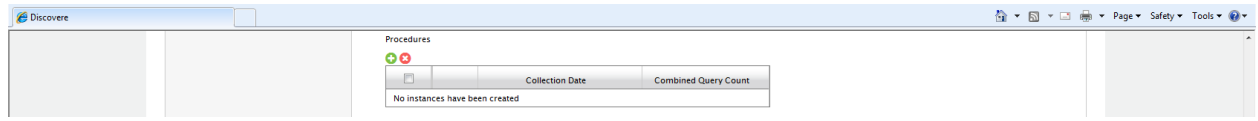

#### Procedures Form:

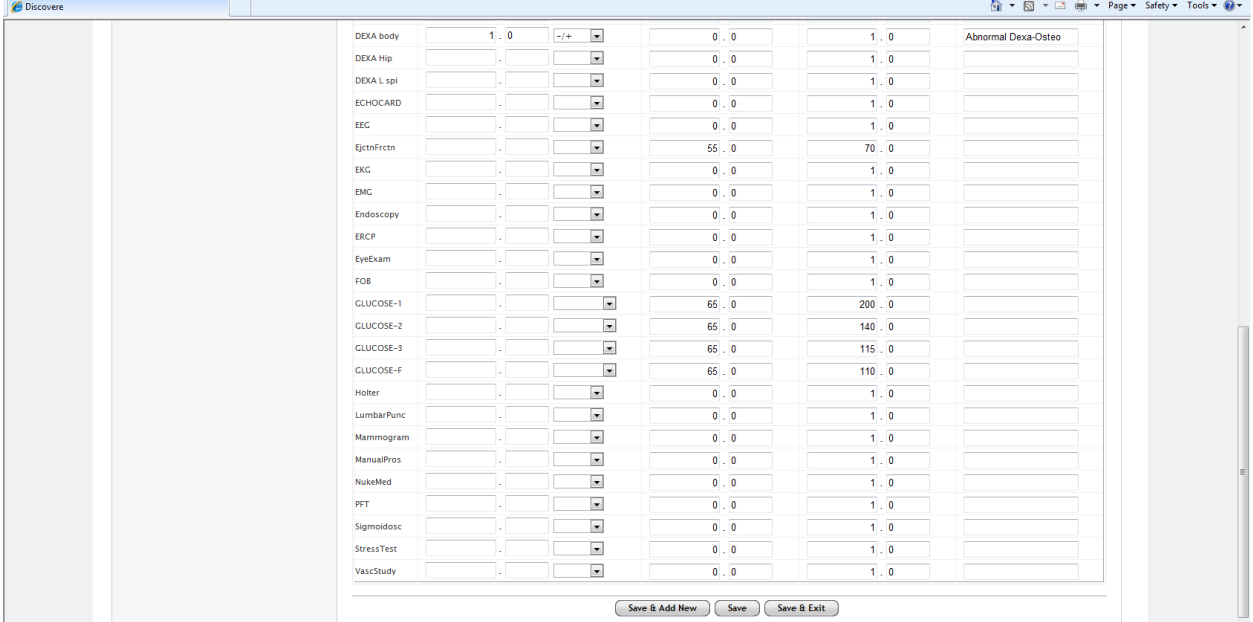

### Error Messages on Procedures Form:

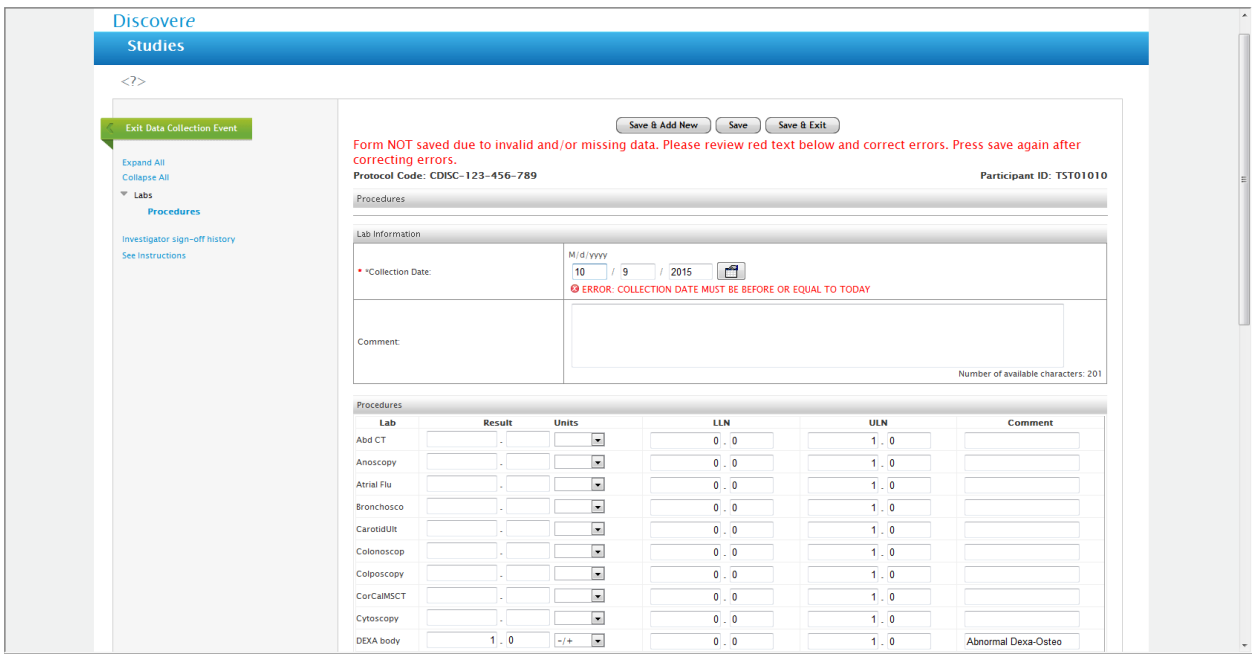

### Completed Procedures Form:

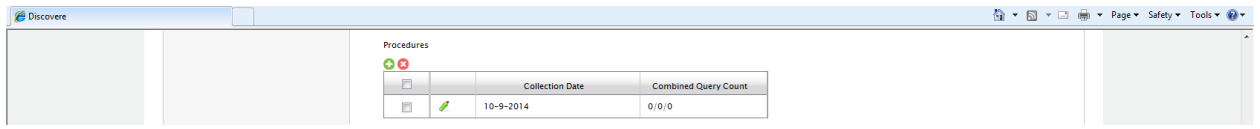

### Referrals\_Misc Form:

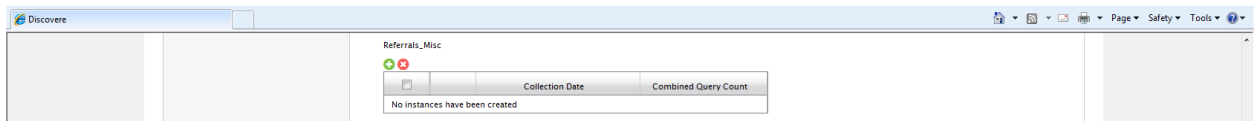

### Error Message on Referrals\_Misc Form:

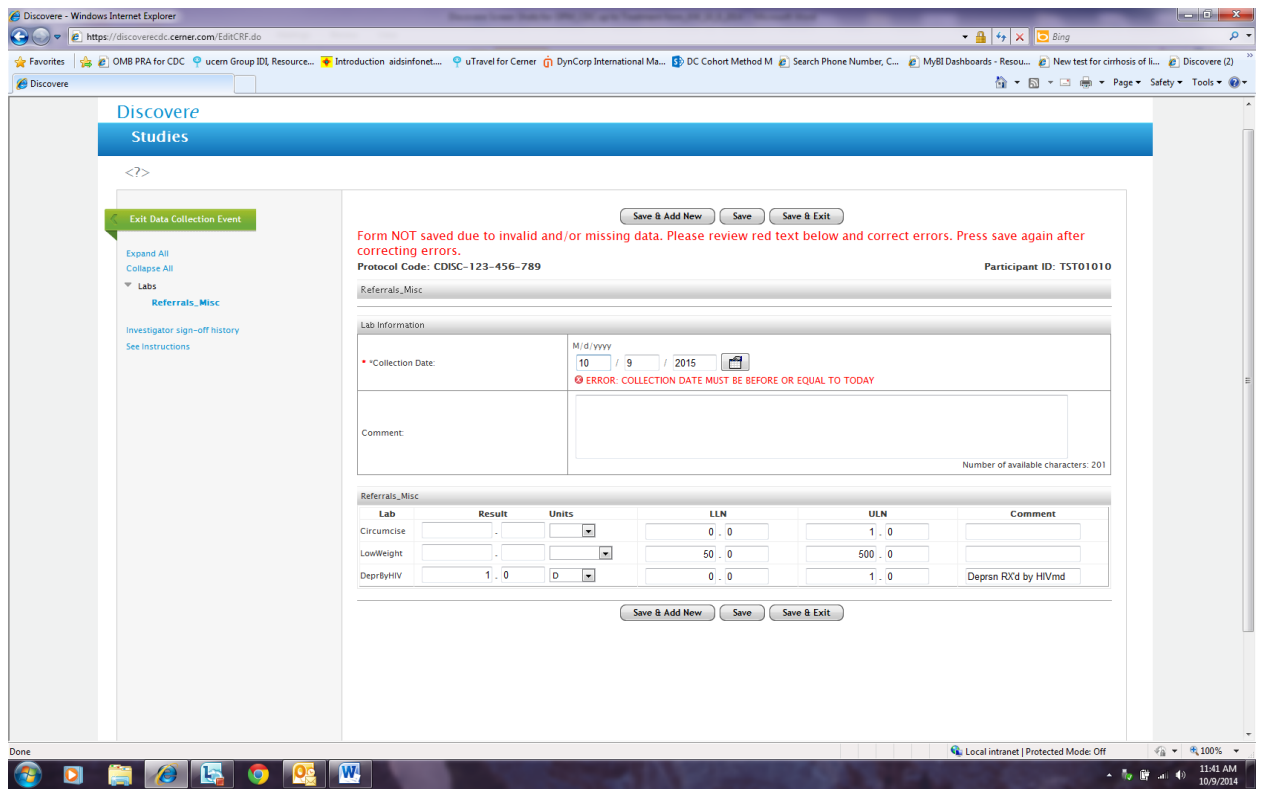

### Completed Referrals\_Misc Form:

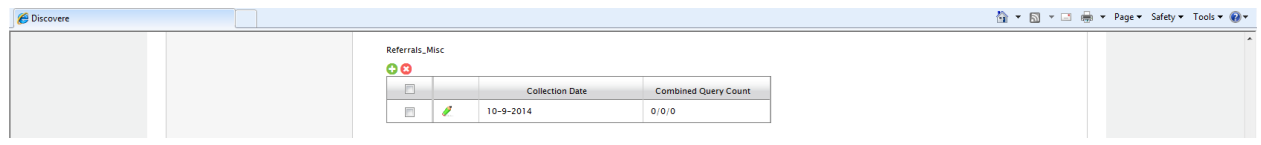

#### STD Form:

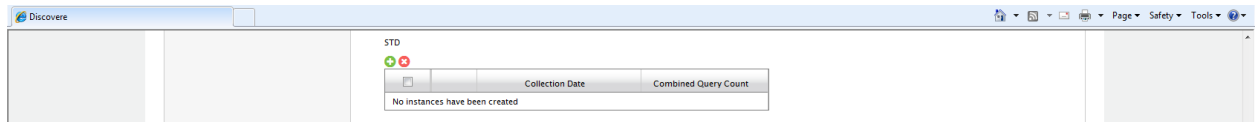

### Top Half of STD Form:

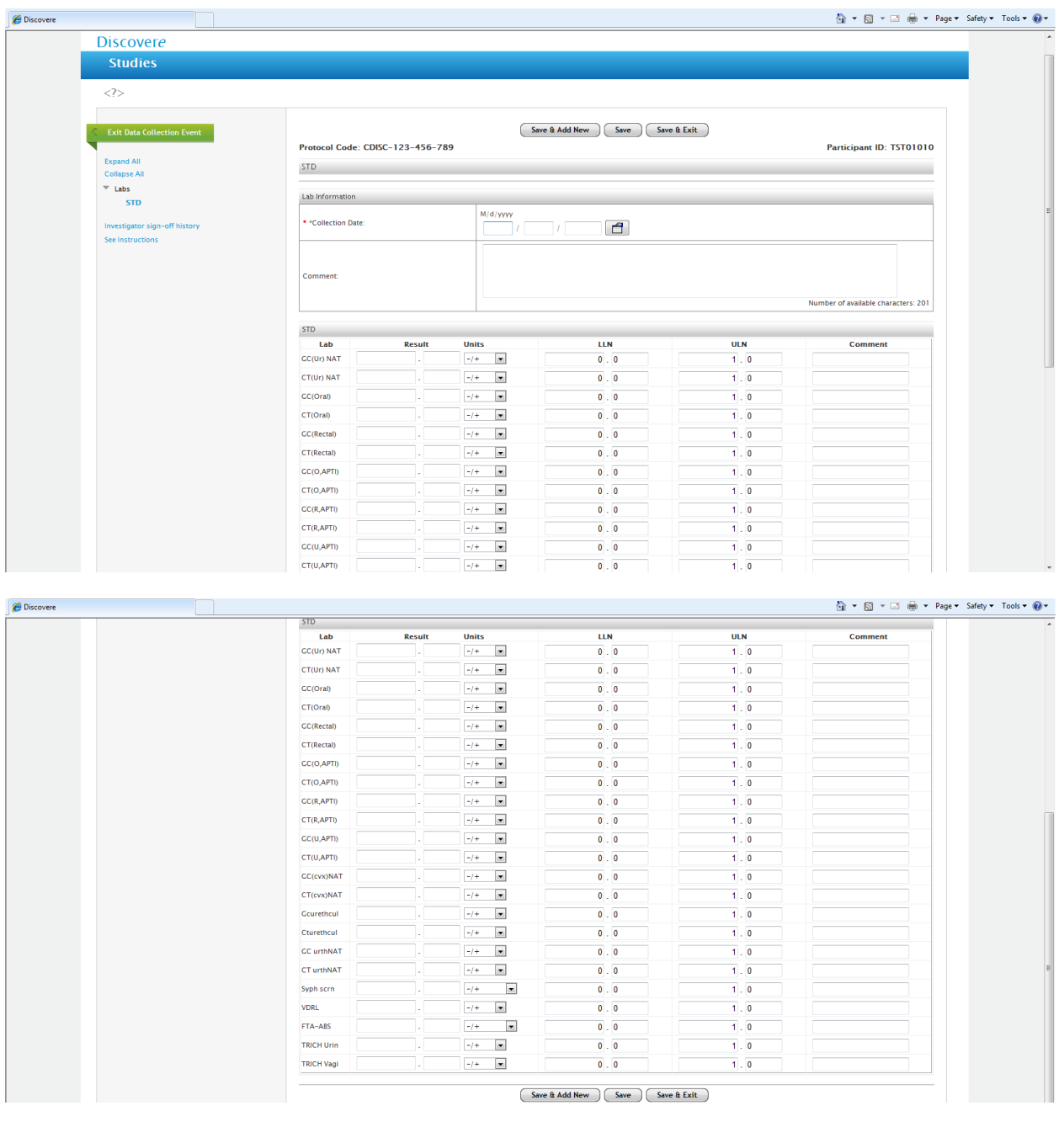

### Error Message on the STD Form:

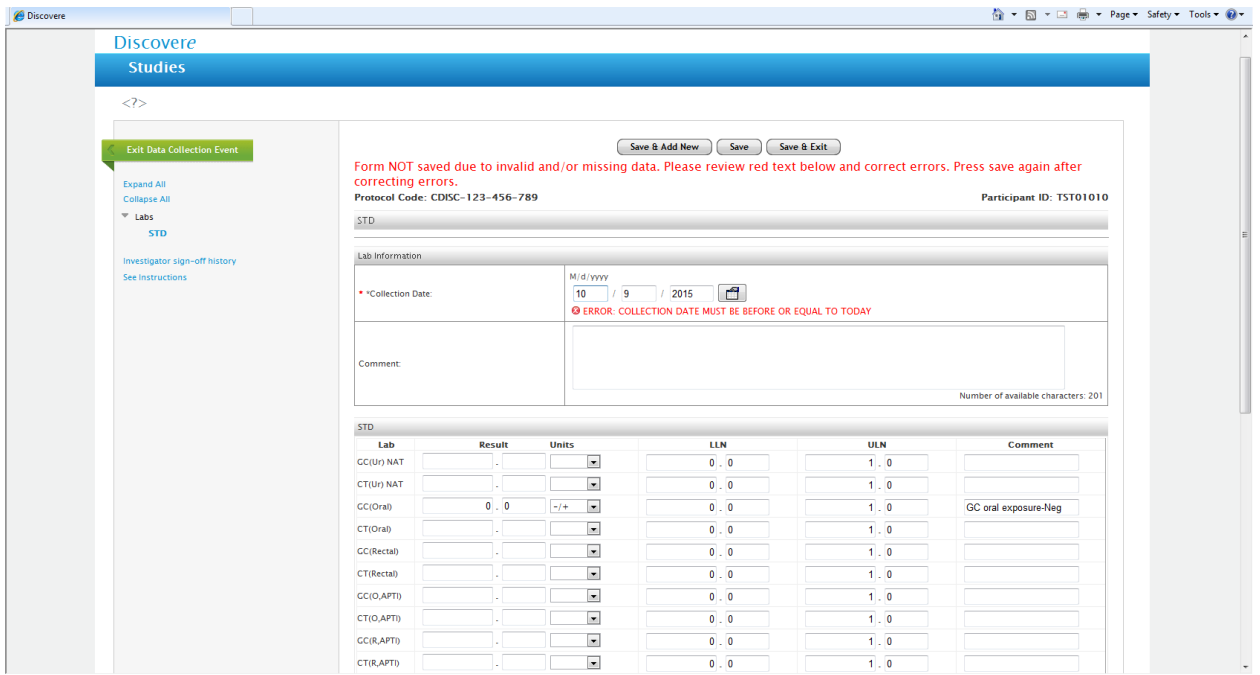

### Completed STD Form:

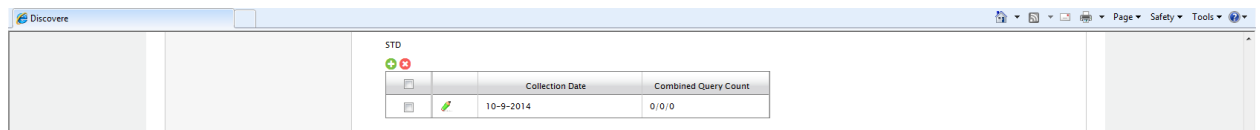

# "Surveys and Forms" Form:

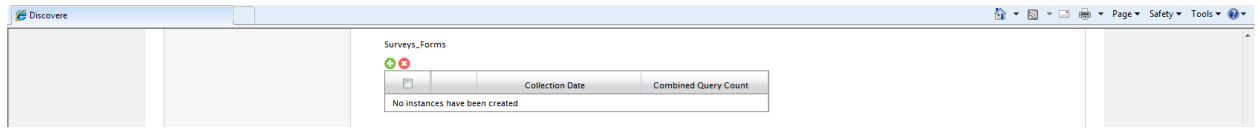

## Error Message on "Surveys and Forms" Form:

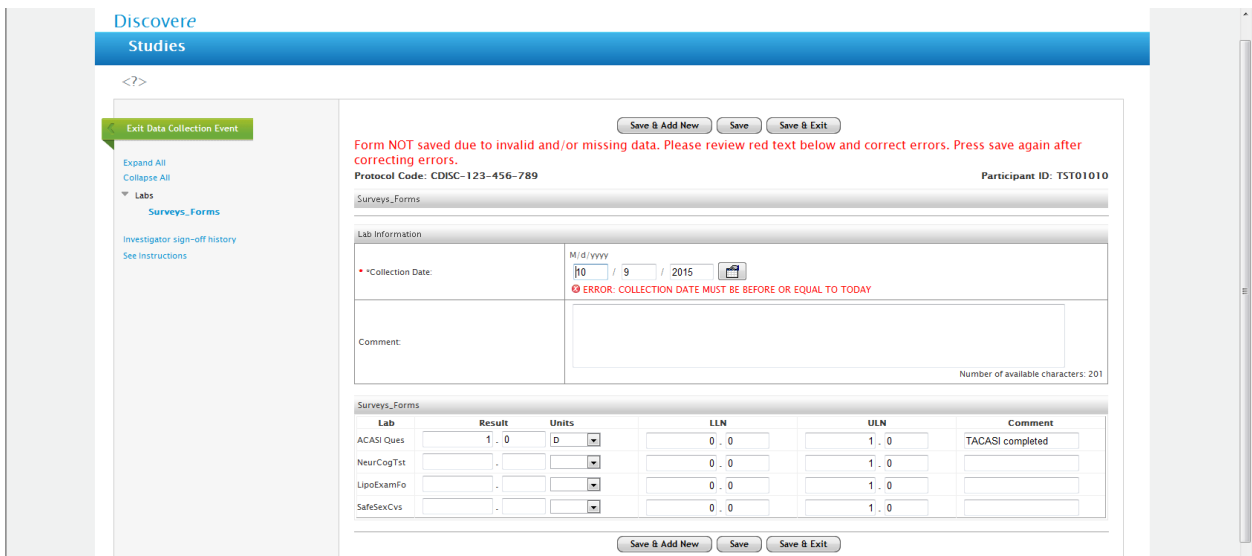

# Completed "Surveys and Forms" Form:

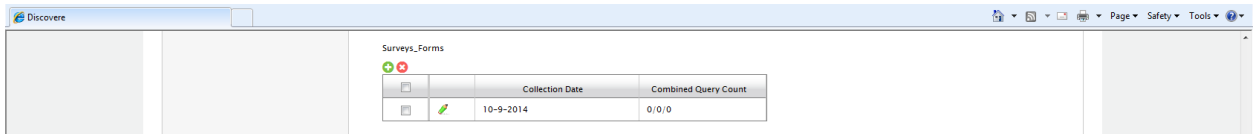

#### Urine Form:

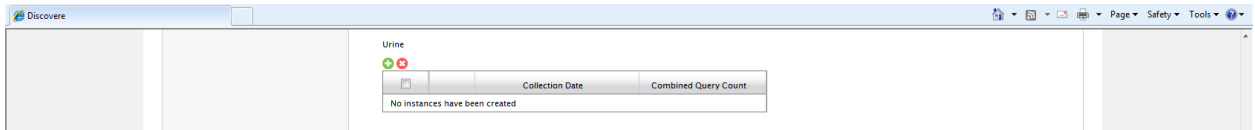

#### Urine Form:

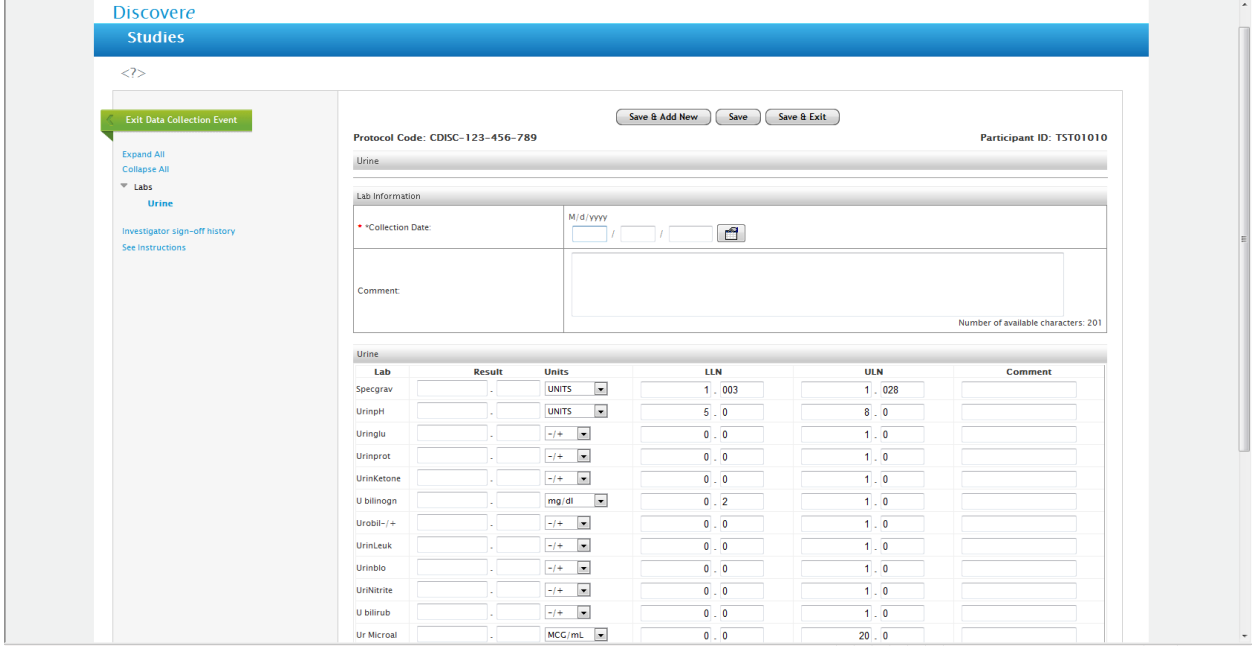

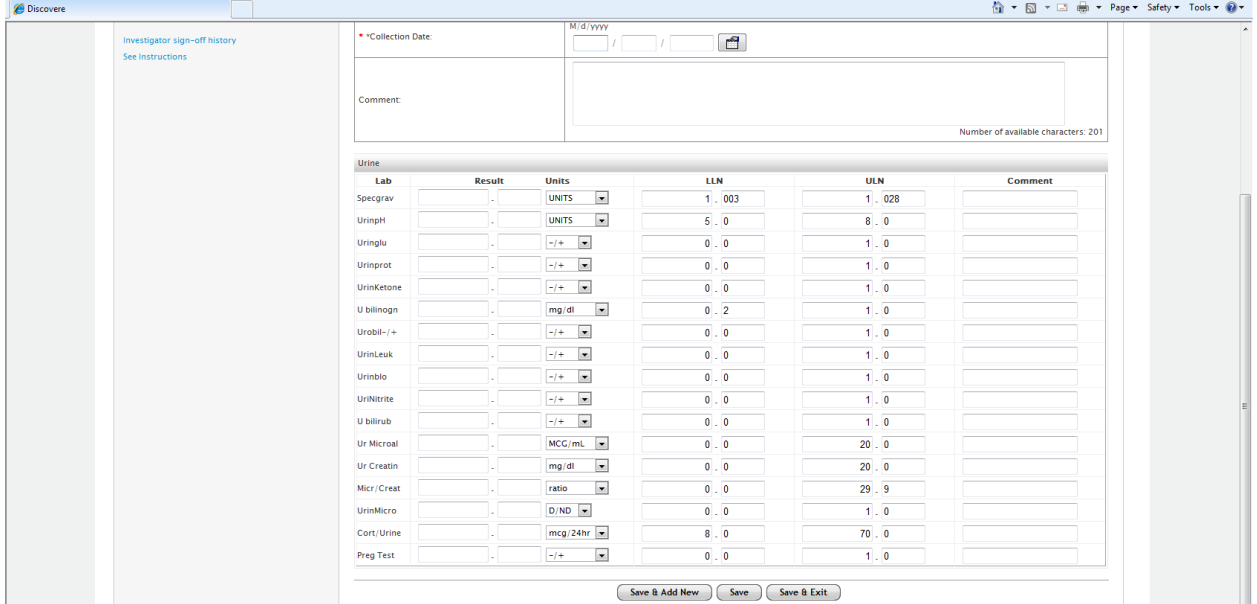

### Error Message on Urine Form:

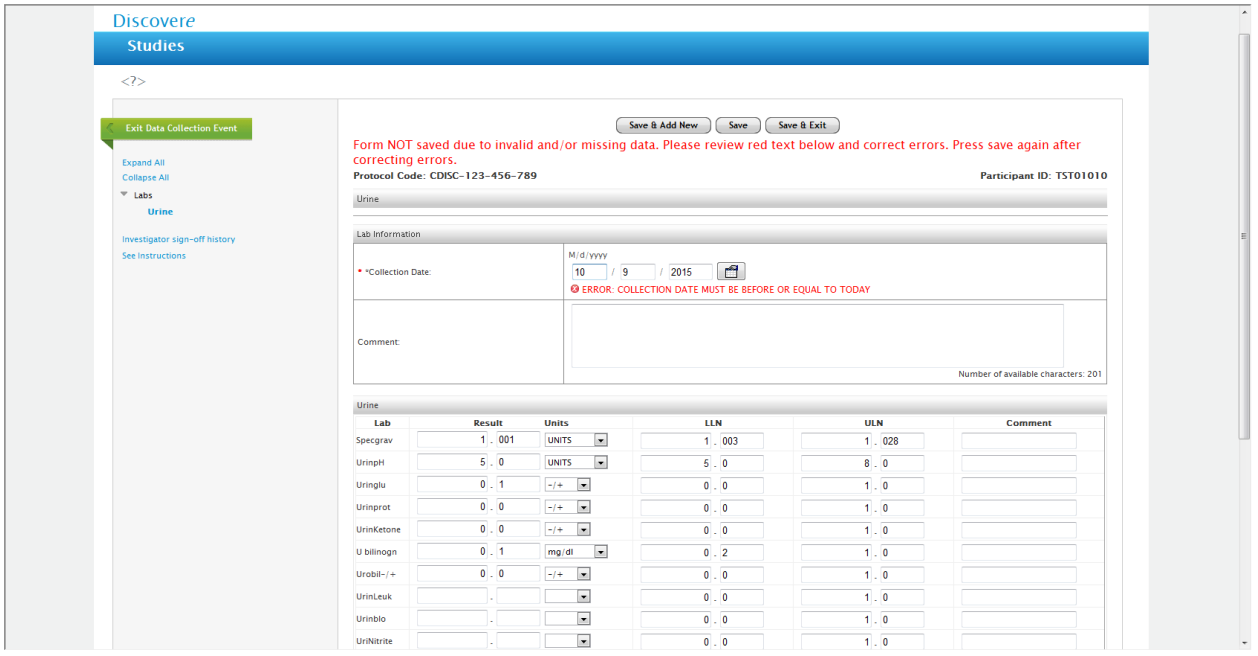

### Completed Urine Form:

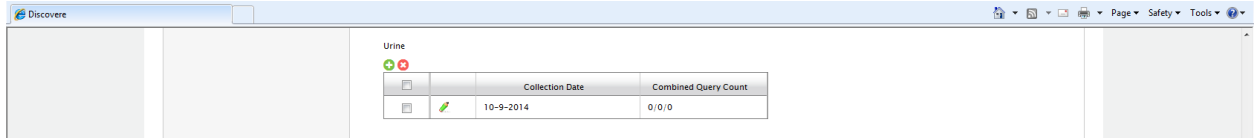

Resistance Data is collected in three individual Forms (Genotype, Phenotype, Trophile):

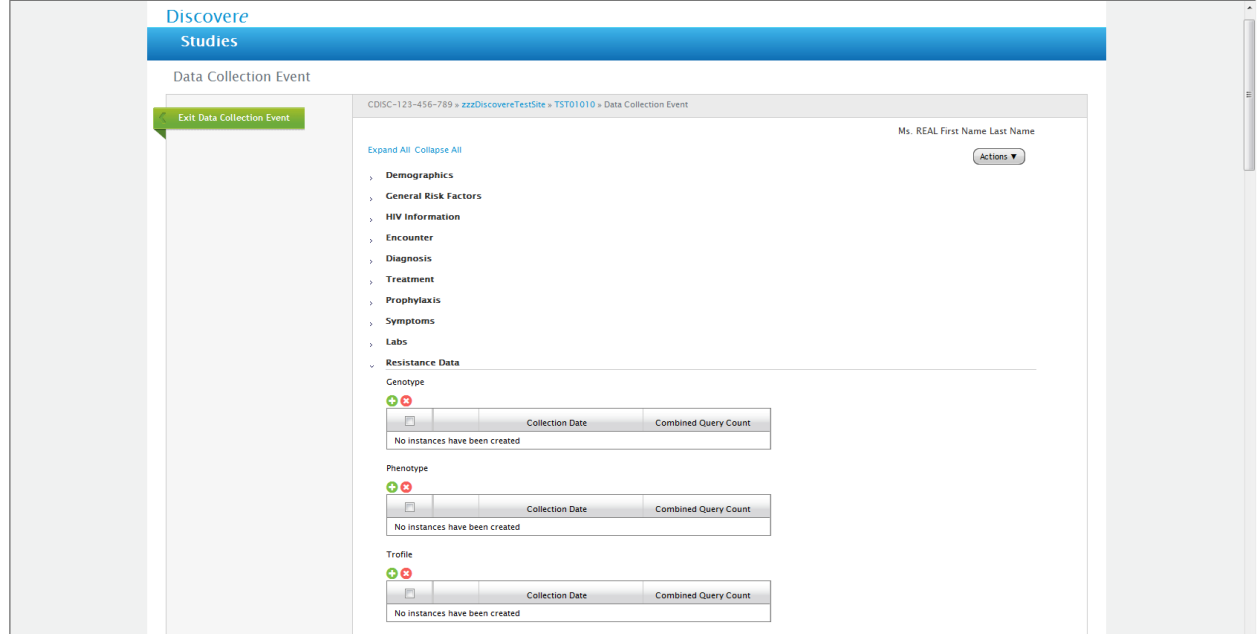

#### Genotype Form – Header Page:

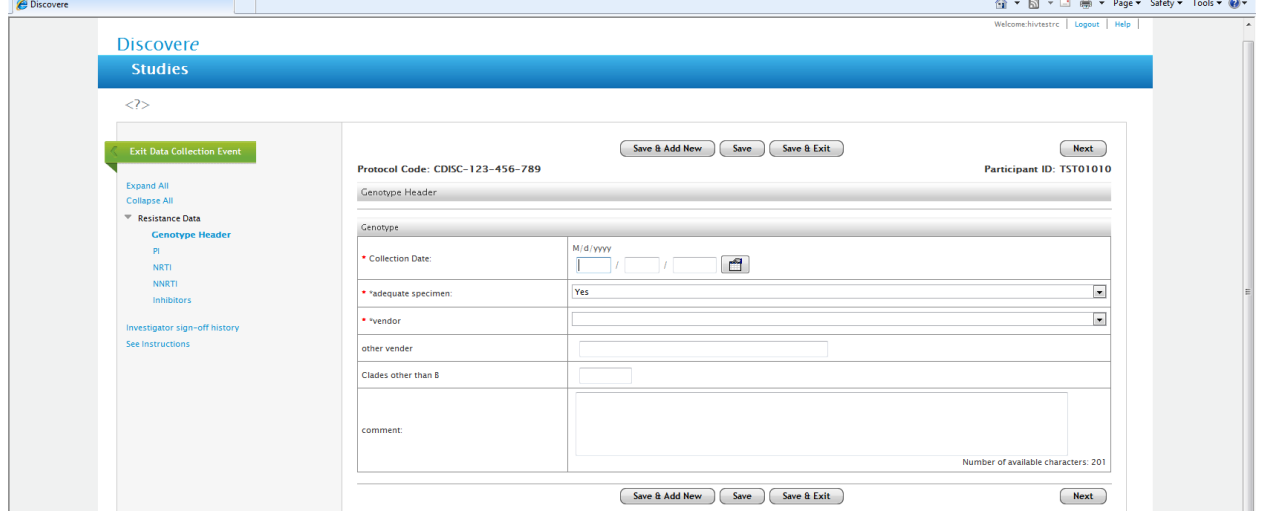
Drop down List for Adequate Specimen for Genotype Form:

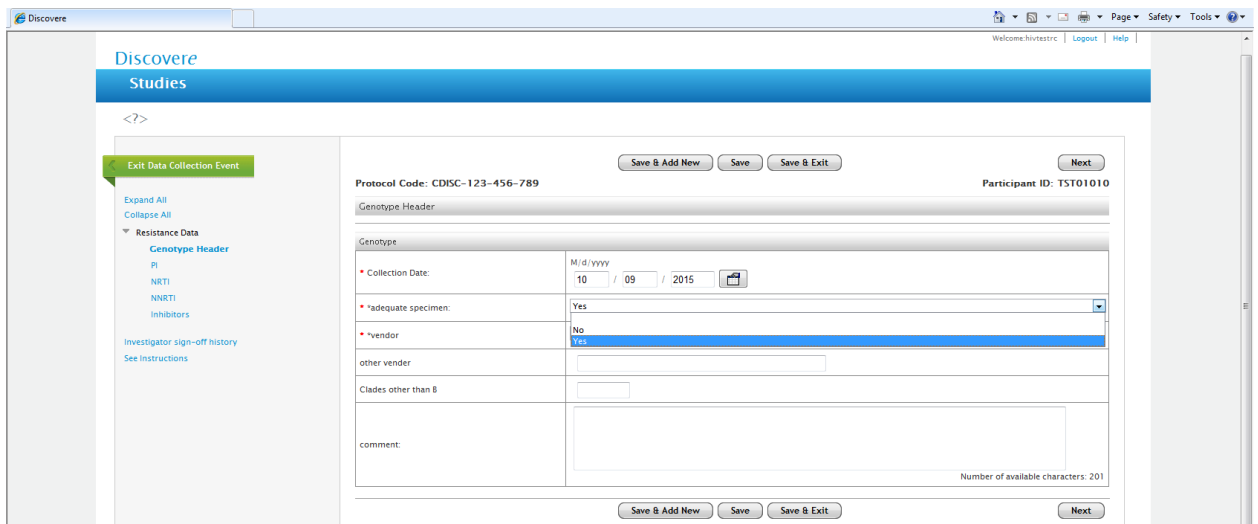

Drop Down List for Vendor for Genotype Form:

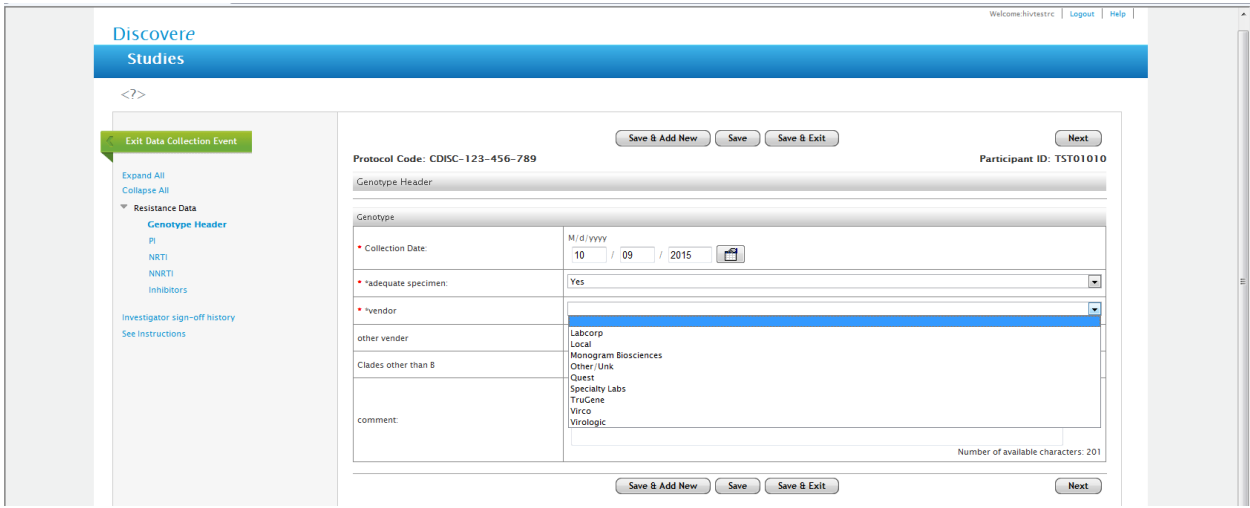

Error Message for Header Page of Genotype Form:

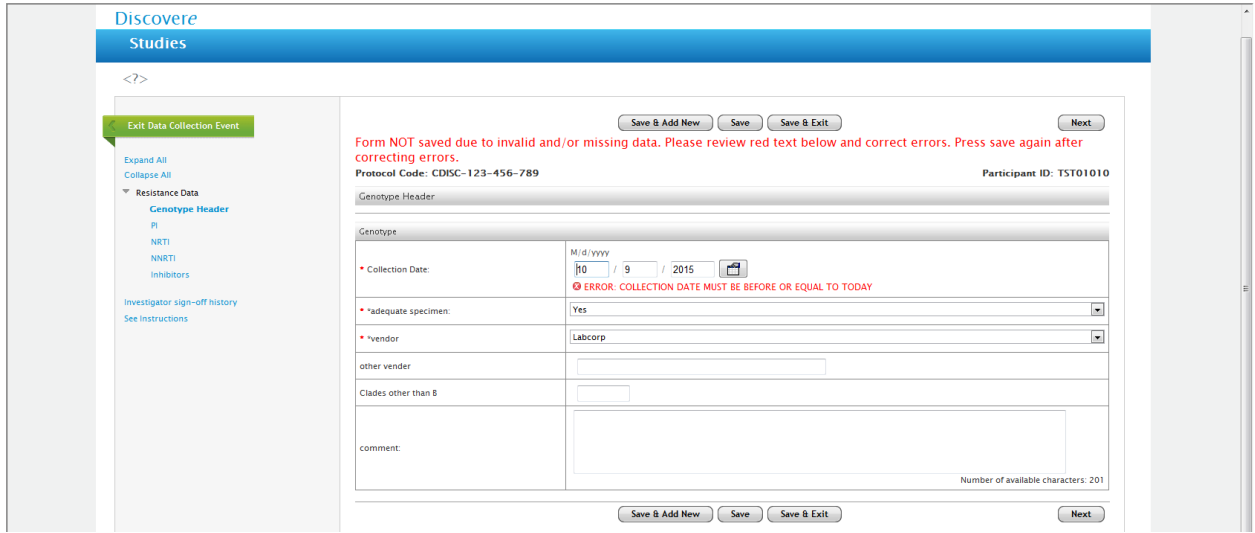

# Completed Genotype Header Form:

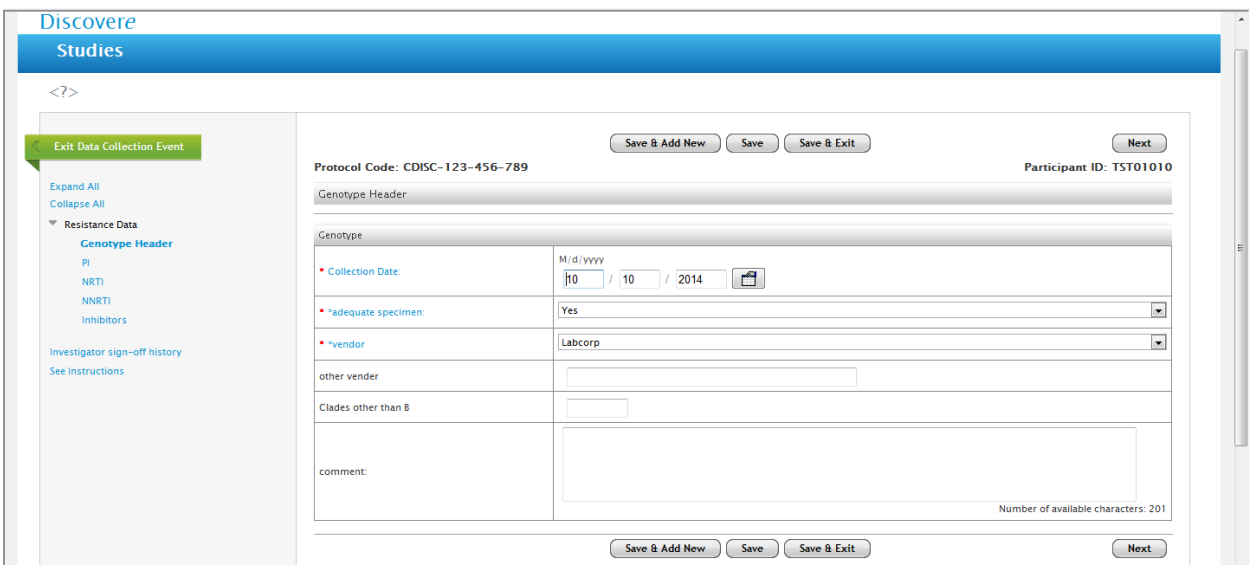

# PI Form within the Genotype Form:

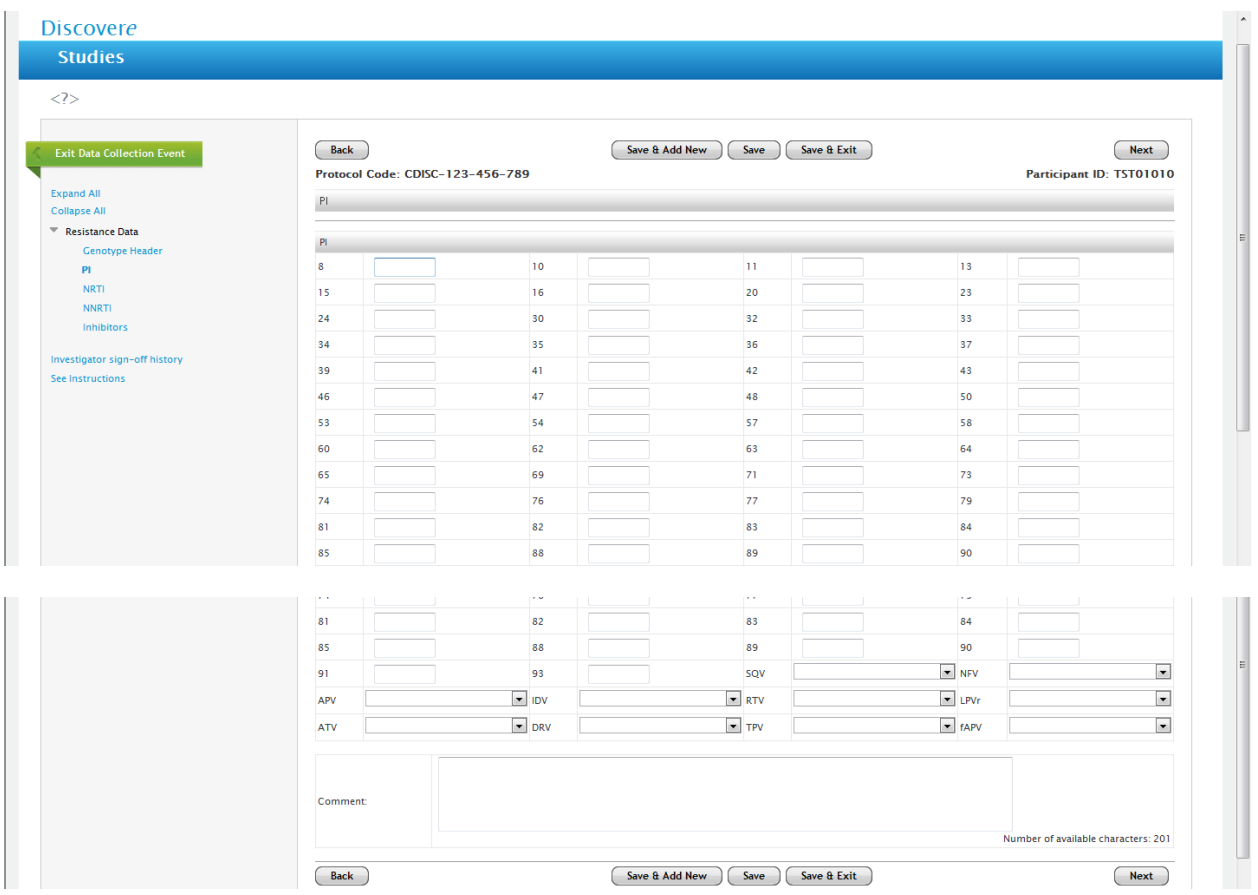

# Error Message on the PI form within the Genotype form:

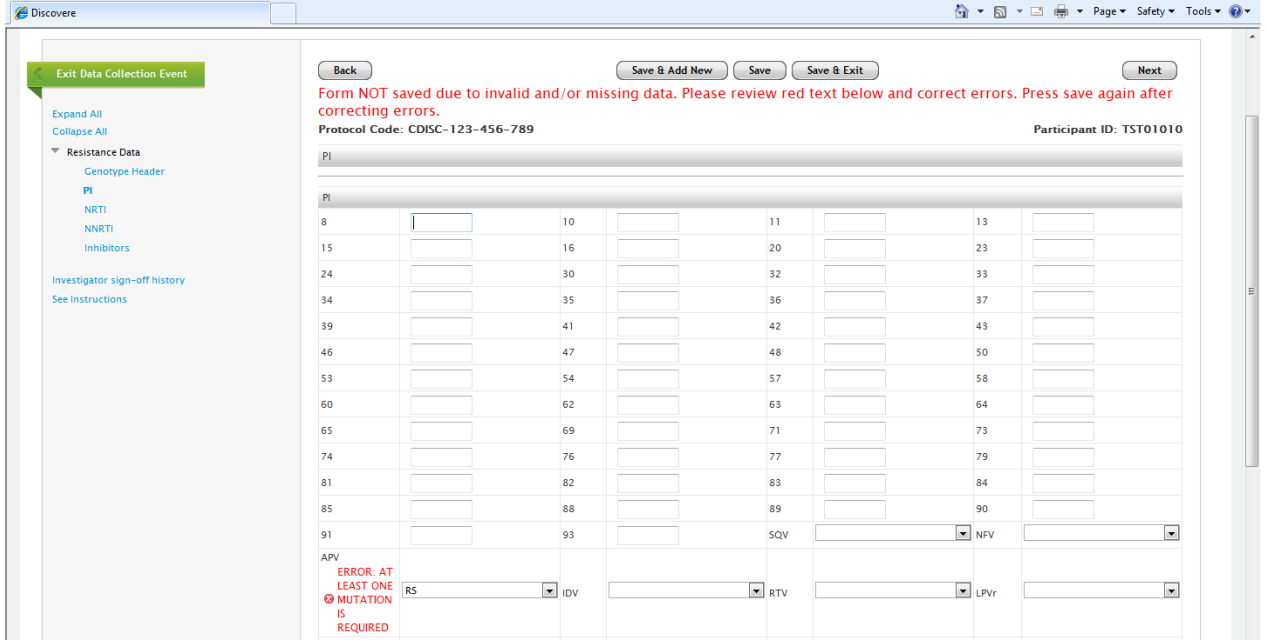

# Completed PI Form within the Genotype Form:

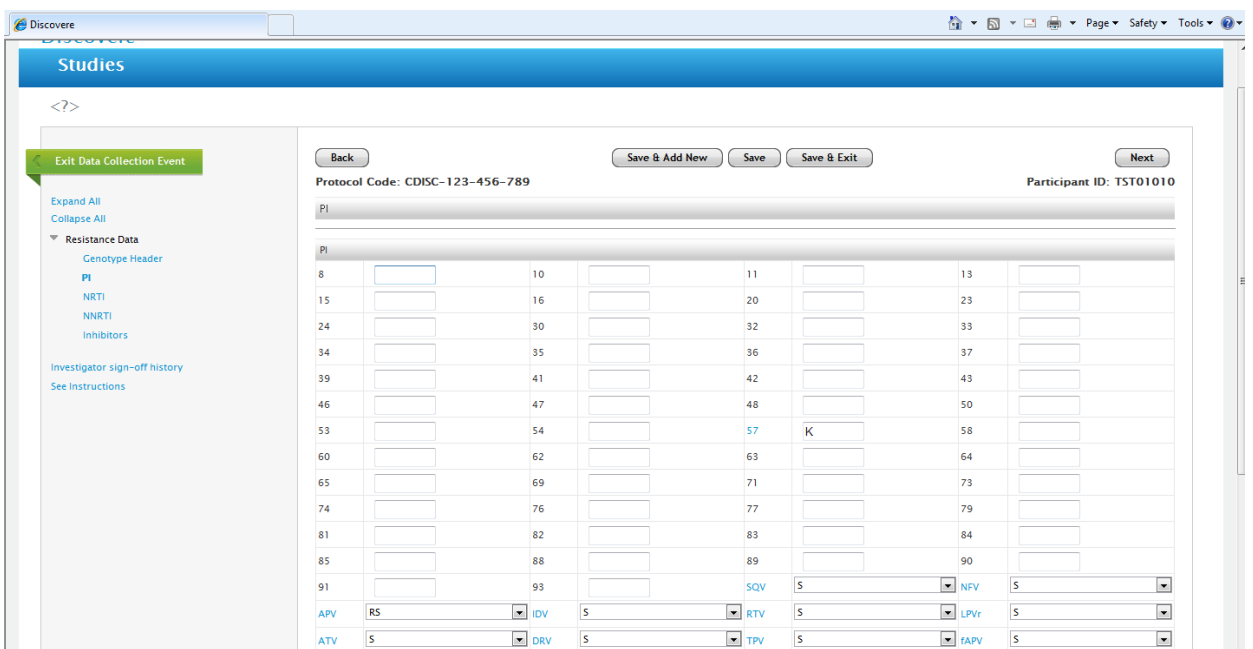

# NRTI form within the Genotype Form:

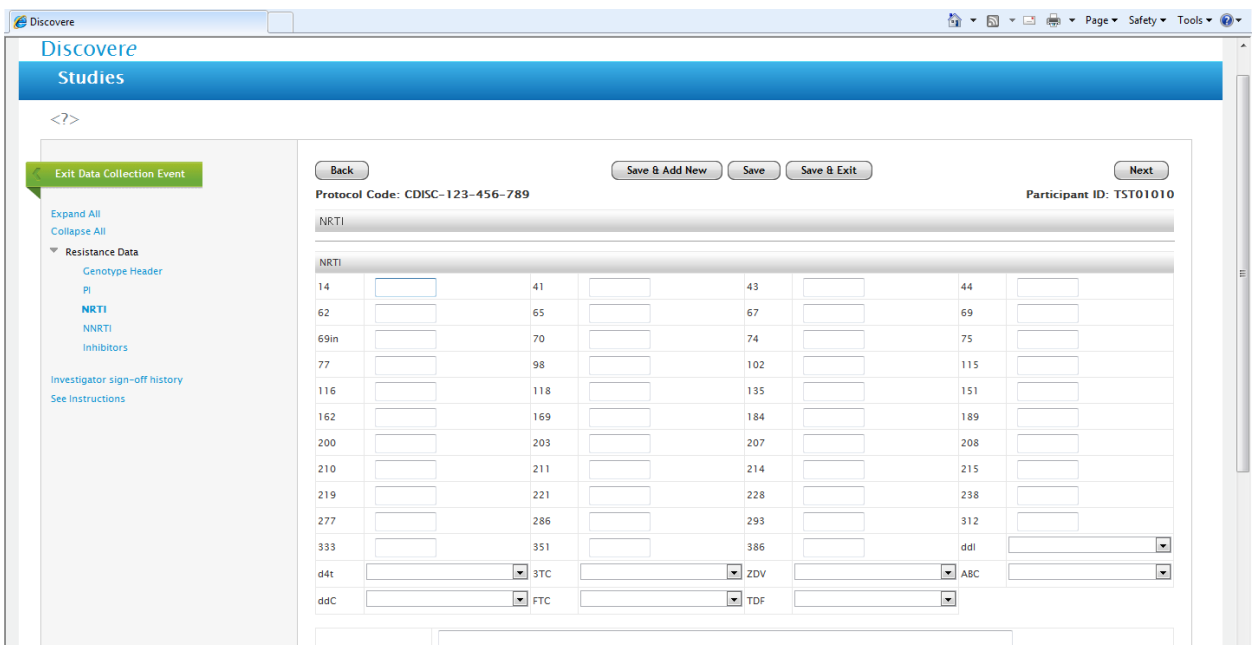

# Error Message within the Genotype Form:

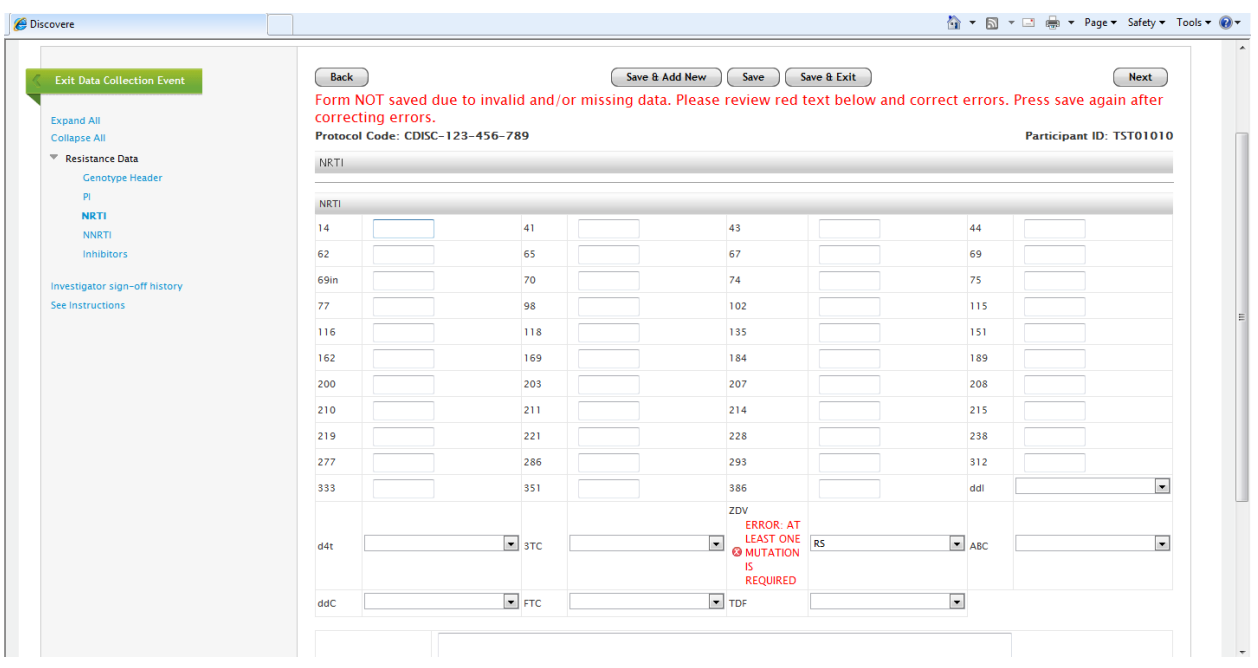

# Completed NRTI form within the Genotype Form:

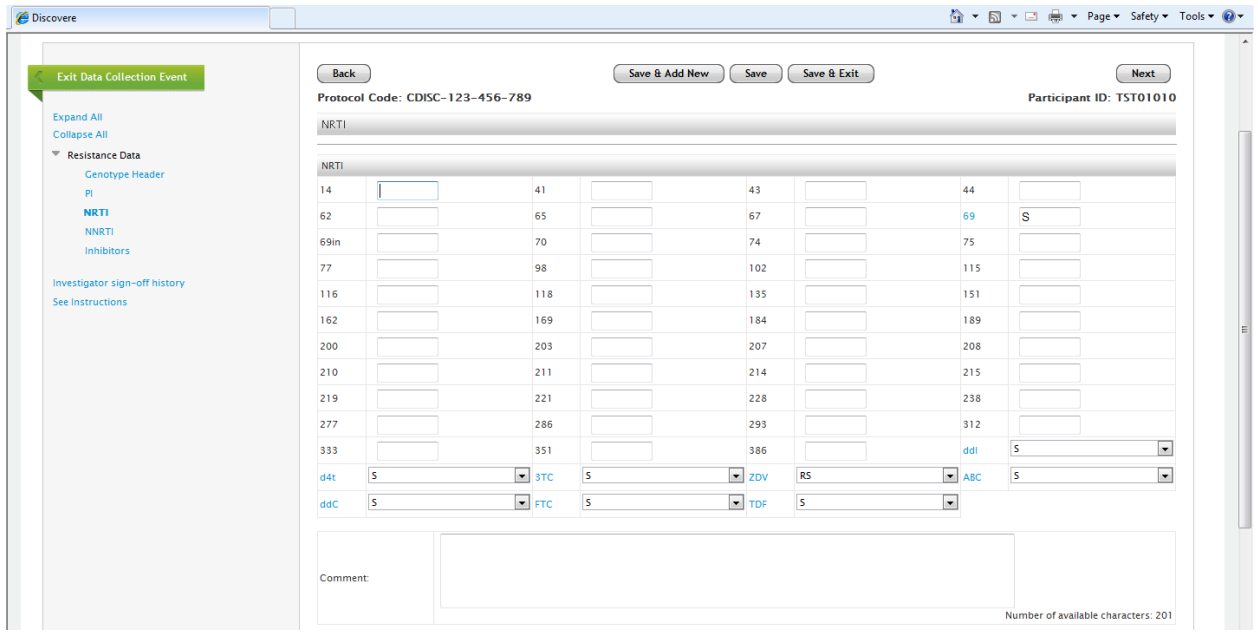

#### NNRTI Form within the Genotype Form:

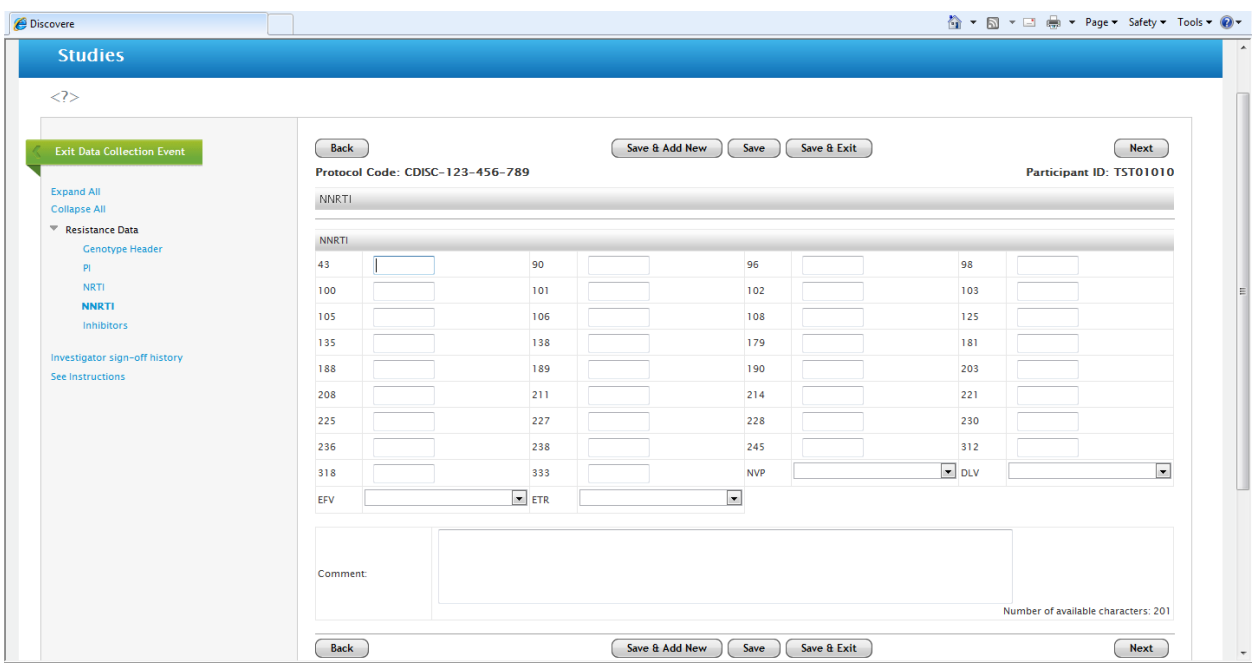

# Error Message on the NNRTI form within the Genotype Form:

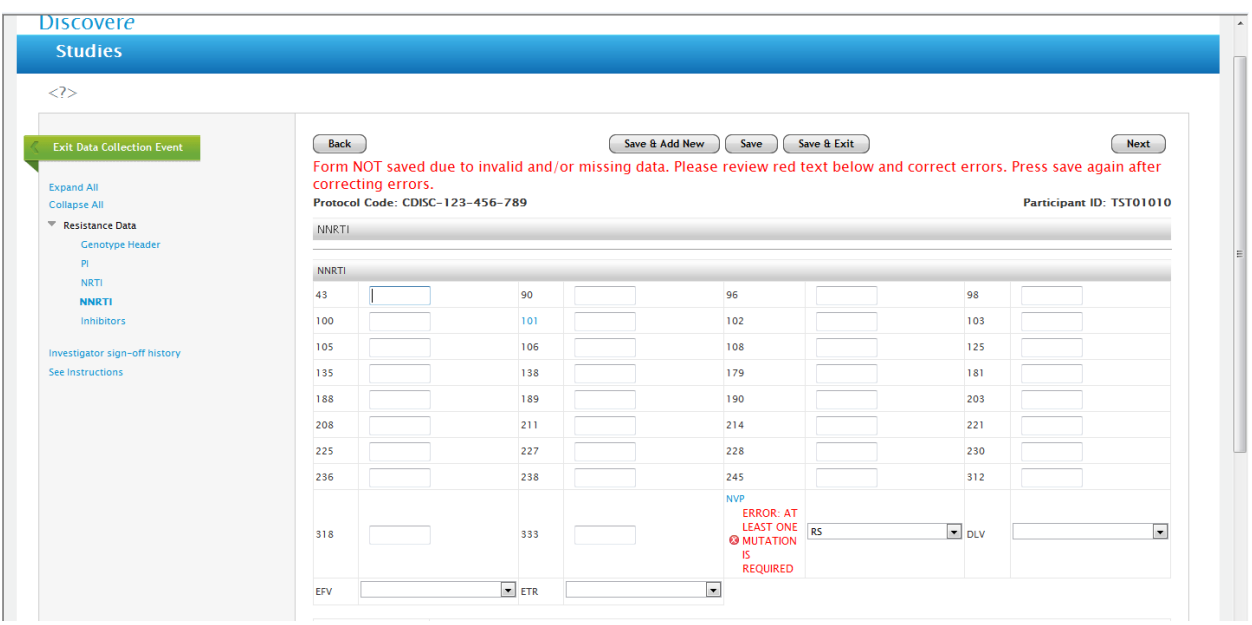

# NNRTI form within the Genotype Form:

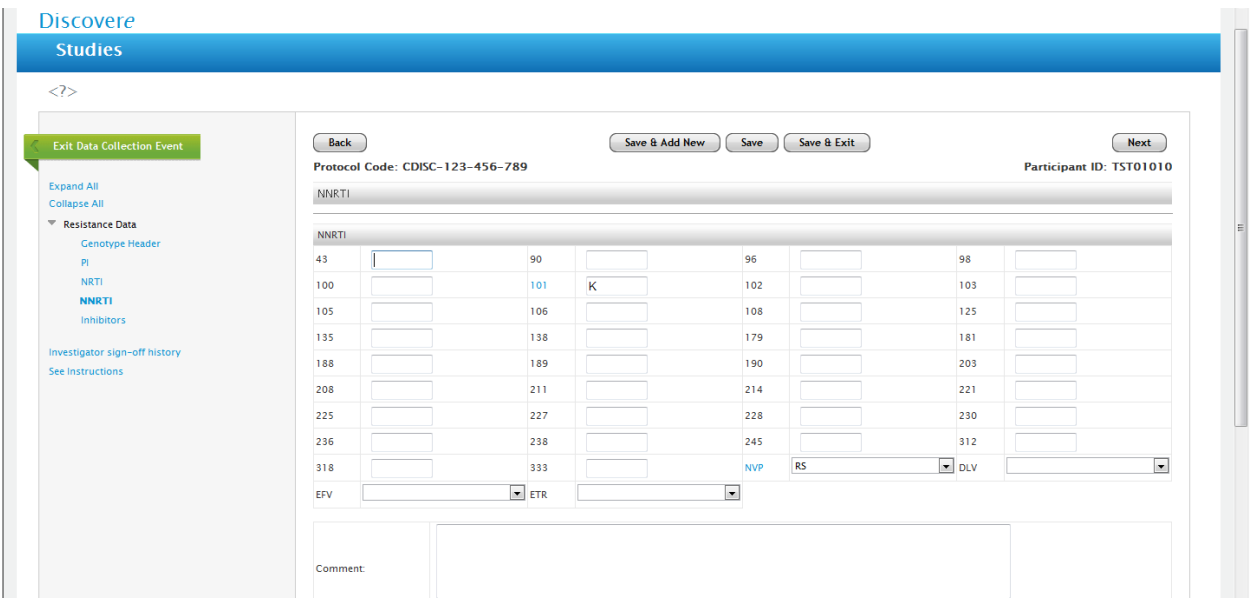

# Inhibitors Form within the Genotype Form:

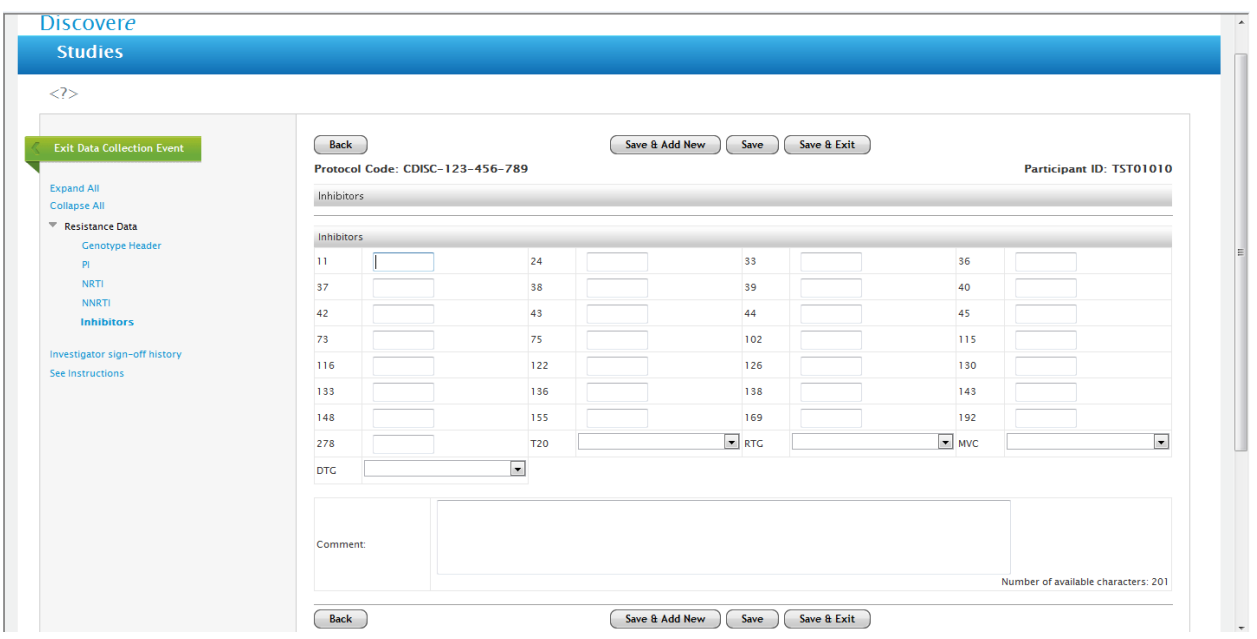

#### Error Message on the Inhibitors From within the Genotype Form:

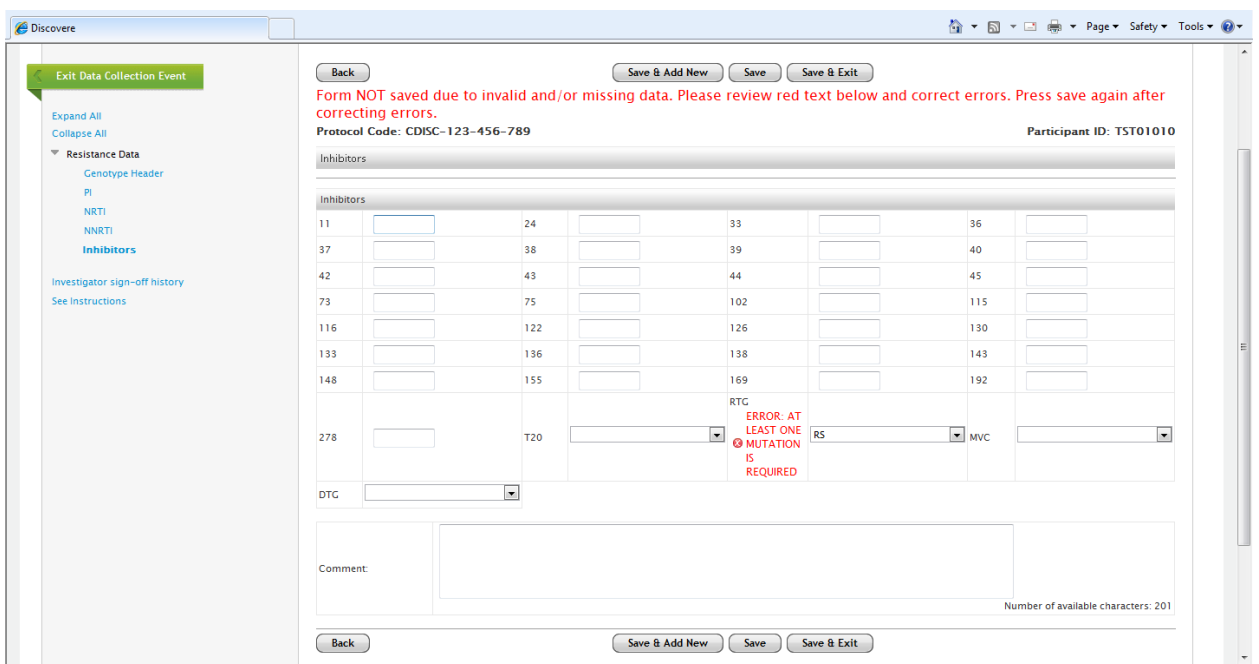

### Completed Inhibitors Form within the Genotype Form:

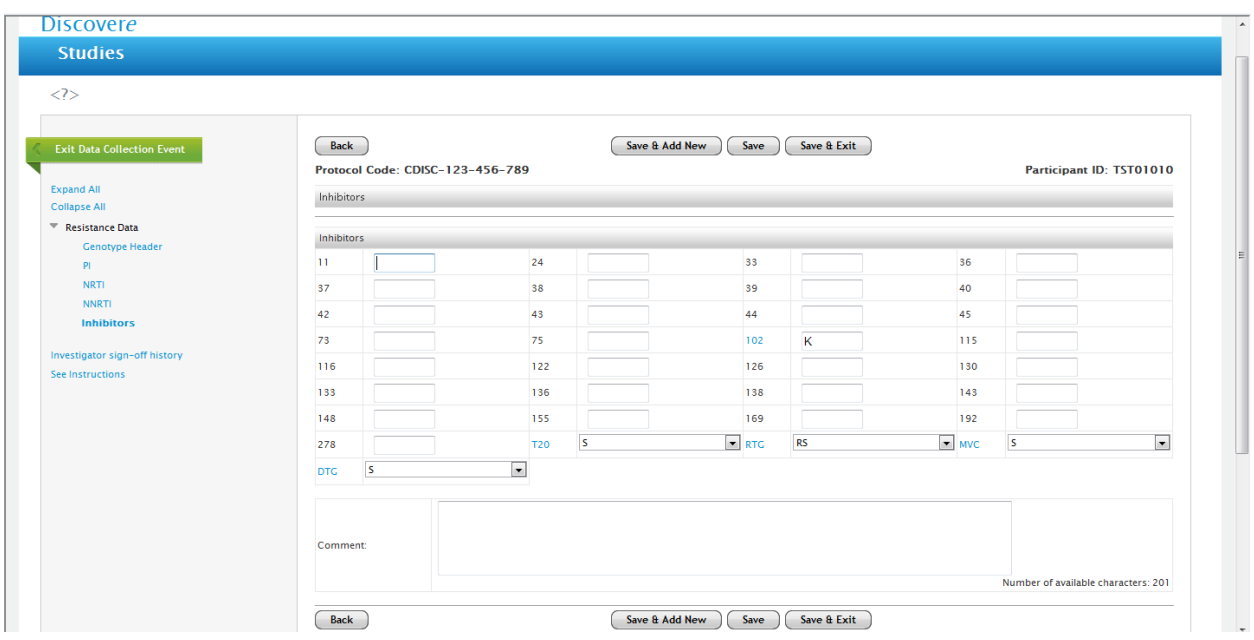

#### Completed Genotype Form (all 4 sections):

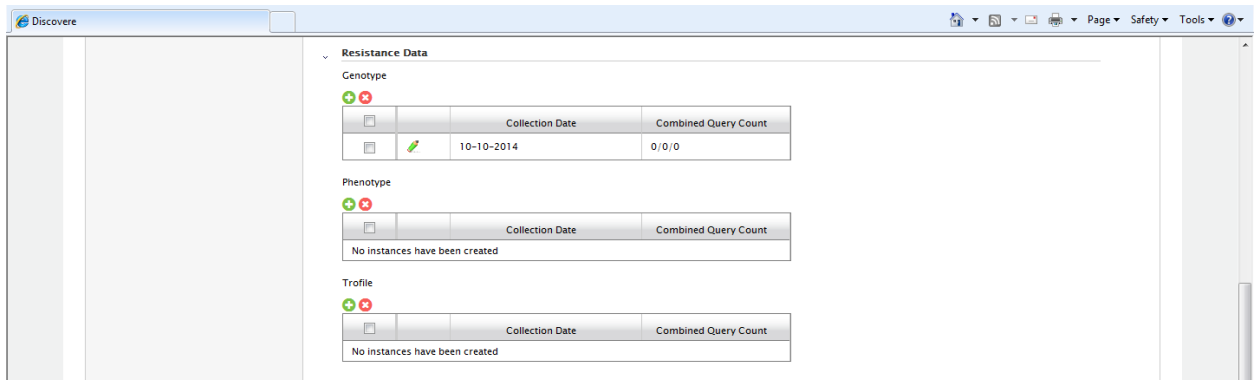

#### Phenotype Form:

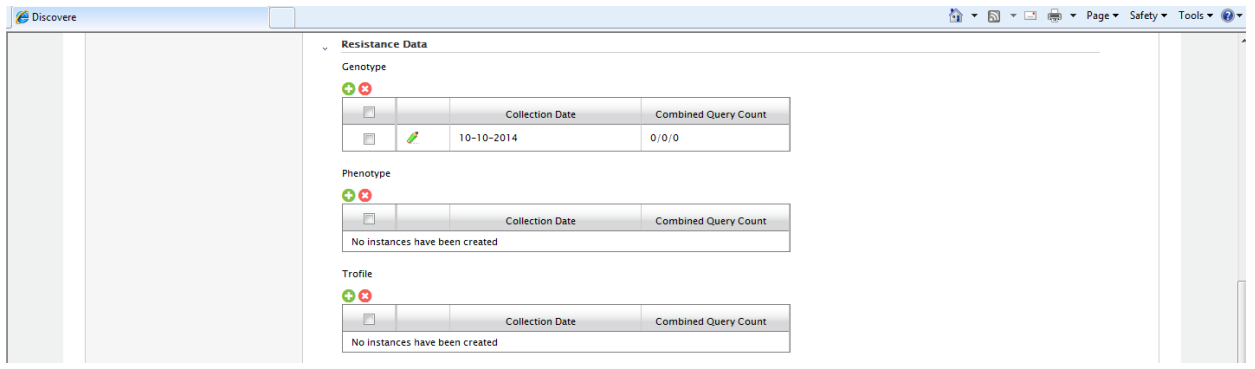

#### Header Page within the Phenotype Form:

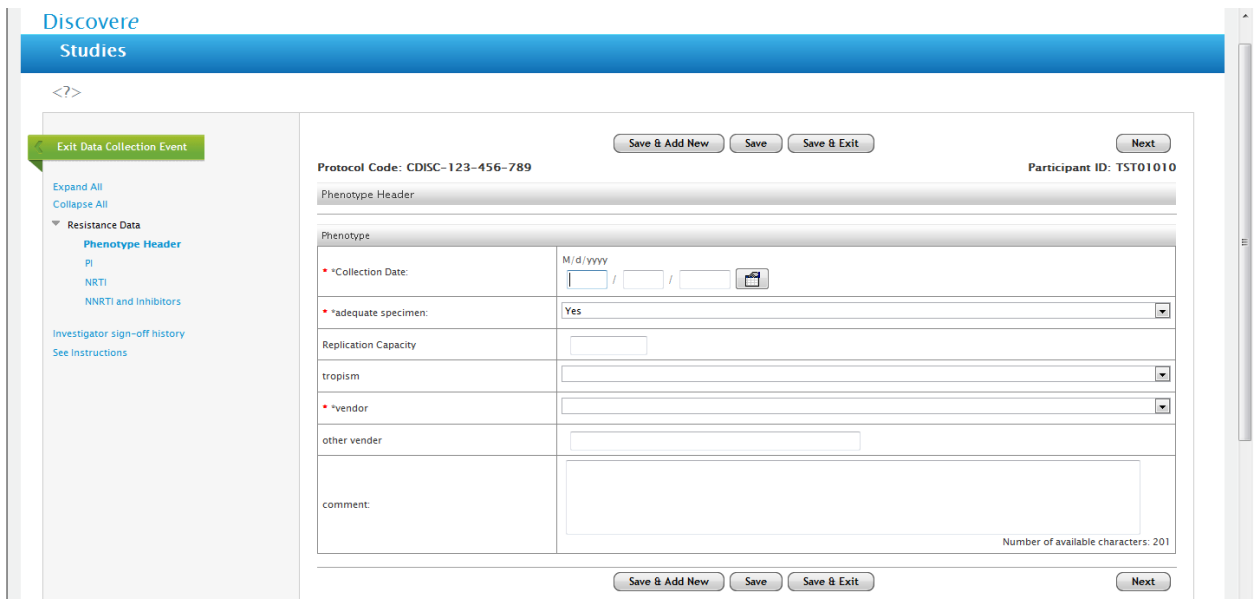

Drop Down List for Adequate Specimen on Phenotype Form:

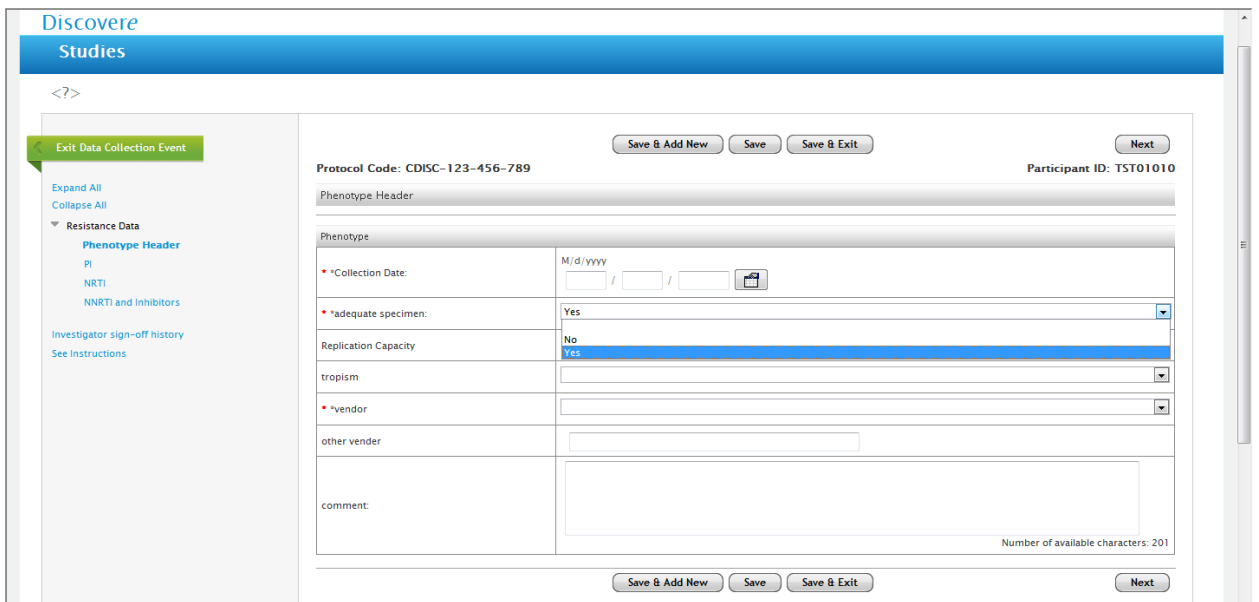

Drop Down List for Tropism type on the Phenotype Header Form:

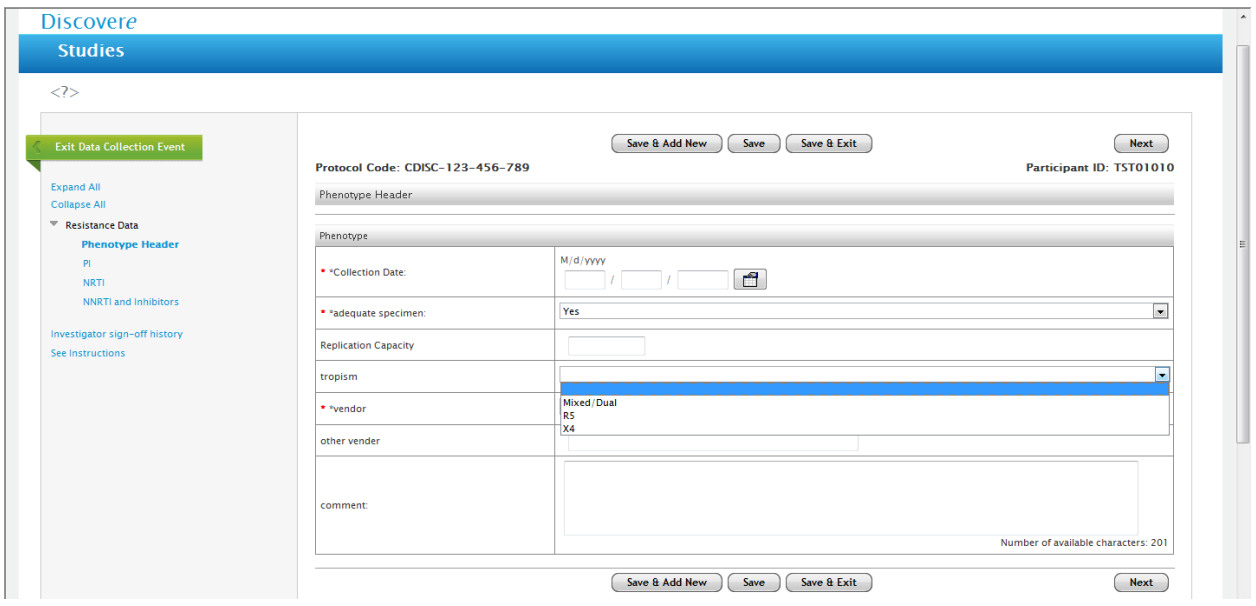

Drop Down List for Vendors on the Header page of the Phenotype Form:

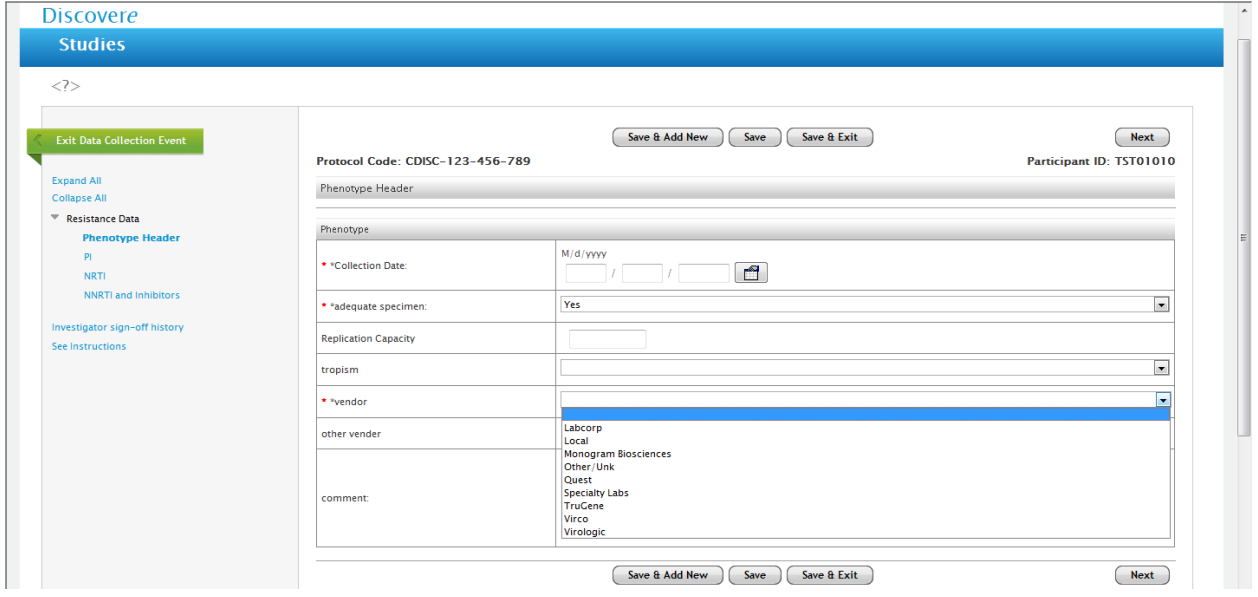

Error Message on the Header Page of the Phenotype Form:

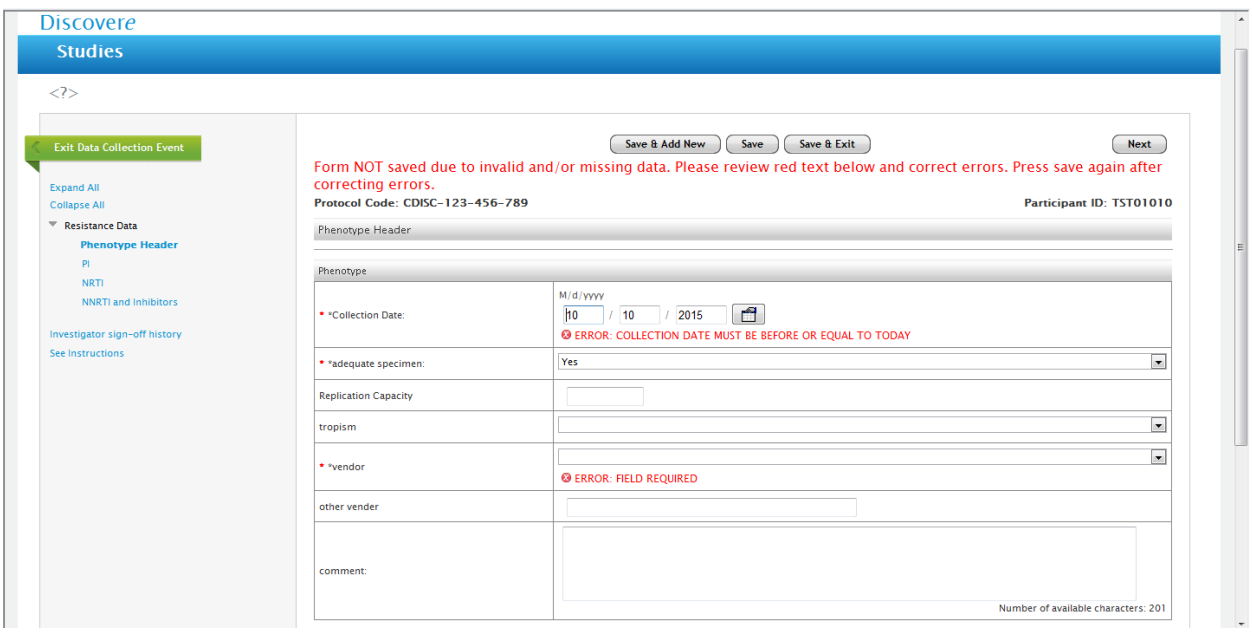

#### Completed Header Page within the Phenotype Form:

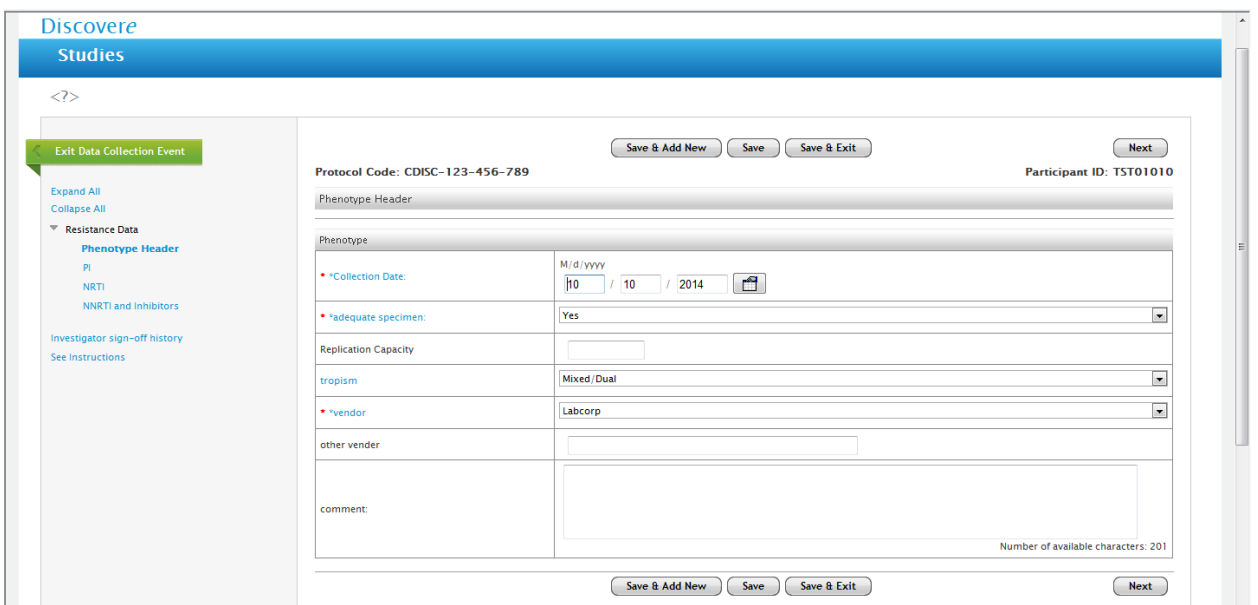

#### Error Message on Header Page within the Phenotype Form:

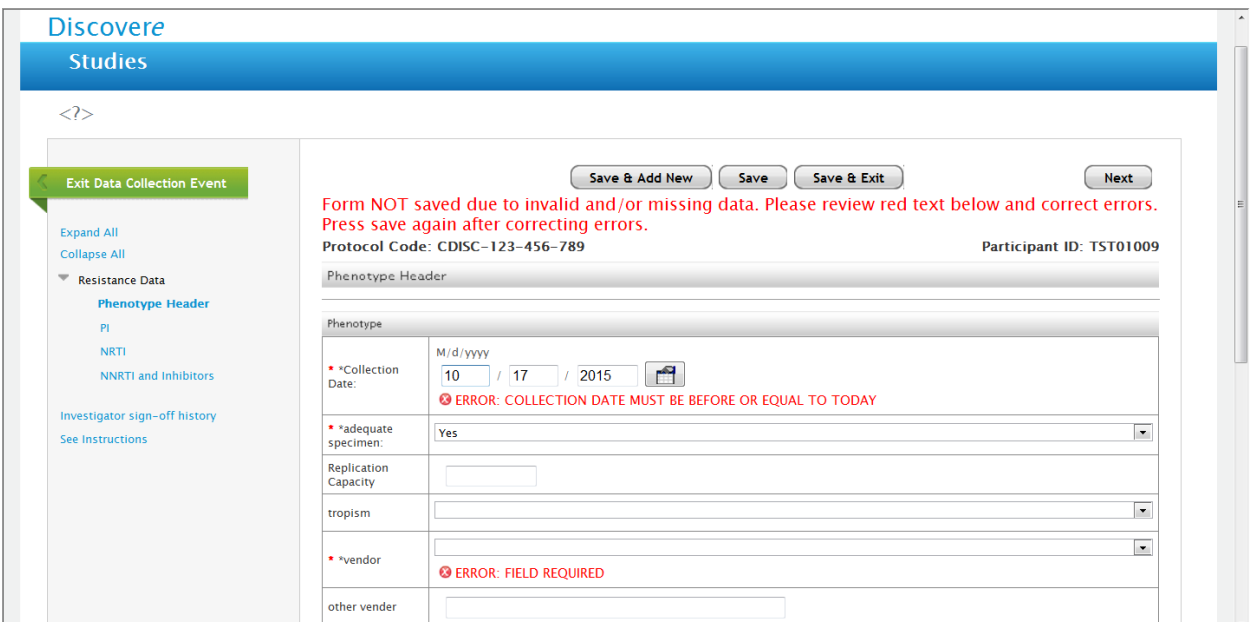

# PI form within the Phenotype Form:

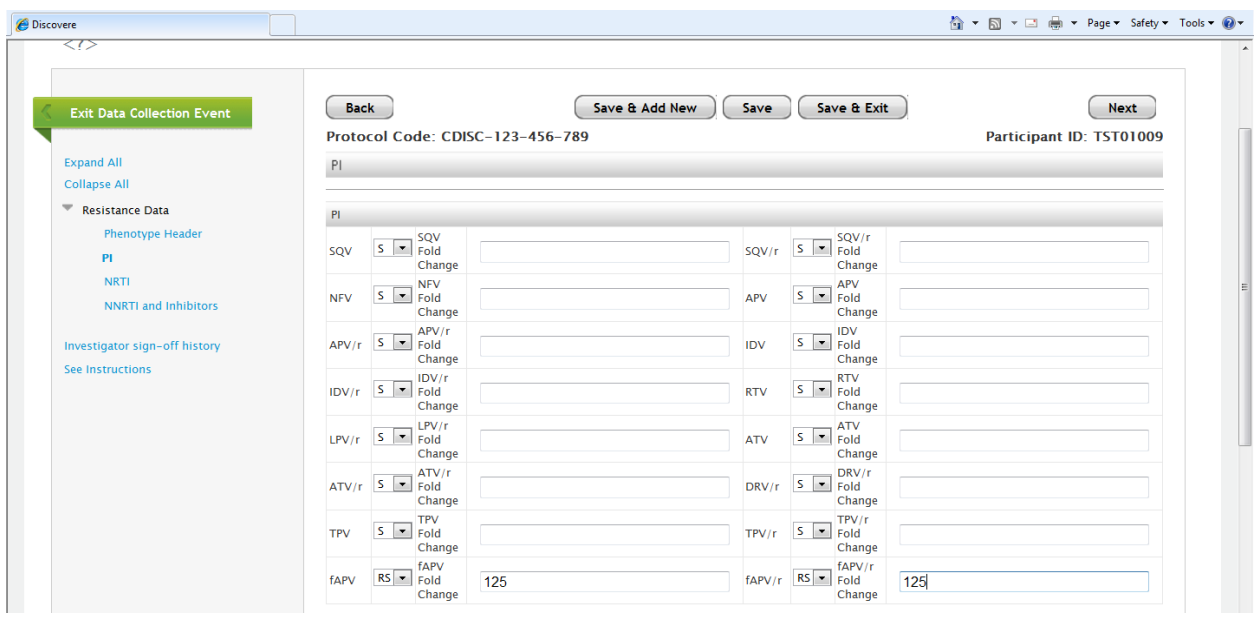

# NRTI form within the Phenotype Form:

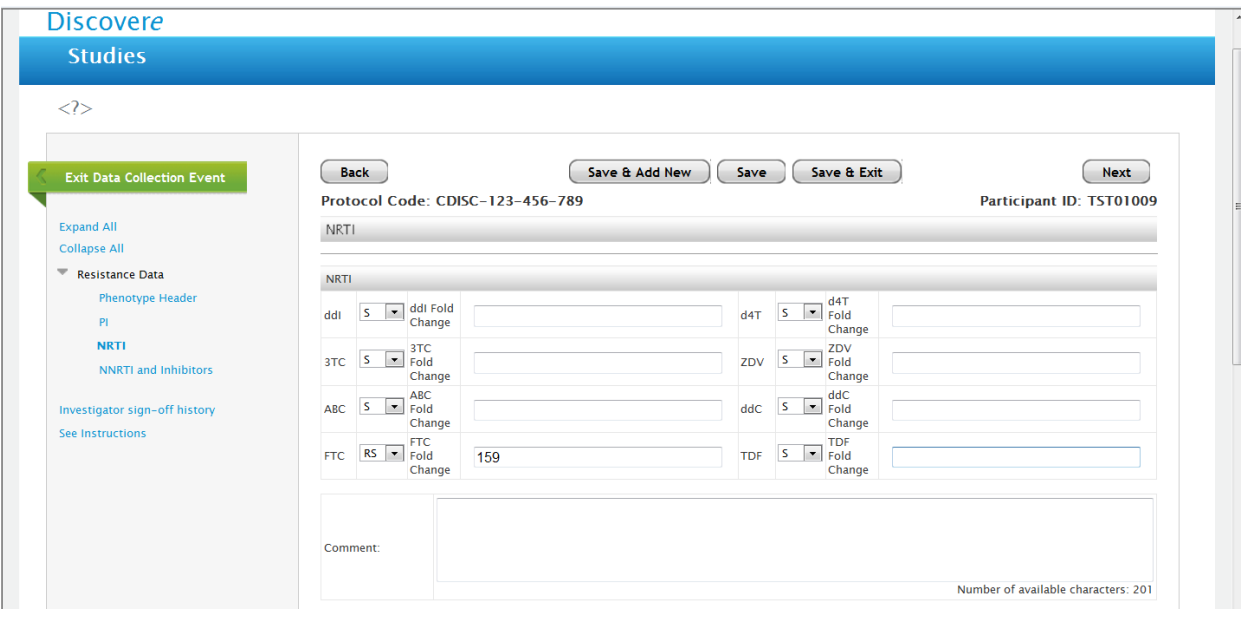

# NNRTI and Inhibitor form within the Phenotype form:

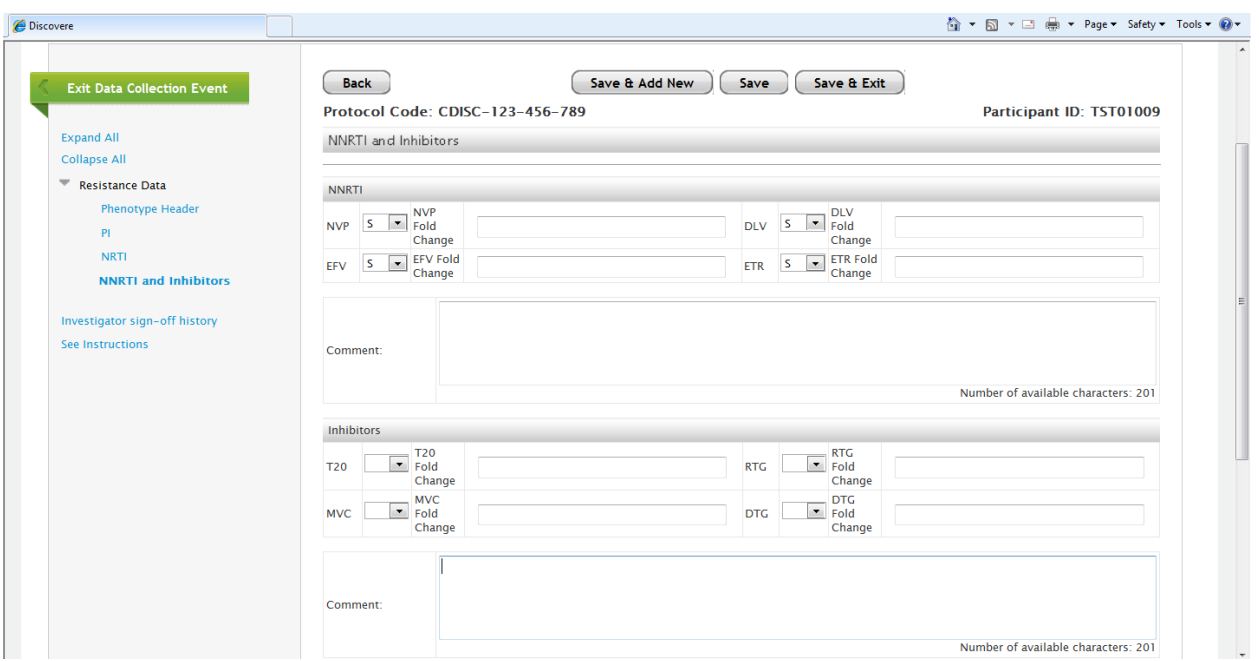

#### Completed Phenotype Form:

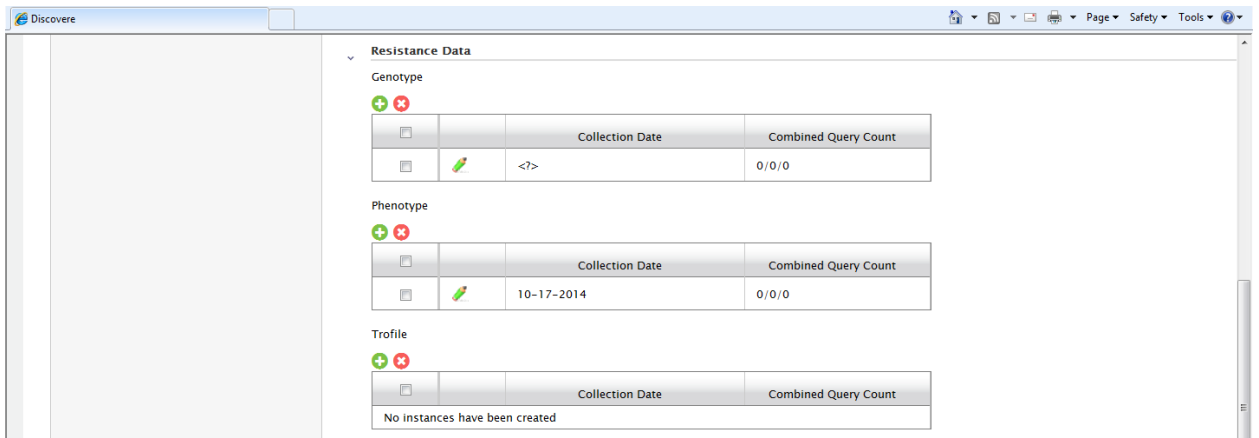

#### Trophile Form:

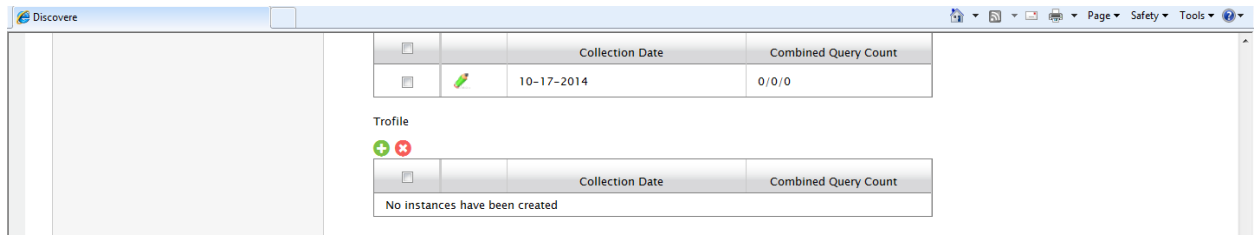

# Error Message on Trophile Form:

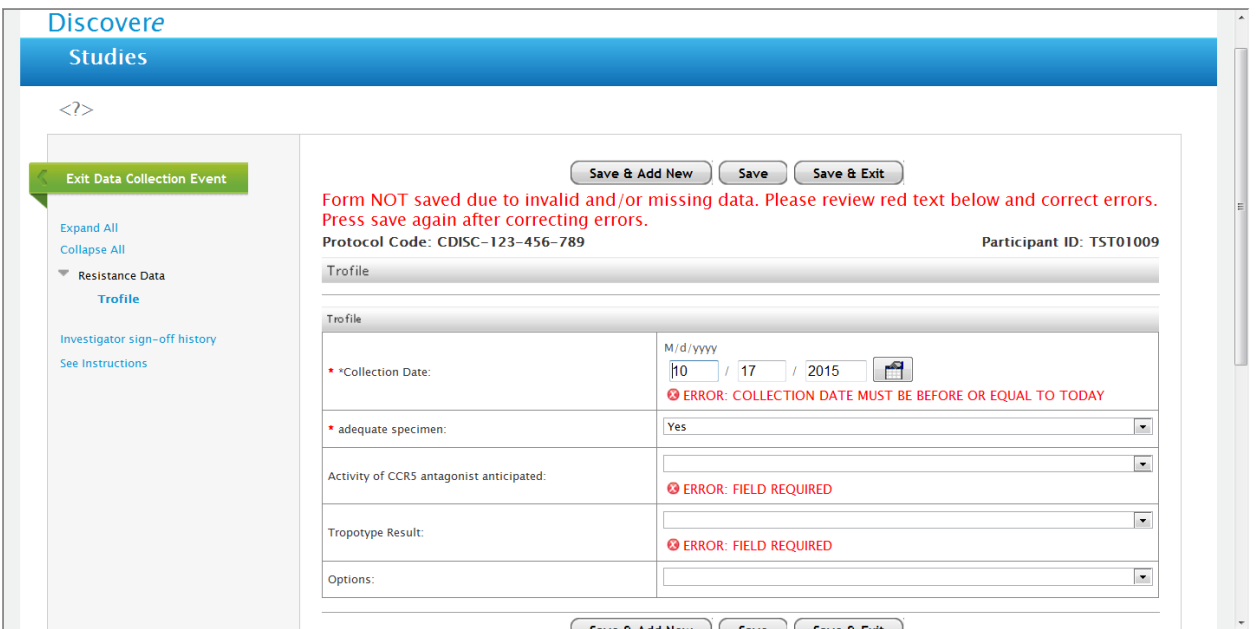

### Adequate specimen drop down box on Trophile Form:

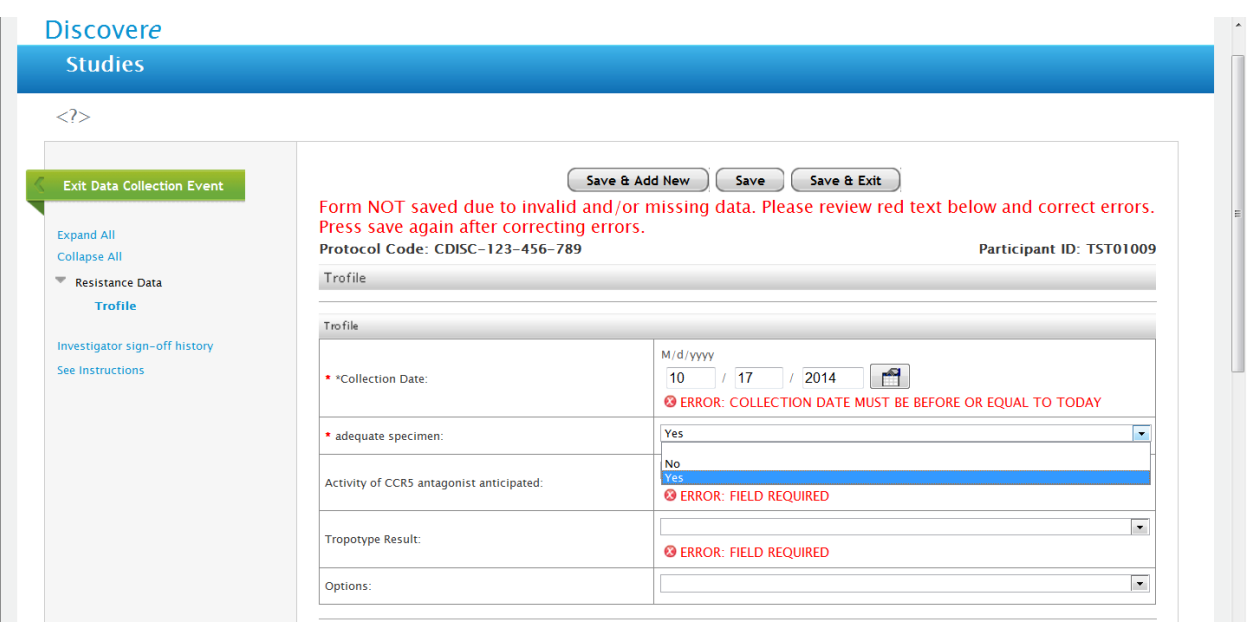

#### Activity of CCR5 anticipated drop down box on Trophile Form:

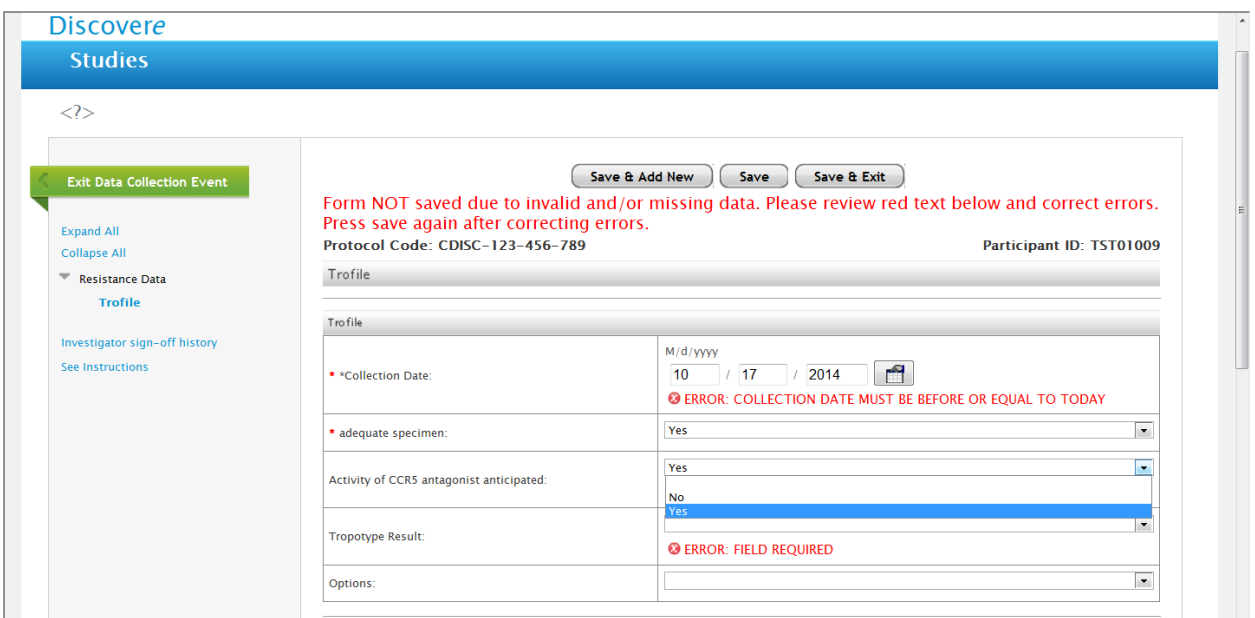

#### Tropotype Result Drop Down Box in Trophile Form:

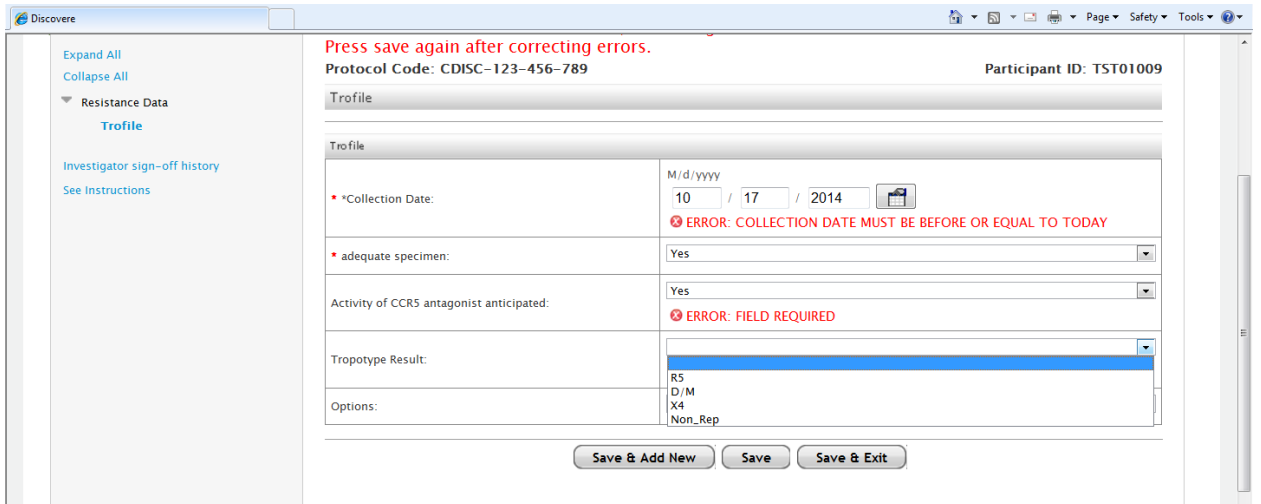

# "Options" drop down box in Trophile Form:

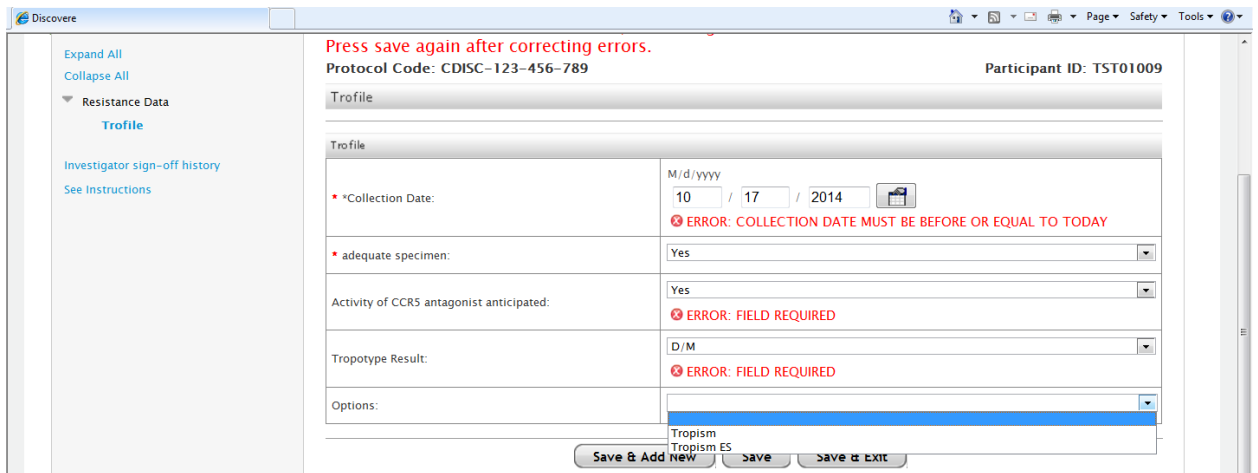

# Trophile form completed:

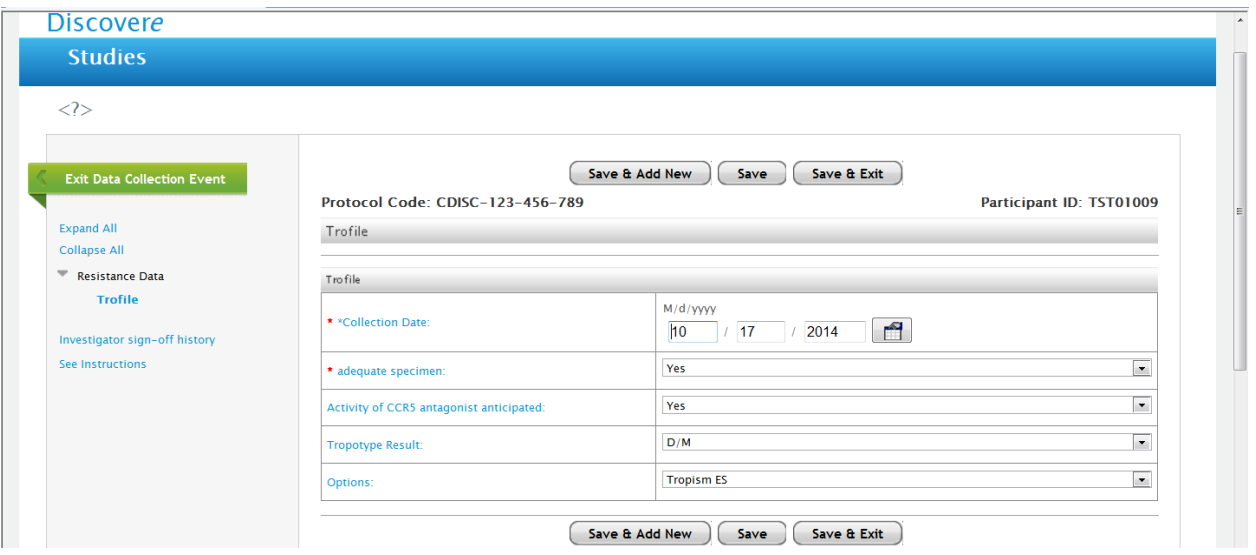

# Completed Trophile From:

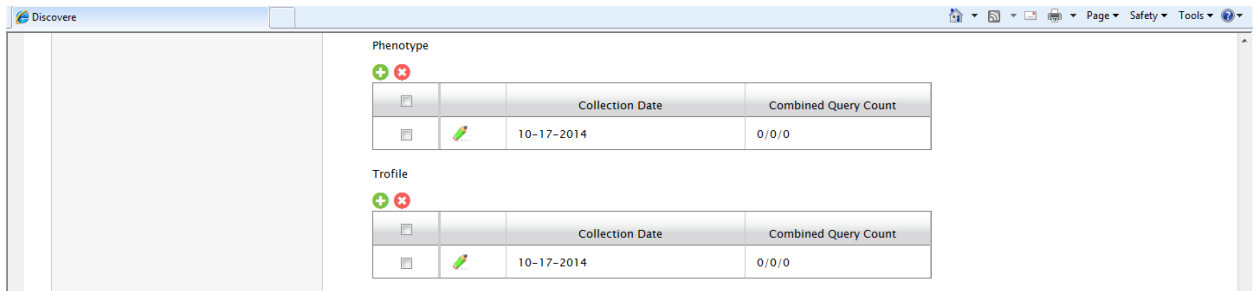

#### Hospital History Form:

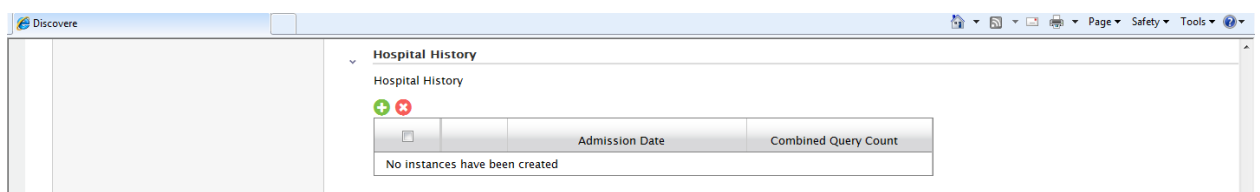

### Error message on Hospital History Form:

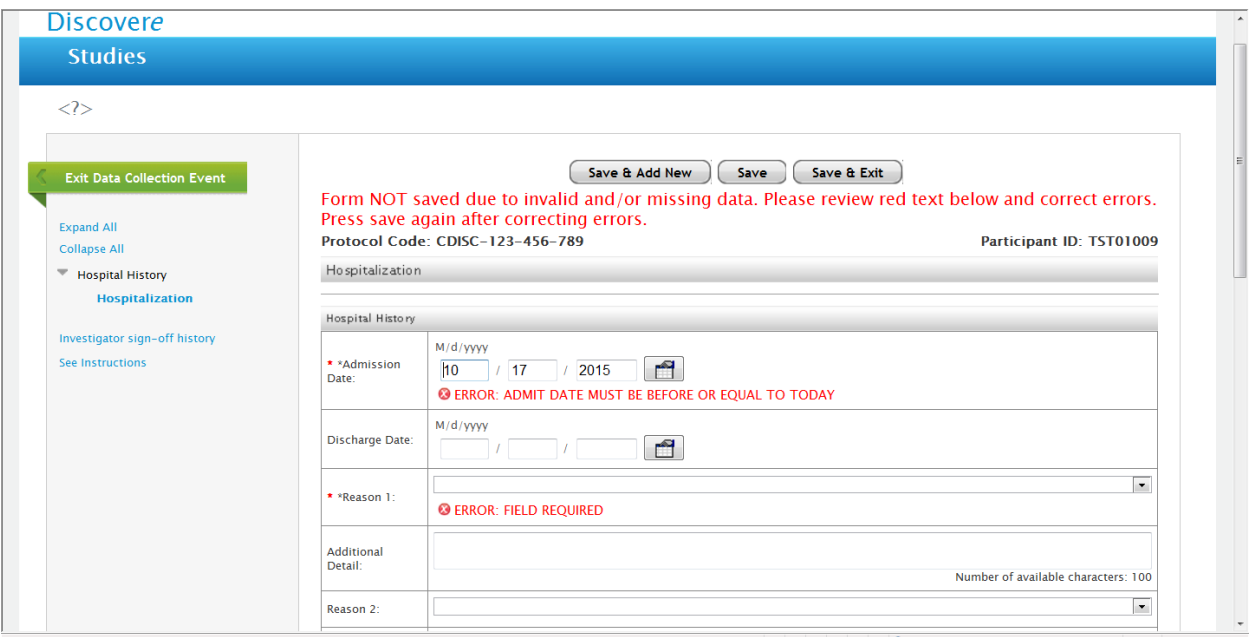

Drop Down List for Reason for Hospitalization History Form:

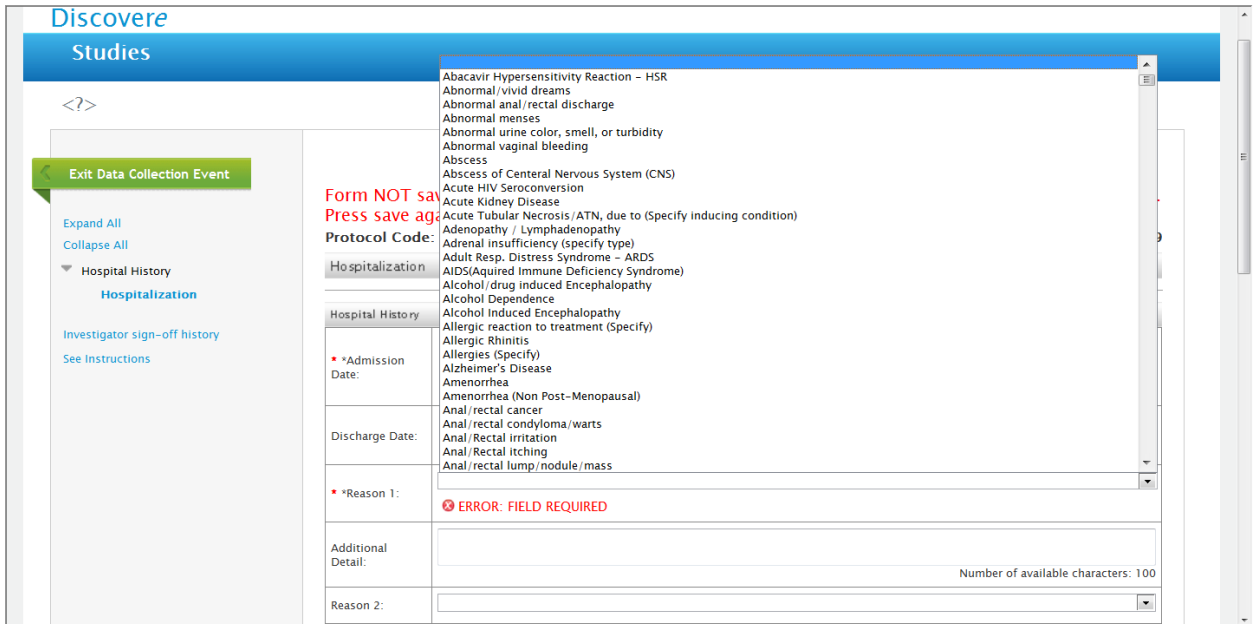

Up to EIGHT Reasons for Hospitaliztion Form Fields are available just like the one above:

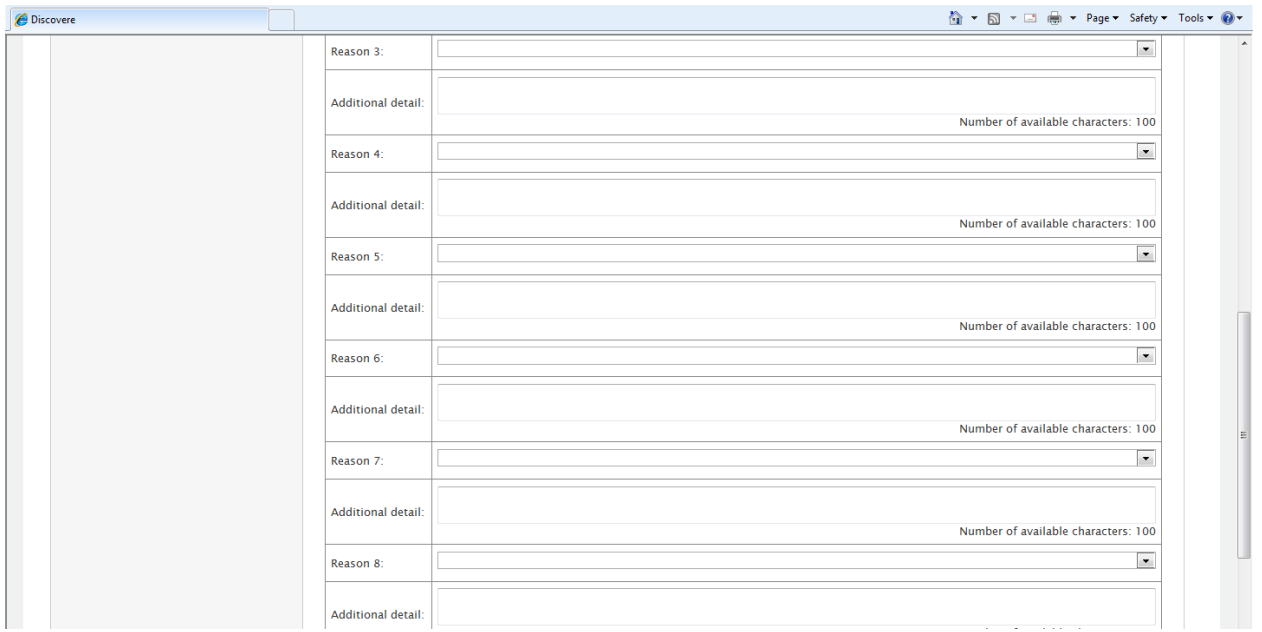

# Completed Hospitalization Form:

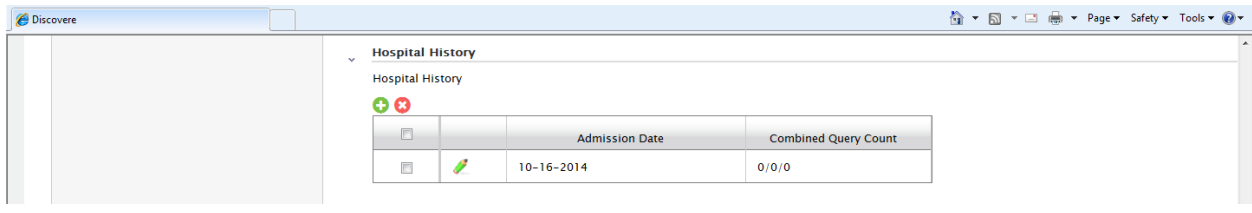

#### Mortality Form:

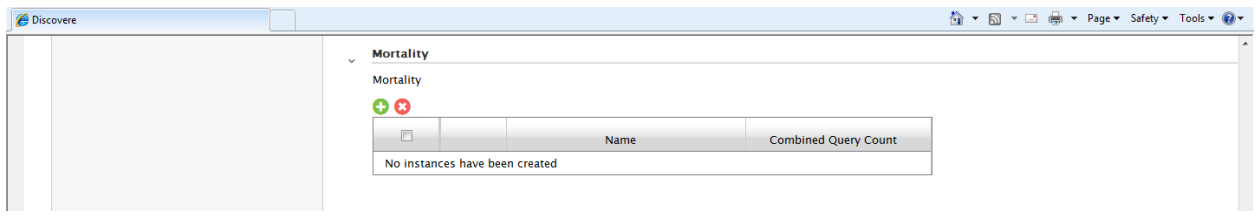

#### Error Message on the Mortality Form:

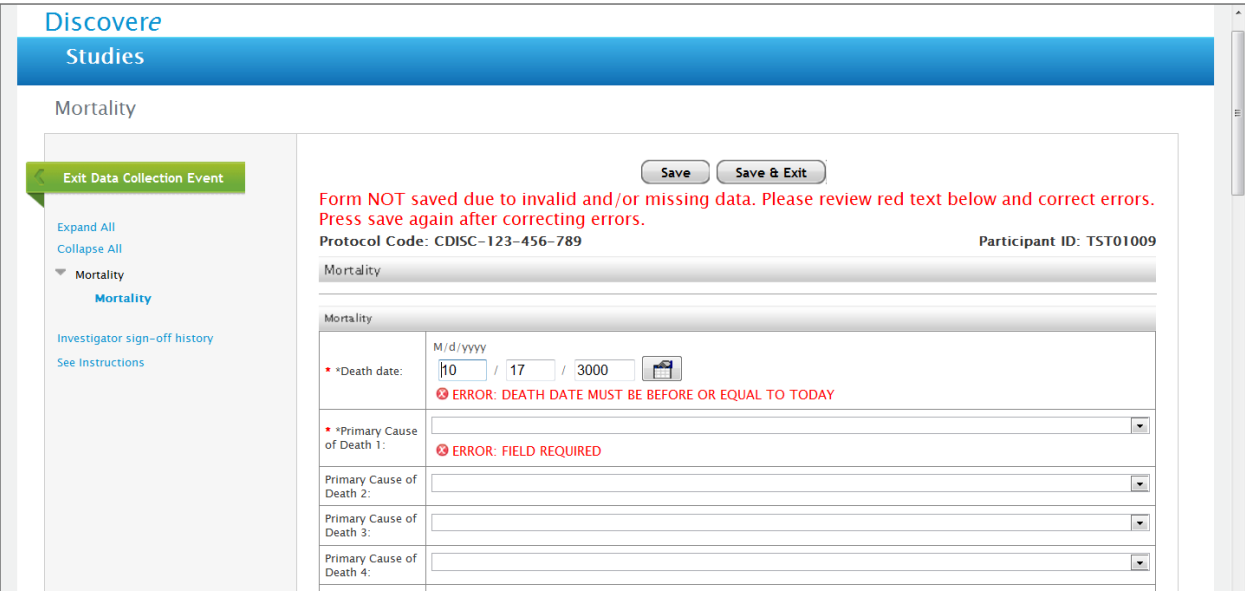

Primary Cause of Death Drop Down Box for the Mortality Form ( to be used on all causes of death and each of the Secondary Causes of Death :

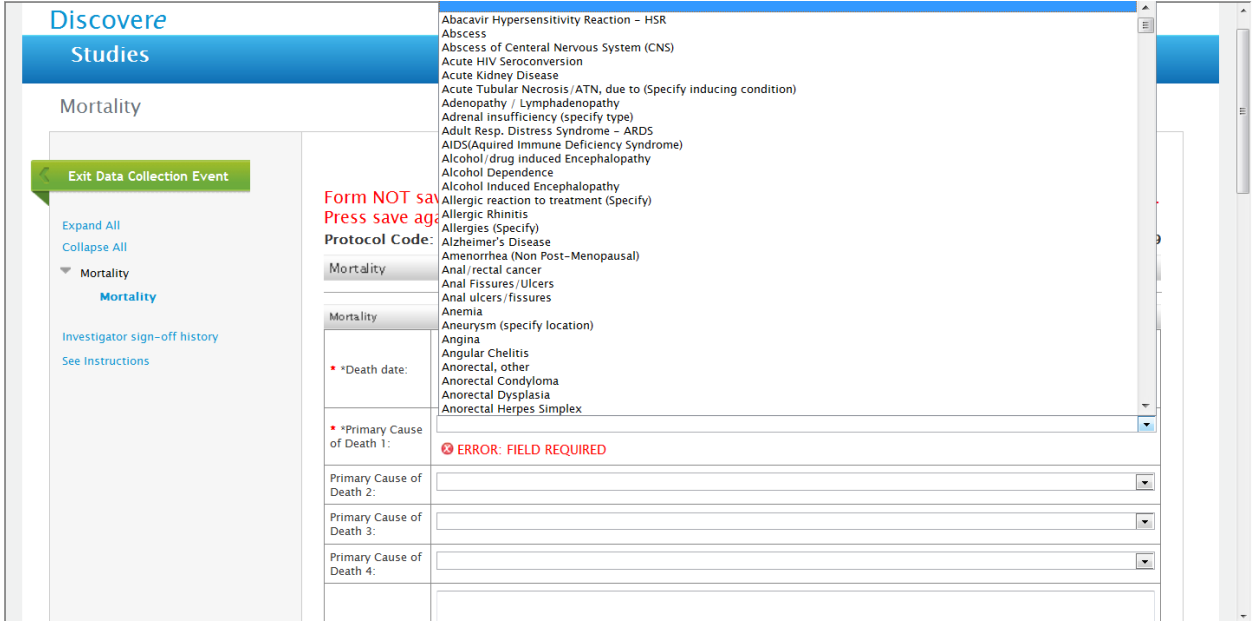

#### Secondary Cause of Death on Mortality Form:

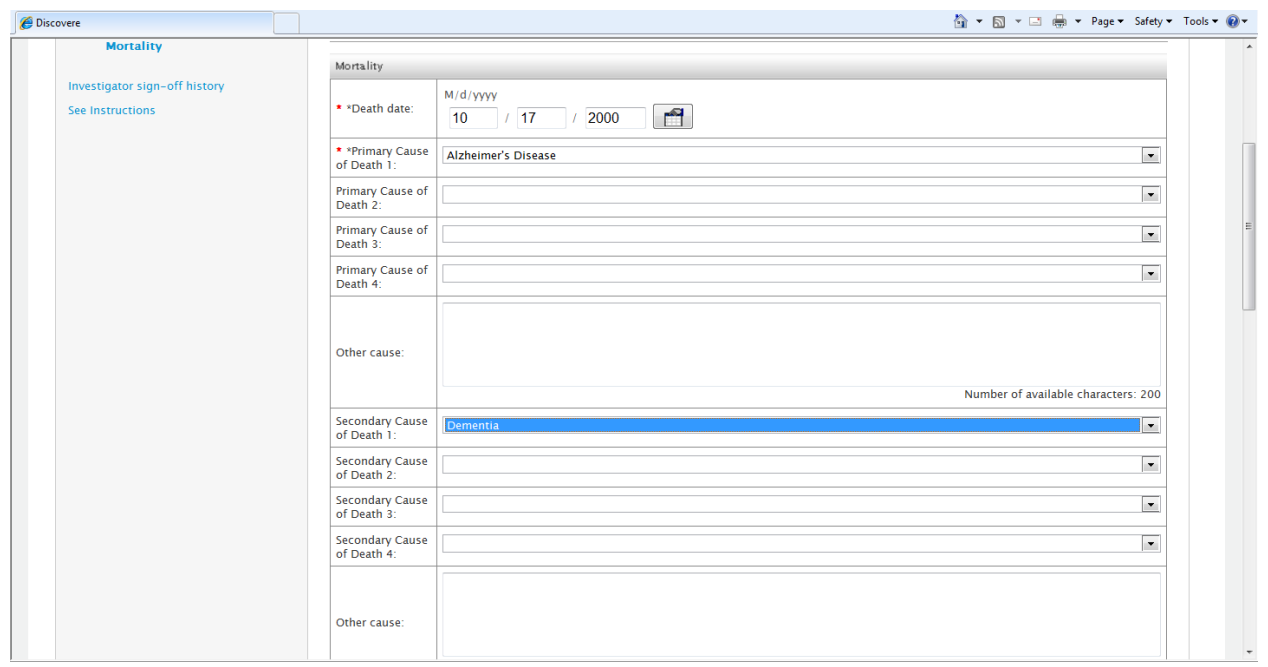

Drop Down Box for "All Source of Information" in Mortality Form:

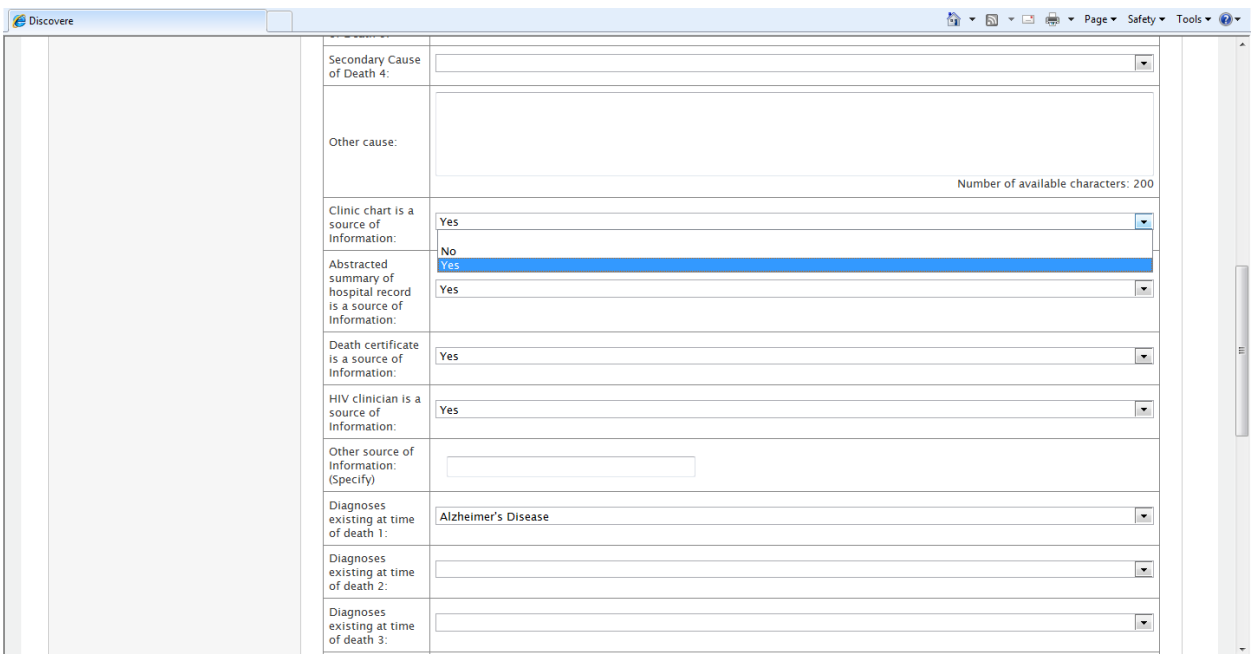

Diagnosis existing at time of Death drop down box in Mortality Form: (5 options to select diagnosis existing at time of death):

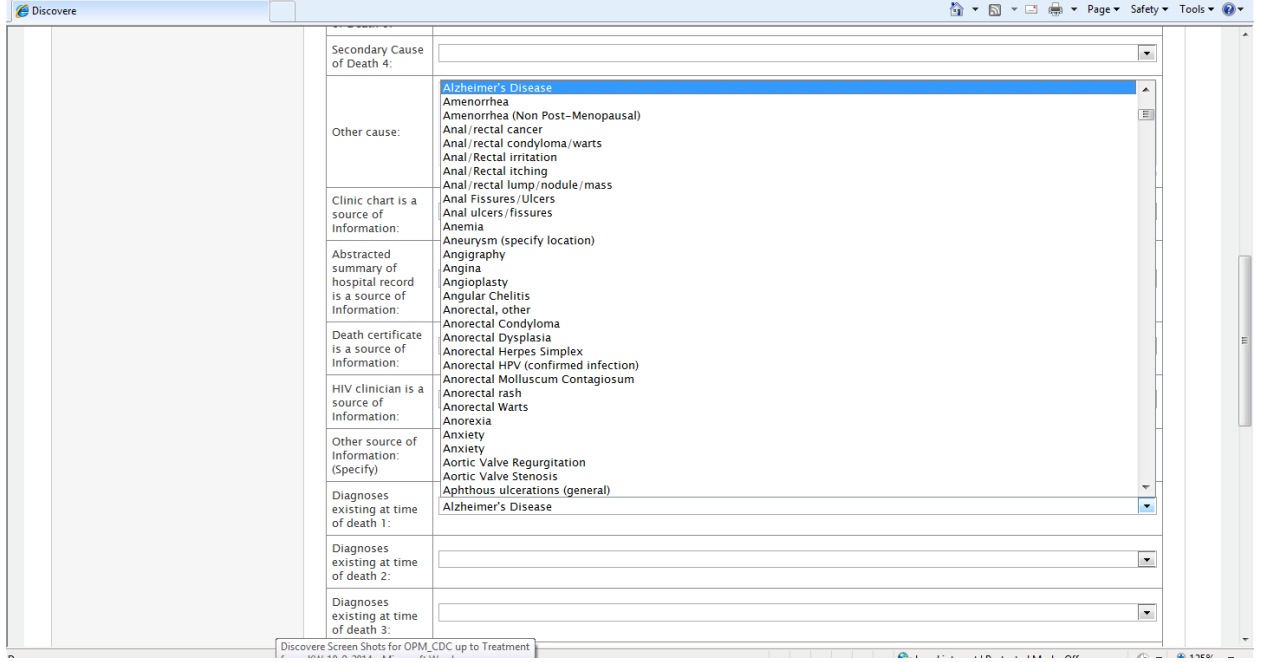

Conditions existing at Time of Death drop down box:

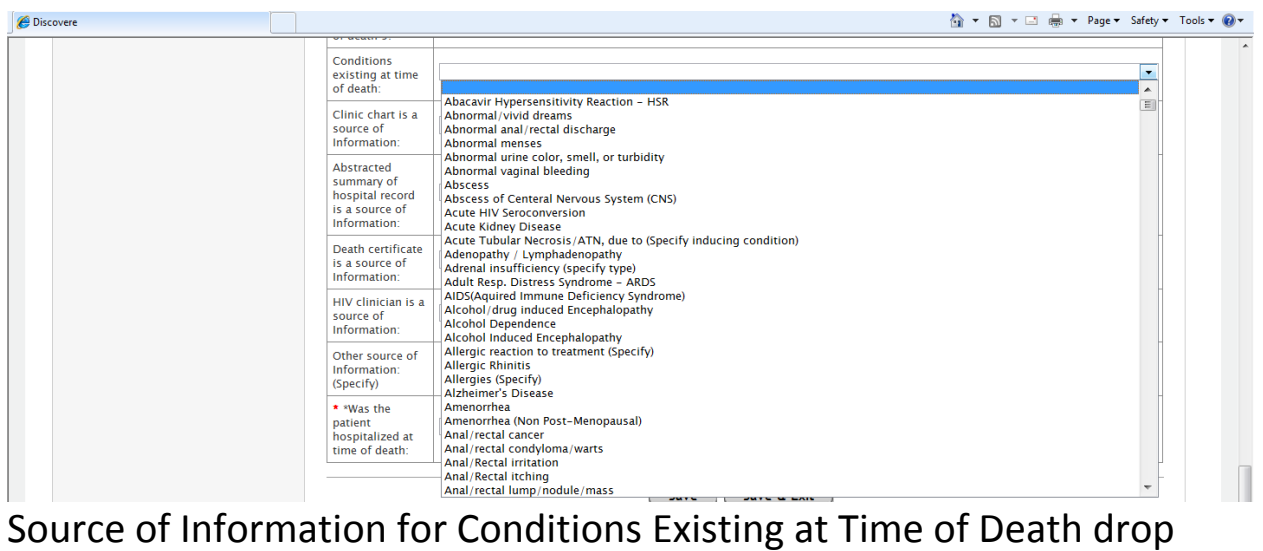

down box:

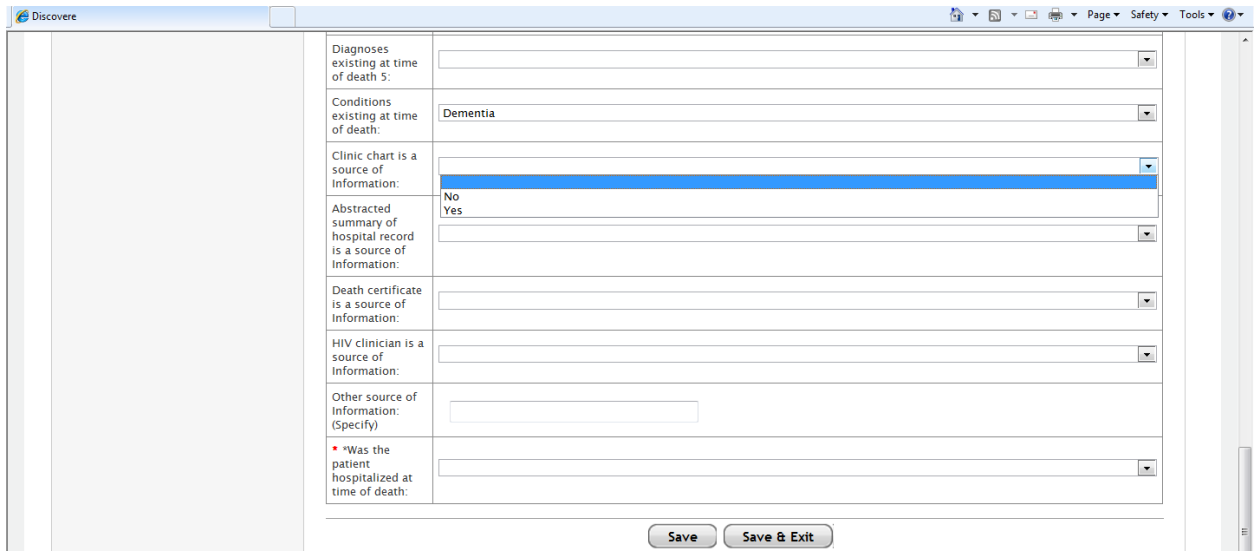

Was the Patient Hospitalized at the Time of Death drop down box:

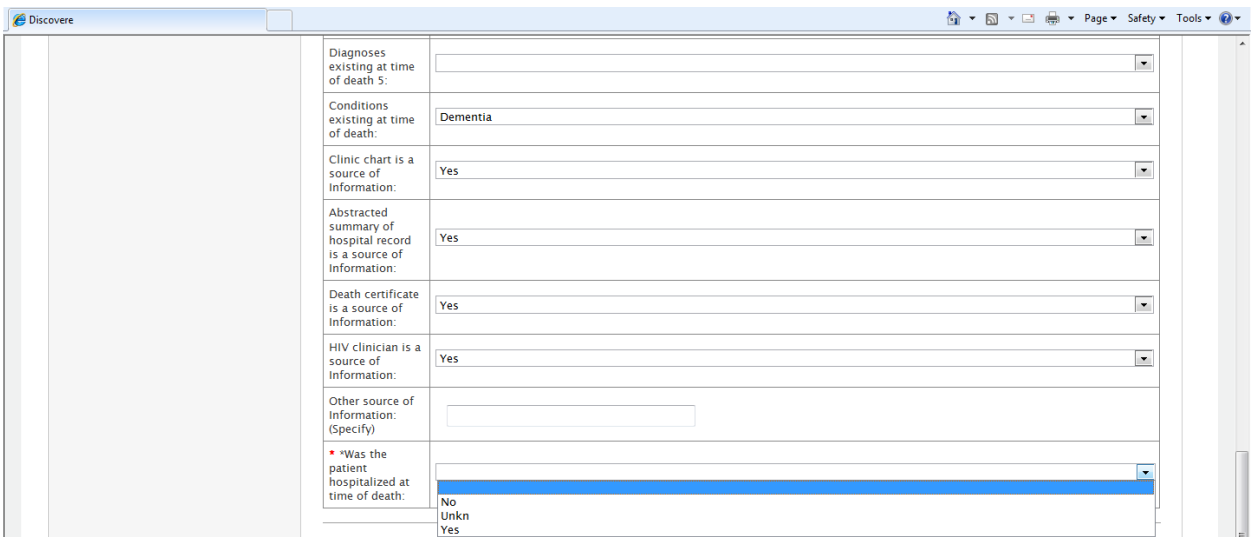

#### Completed Mortality Form:

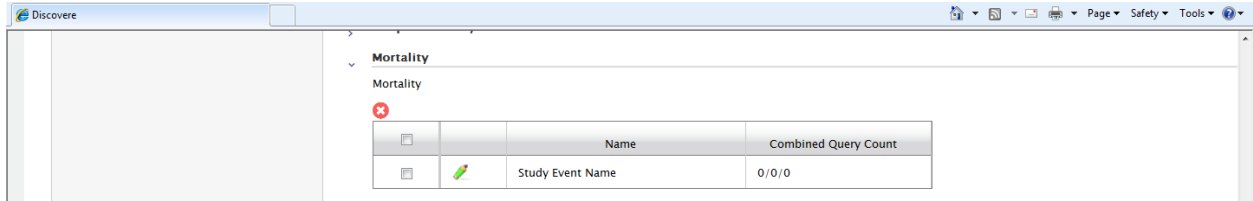